# **Upgrading from Oracle 18c to Oracle 19c** With activated Oracle TDE

Document creation: 28.11.2019 Update: 15.04.2021

The purpose of this document is to provide a comprehensive overview and process flow of a successful Upgrade from SAP perspective!

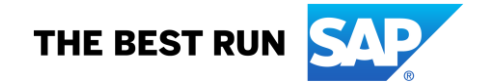

# Contents

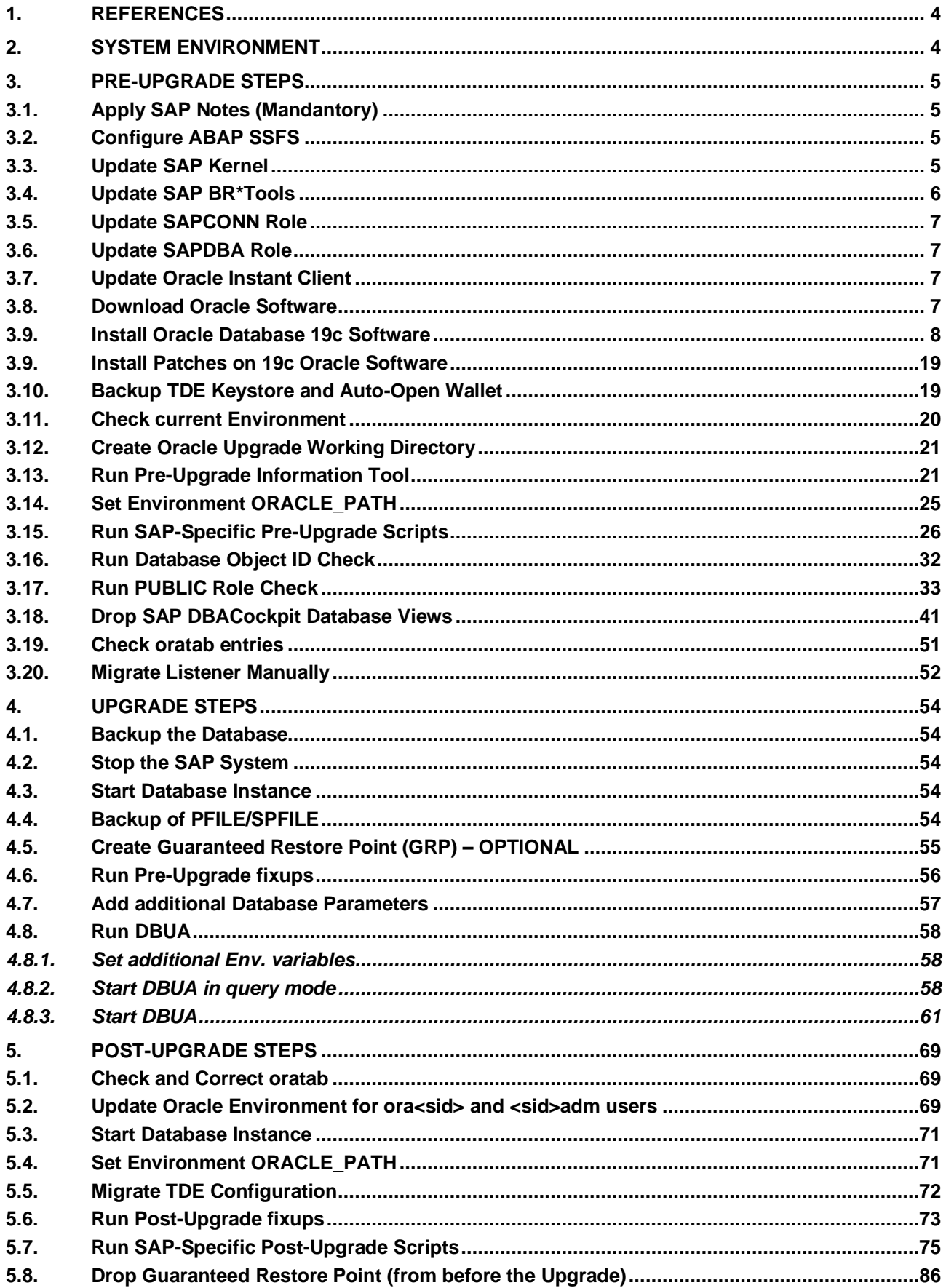

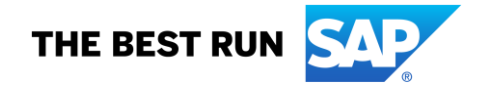

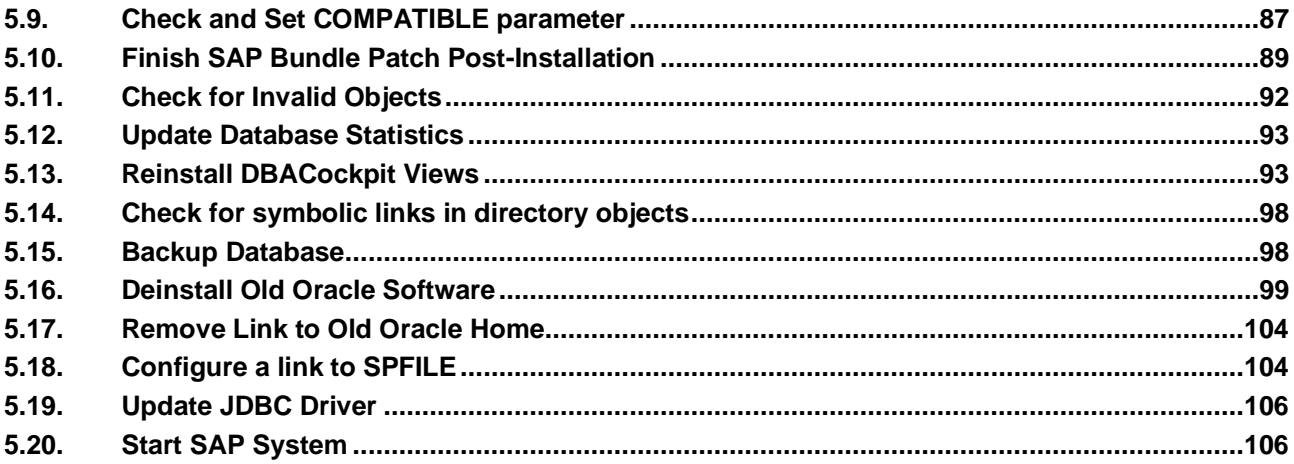

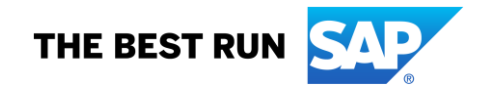

#### <span id="page-3-0"></span>**1. REFERENCES**

SAP Notes:

2800001 - [Upgrading to Oracle Database 19c \(DBUA\)](https://launchpad.support.sap.com/#/notes/2800001)

- [2540847](https://launchpad.support.sap.com/#/notes/2540847) SAP Guides for Oracle Database Upgrade
- [2799958](https://launchpad.support.sap.com/#/notes/2799958) Preliminary Information about Oracle Database 19c
- [2799900](https://launchpad.support.sap.com/#/notes/2799900) Central Technical Note for Oracle Database 19c
- [2817074](https://launchpad.support.sap.com/#/notes/2817074) Oracle Database 19c: Integration in SAP environment
- [2660017](https://launchpad.support.sap.com/#/notes/2660017) Oracle Database Software Installation on Unix
- [974876](https://launchpad.support.sap.com/#/notes/974876) Oracle Transparent Data Encryption (TDE)
- [740897](https://launchpad.support.sap.com/#/notes/740897) Info about the scope of the Oracle license; required Oracle options

[2485122](https://launchpad.support.sap.com/#/notes/2485122) - Support for Oracle Transparent Data Encryption (TDE) in SWPM

Oracle Guide [Transparent Data Encryption Best Practices](https://www.oracle.com/technetwork/database/security/twp-transparent-data-encryption-bes-130696.pdf)

## <span id="page-3-1"></span>**2. SYSTEM ENVIRONMENT**

#### **Operating System:**

[root@ol2server ~]# **uname -r**

3.10.0-1062.4.1.el7.x86\_64

#### [root@ol2server OL2]# **uname -a**

Linux ol2server 3.10.0-1062.4.1.el7.x86\_64 #1 SMP Wed Oct 16 13:05:33 PDT 2019 x86\_64 x86\_64 x86\_64 GNU/Linux

#### [root@ol2server ~]# **cat /etc/oracle-release**

Oracle Linux Server release 7.7

#### **Database Setup:**

RDBMS: 18c with activated Oracle TDE RDBMS Software owner: oraol2

SQL> **set pagesize 100** SQL> **set linesize 200** SQL> **col status format A15** SQL> **col WRL\_PARAMETER format A50** SQL> **SELECT WRL\_PARAMETER, STATUS FROM V\$ENCRYPTION\_WALLET;**

WRL\_PARAMETER STATUS

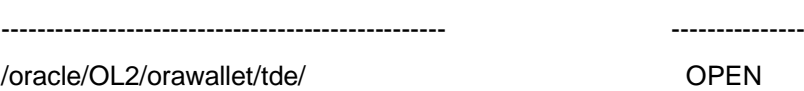

**SAP System:**

SAP NW 7.5

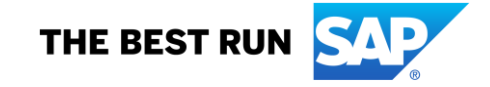

#### <span id="page-4-1"></span><span id="page-4-0"></span>**3. PRE-UPGRADE STEPS**

#### **3.1. Apply SAP Notes (Mandatory)**

Please Note: Check, whether your SAP Basis-SP level is within the range specified in the SAP note text, see section 'Reason and Prerequisites', before you implement the ABAP Correction Instruction. If not, implementation of ABAP Corrections is not necessary, even if they are applicable. This is a mandatory step to ensure CDS Views w. parameters are working properly even if SQL Macros are not used at all!

[2801989](https://launchpad.support.sap.com/#/notes/2801989) - SQL macros: CDS views with parameters

[2850113](https://launchpad.support.sap.com/#/notes/2850113) - Error for CDS views with parameters with Oracle Version 19.5 in SAP NW 7.50 and higher

## <span id="page-4-2"></span>**3.2. Configure ABAP SSFS**

<span id="page-4-3"></span>Follow SAP note below: [1639578](https://launchpad.support.sap.com/#/notes/1639578) - SSFS as password store for primary database connect

## **3.3. Update SAP Kernel**

Follow SAP note below: [19466](https://launchpad.support.sap.com/#/notes/19466) - Downloading SAP kernel patches

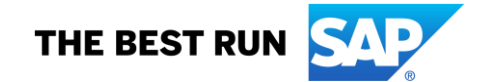

#### <span id="page-5-0"></span>**3.4. Update SAP BR\*Tools**

Follow SAP notes below: [651812](https://launchpad.support.sap.com/#/notes/651812) - FAQ: BR\*TOOLS and SAPDBA

ol2server:ol2adm 101> **brtools -V** BR0651I BRTOOLS 7.40 (39)

Patch Date Info

 1 2013-03-26 Corrections in BR\*Tools 7.40 patch 1 (note 1838852) 2 2013-05-28 Corrections in BR\*Tools 7.40 patch 2 (note 1865897) 3 2013-07-03 Corrections in BR\*Tools 7.40 patch 3 (note 1882181) 5 2013-09-05 Corrections in BR\*Tools 7.40 patch 5 (note 1909451) 6 2013-11-14 Corrections in BR\*Tools 7.40 patch 6 (note 1940675) 7 2014-02-24 Corrections in BR\*Tools 7.40 patch 7 (note 1983045) 9 2014-04-30 Corrections in BR\*Tools 7.40 patch 9 (note 2011892) 10 2014-06-25 Corrections in BR\*Tools 7.40 patch 10 (note 2034605) 11 2014-08-27 Corrections in BR\*Tools 7.40 patch 11 (note 2059497) 12 2014-10-29 Corrections in BR\*Tools 7.40 patch 12 (note 2086963) 13 2015-01-28 Corrections in BR\*Tools 7.40 patch 13 (note 2123623) 14 2015-03-25 BR\*Tools support for Oracle 12.1 (note 2087004) 15 2015-03-25 Corrections in BR\*Tools 7.40 patch 15 (note 2147658) 16 2015-05-27 Corrections in BR\*Tools 7.40 patch 16 (note 2173298) 17 2015-09-02 Corrections in BR\*Tools 7.40 patch 17 (note 2213142) 18 2015-11-26 Corrections in BR\*Tools 7.40 patch 18 (note 2250026) 20 2015-12-29 Corrections in BR\*Tools 7.40 patch 20 (note 2262235) 21 2016-02-25 Corrections in BR\*Tools 7.40 patch 21 (note 2284927) 22 2016-05-25 Corrections in BR\*Tools 7.40 patch 22 (note 2321888) 23 2016-06-21 Corrections in BR\*Tools 7.40 patch 23 (note 2333360) 24 2016-06-22 BR\*Tools support for Oracle multitenant database (note 2333995) 25 2016-07-21 Corrections in BR\*Tools 7.40 patch 25 (note 2345914) 26 2016-08-24 Corrections in BR\*Tools 7.40 patch 26 (note 2358969) 28 2016-10-26 Corrections in BR\*Tools 7.40 patch 28 (note 2382987) 29 2017-02-03 Corrections in BR\*Tools 7.40 patch 29 (note 2423979) 30 2017-05-10 Corrections in BR\*Tools 7.40 patch 30 (note 2471317) 31 2017-08-09 Corrections in BR\*Tools 7.40 patch 31 (note 2516663) 32 2017-11-30 Corrections in BR\*Tools 7.40 patch 32 (note 2572188) 33 2018-02-22 Corrections in BR\*Tools 7.40 patch 33 (note 2608382) 34 2018-05-29 Corrections in BR\*Tools 7.40 patch 34 (note 2650065) 35 2018-10-18 Corrections in BR\*Tools 7.40 patch 35 (note 2708468) 36 2018-11-29 Corrections in BR\*Tools 7.40 patch 36 (note 2726436) 37 2019-02-14 Corrections in BR\*Tools 7.40 patch 37 (note 2754527) 38 2019-05-02 Corrections in BR\*Tools 7.40 patch 38 (note 2788165) 39 2019-07-04 Corrections in BR\*Tools 7.40 patch 39 (note 2812370)

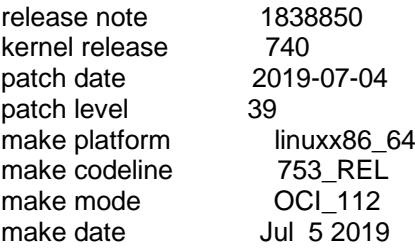

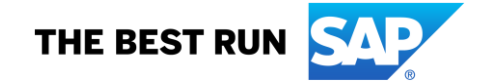

## <span id="page-6-0"></span>**3.5. Update SAPCONN Role**

ol2server:ol2adm 78> **pwd** /sapmnt/OL2/exe/uc/linuxx86\_64 ol2server:ol2adm 79> **ls -al | grep sapconn** -rwxr-xr-x. 1 ol2adm sapsys 3076 Jul 5 20:04 sapconn\_role.sql ol2server:ol2adm 80> **sqlplus /nolog @sapconn\_role.sql**

SQL\*Plus: Release 18.0.0.0.0 - Production on Tue Dec 3 14:00:59 2019 Version 18.5.0.0.0

Copyright (c) 1982, 2018, Oracle. All rights reserved.

Disconnected from Oracle Database 18c Enterprise Edition Release 18.0.0.0.0 - Production Version 18.5.0.0.0

#### <span id="page-6-1"></span>**3.6. Update SAPDBA Role**

Follow SAP notes below: [134592](https://launchpad.support.sap.com/#/notes/134592) - Import of SAPDBA role (sapdba\_role.sql)

ol2server:ol2adm 81> **pwd** /sapmnt/OL2/exe/uc/linuxx86\_64 ol2server:ol2adm 82> **sqlplus /nolog @sapdba\_role SR3**

SQL\*Plus: Release 18.0.0.0.0 - Production on Tue Dec 3 14:04:10 2019 Version 18.5.0.0.0

Copyright (c) 1982, 2018, Oracle. All rights reserved.

Disconnected from Oracle Database 18c Enterprise Edition Release 18.0.0.0.0 - Production Version 18.5.0.0.0

#### <span id="page-6-2"></span>**3.7. Update Oracle Instant Client**

Follow SAP note below: [819829](https://launchpad.support.sap.com/#/notes/819829) - Oracle Instant Client Installation and Configuration on Unix or Linux

#### <span id="page-6-3"></span>**3.8. Download Oracle Software**

Follow SAP note below: [2660020](https://launchpad.support.sap.com/#/notes/2660020) - Central Technical Note for Oracle Database 18c

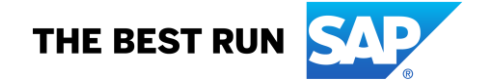

#### <span id="page-7-0"></span>**3.9. Install Oracle Database 19c Software**

ol2server:oraol2 59> **pwd** /installation/OracleRDBMS/SAP ol2server:oraol2 60> **./RUNINSTALLER** . . \*\*\*\*\*\*\*\*\*\*\*\*\*\*\*\*\*\*\*\*\*\*\*\*\*\*\*\*\*\*\*\*\*\*\*\*\*\*\*\*\*\*\*\*\*\*\*\*\*\*\*\*\*\*\*\*\*\*\*\* . Oracle Database 19c Software Installation . Copyright (c) Oracle Corporation 2019. All Rights Reserved. . \*\*\*\*\*\*\*\*\*\*\*\*\*\*\*\*\*\*\*\*\*\*\*\*\*\*\*\*\*\*\*\*\*\*\*\*\*\*\*\*\*\*\*\*\*\*\*\*\*\*\*\*\*\*\*\*\*\*\*\* . 19cinstall.sh 19.0.0 (19-014) 2019-08-30 Production .<br>. . . Host : ol2server . Platform : linux\_x86\_64 (64-bit) . Date : 2019-12-03 14-08-09 . User : oraol2 . . Command line #: 6 . Command line : -caller RUNINSTALLER -oracle\_stage\_1 /installation/OracleRDBMS/SAP -oracle\_stage\_2 /installation/OracleRDBMS . (INFO ) - **TASK - Install Oracle Home (Extract+Register+Configure)** . (INFO ) - 2019-12-03 14-08-09 . (INFO ) - **TASK - Prepare Installation and Installation Checks** . (INFO ) - 2019-12-03 14-08-09 . . Performing Pre-Installation Checks ... . . (OK ) - unzip 6.00 or later available.<br>. (OK ) - There is enough free space i ) - There is enough free space in TEMP directory. . (OK ) - /oracle/OL2/orainstall has 52 GByte free. . (OK ) - Environment variable <DB\_SID> is set to OL2 . (OK ) - Got value for <DB\_SID> from environment. . (OK ) - Got location for Oracle base from environment (ORACLE\_BASE). . (OK ) - Using new ORACLE\_BASE=/oracle/OL2 instead of ORACLE\_BASE=/oracle . (OK ) - Environment variable DISPLAY is set. . (OK ) - Directory /oracle/OL2 exists. . (OK ) - Oracle base location /oracle/OL2 exists. . (OK ) - oratab file /etc/oratab exists. . (OK ) - Installation location /oracle/OL2/19.0.0 does not exist. .  $(OK )$  - Runtime location /oracle/OL2/19 does not exist.<br>.  $(OK )$  - Inventory pointer file /etc/oralnst.loc exists. ) - Inventory pointer file /etc/oraInst.loc exists.  $(OK)$  - OS group dba is defined. . (OK ) - OS group oper is defined. . (OK ) - OS group oper is defined. . (OK ) - OS group dba is defined. . (OK ) - OS group dba is defined.  $. (OK) - OS$  group dba is defined. . (OK ) - New response file /oracle/OL2/orainstall/.19cinstall.rsp created. . . Pre-Installation Checks completed. . . (INFO ) - **TASK - Verify Installation Settings**  $. (INFO) - 2019-12-0314-08-10$ . . Starting point: . . Started from DVD : ves . Oracle home image file : /installation/OracleRDBMS/LINUX.X64\_193000\_db\_home.zip

. Checksum has been verified? : no

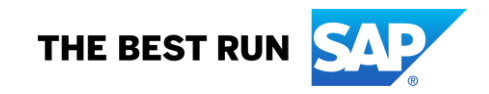

. Checksum is ok? : not set . . Environment Variables: . . DB\_SID : OL2  $.$  DISPLAY  $: 0.0$ . ORACLE\_BASE : /oracle . ORACLE\_HOME : /oracle/OL2/18 . . Installation Task: . . Preparing the Installation : yes . Verifying Install Settings : yes . Extracting Oracle Home : yes . Checking Prerequisites : no . Registering Oracle Home : yes . Configuring for SAP : yes . . Installation Status: . . Oracle Home is extracted : no . Oracle Home is registered : no . OHRDBMS is configured for SAP: no . . Oracle Home Version : not set not set . root.sh already executed? : no . . Installation Settings: . . Image file extraction : unzip <image file> (-xprogress) . UnZip tool path : /bin/unzip . UnZip tool banner : UnZip 6.00 of 20 April 2009, by Info-ZIP. Maintained by C. Spieler. Send . Oracle Database Release : 19.0.0.0.0 . ORACLE\_BASE : /oracle/OL2 . ORACLE\_HOME IHRDBMS (install): /oracle/OL2/19.0.0 . ORACLE\_HOME OHRDBMS (runtime): /oracle/OL2/19 . ORACLE\_HOME\_NAME : not specified . oratab : /etc/oratab . oratab new entry : OL2:/oracle/OL2/19:N . . Oracle Home Administrative OS Groups: . . Inventory group : dba . OSDBA group (SYSDBA) : dba . OSOPER group (SYSOPER) : oper . OSBACKUPDBA group (SYSBACKUP): oper . OSDGDBA group (SYSDG) : dba . OSKMDBA group (SYSKM) : dba . OSRACDBA group (SYSRAC) : dba . . Oracle Database 19c Installer Settings: . . Installer location : not set . Version (oraparam.ini) : 0.0.0.0.0 . Temporary directory : /oracle/OL2/orainstall/.19cinstall.tmp . Temporary error file : /oracle/OL2/orainstall/.19cinstall.tmp/sap\_runinstaller.err . Available disk space: 52 GByte . Response file : /oracle/OL2/orainstall/.19cinstall.rsp . RSA Root Script Automation : - . Use response file : ves

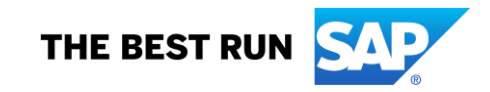

. Output log file : /oracle/OL2/orainstall/.19cinstall.oui . Options : -waitForCompletion . invPtrLoc option : not set . inventory location : #INVENTORY\_LOCATION= . Ignore prereq check warnings : FALSE ( / ) . . Post Installation Settings: . . Create symbolic link : yes . relative/absolute path : relative . OHRDBMS -> IHRDBMS /oracle/OL2/19 -> 19.0.0 . Configure orabasetab : yes . Clean up temp. files  $\qquad$  : yes . . Installation Log File Settings: . . Installation Log Directory : /oracle/OL2/orainstall . Installation Log File : /oracle/OL2/orainstall/19cinstall2019-12-03\_14-08-09.log . Installation Summary Log File: /oracle/OL2/orainstall/19cinstall.log . . (INFO ) - **TASK - Extract Oracle Home Image File (unzip)** . (INFO ) - 2019-12-03 14-08-10 . (INFO ) - Creating Oracle home directory /oracle/OL2/19.0.0 . (INFO ) - Oracle home directory created. . (INFO ) - Oracle home directory is empty. . (INFO ) - Extracting Oracle home image file . (INFO ) - This step can take a while, please wait ... . unzip /installation/OracleRDBMS/LINUX.X64\_193000\_db\_home.zip -d /oracle/OL2/19.0.0 2>/oracle/OL2/orainstall/.19cinstall.tmp/sap\_runinstaller.err . Number of files to extract: ~ 45000 (can vary, depending on platform) ........................................ 4000 files extracted ( 9 %) ........................................ 8000 files extracted ( 18 %) ........................................ 12000 files extracted ( 27 %) ........................................ 16000 files extracted ( 36 %) ........................................ 20000 files extracted ( 44 %) ........................................ 24000 files extracted ( 53 %) ........................................ 28000 files extracted ( 62 %) ........................................ 32000 files extracted ( 71 %) ........................................ 36000 files extracted ( 80 %) ........................................ 40000 files extracted ( 89 %) .................. 41878 files extracted (100 %) . (INFO ) - Extracting Oracle home image file finished successfully. . (INFO ) - Copying SAP RUNINSTALLER into Oracle home directory /oracle/OL2/19.0.0 . (INFO ) - Copying SAP RUNINSTALLER finished successfully. . (INFO ) - **TASK - Check Installation Prerequisites (runInstaller) - task not selected** . (INFO ) - **TASK - Register Oracle Home (runInstaller)** . (INFO ) - 2019-12-03 14-17-14 . (INFO ) - Oracle Database 19c Installer command line: LANG=C TMP=/oracle/OL2/orainstall/.19cinstall.tmp TMPDIR=/oracle/OL2/orainstall/.19cinstall.tmp /oracle/OL2/19.0.0/runInstaller -responseFile /oracle/OL2/orainstall/.19cinstall.rsp -waitForCompletion | tee /oracle/OL2/orainstall/.19cinstall.oui . (INFO ) - Starting Oracle Database 19c Installer (runInstaller) in interactive mode - please wait ... . (INFO ) - ######################################## . (INFO ) - Oracle Database 19c Installer started ... . (INFO ) - ######################################## Launching Oracle Database Setup Wizard...

The response file for this session can be found at: /oracle/OL2/19.0.0/install/response/db\_2019-12-03\_02-17-36PM.rsp

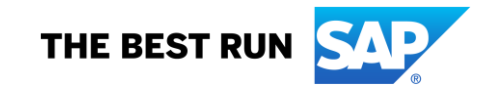

#### You can find the log of this install session at:

/oracle/oraInventory/logs/InstallActions2019-12-03\_02-17-36PM/installActions2019-12-03\_02-17-36PM.log

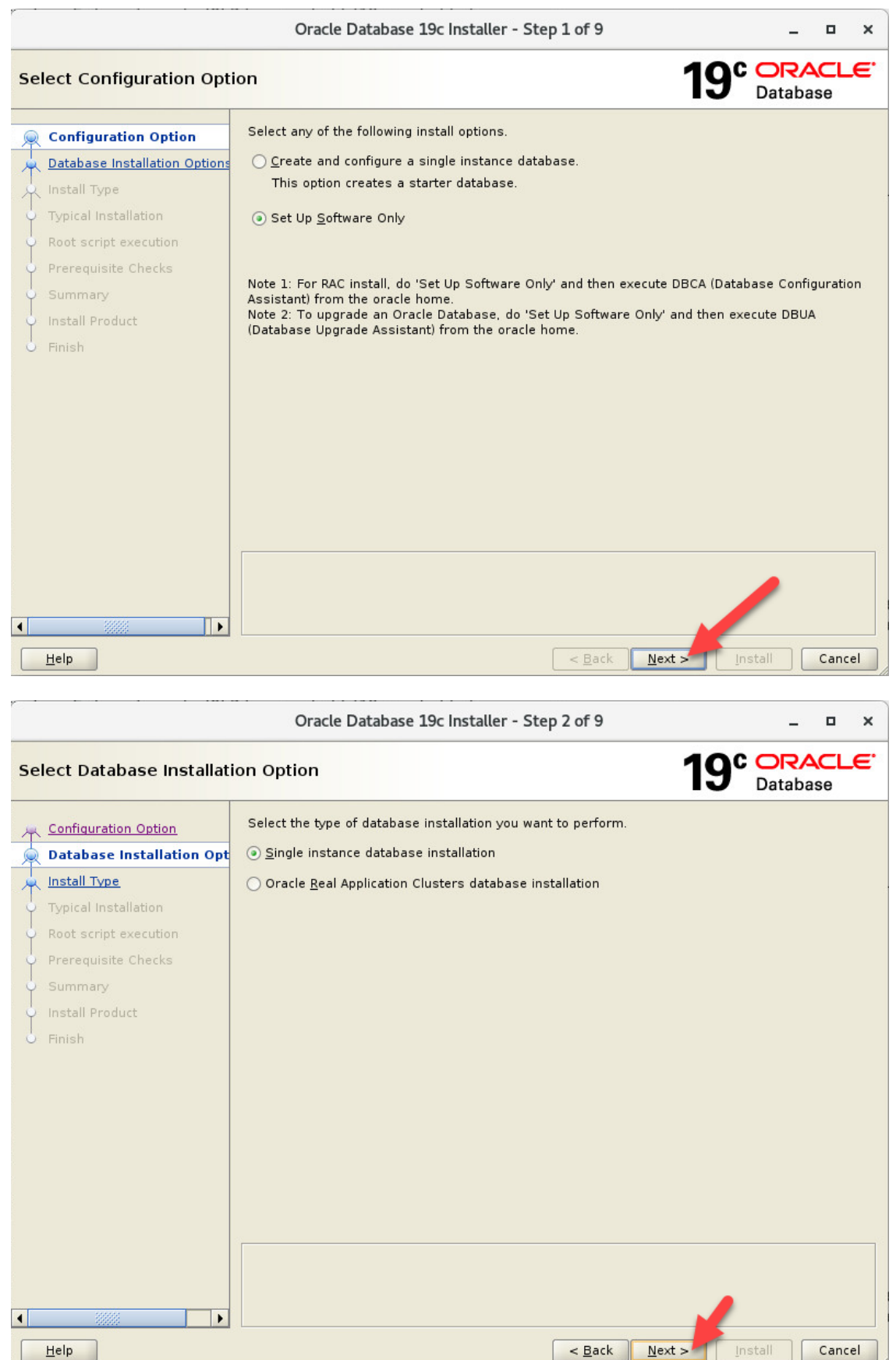

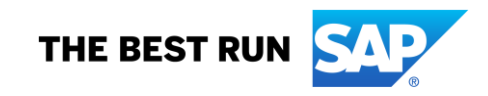

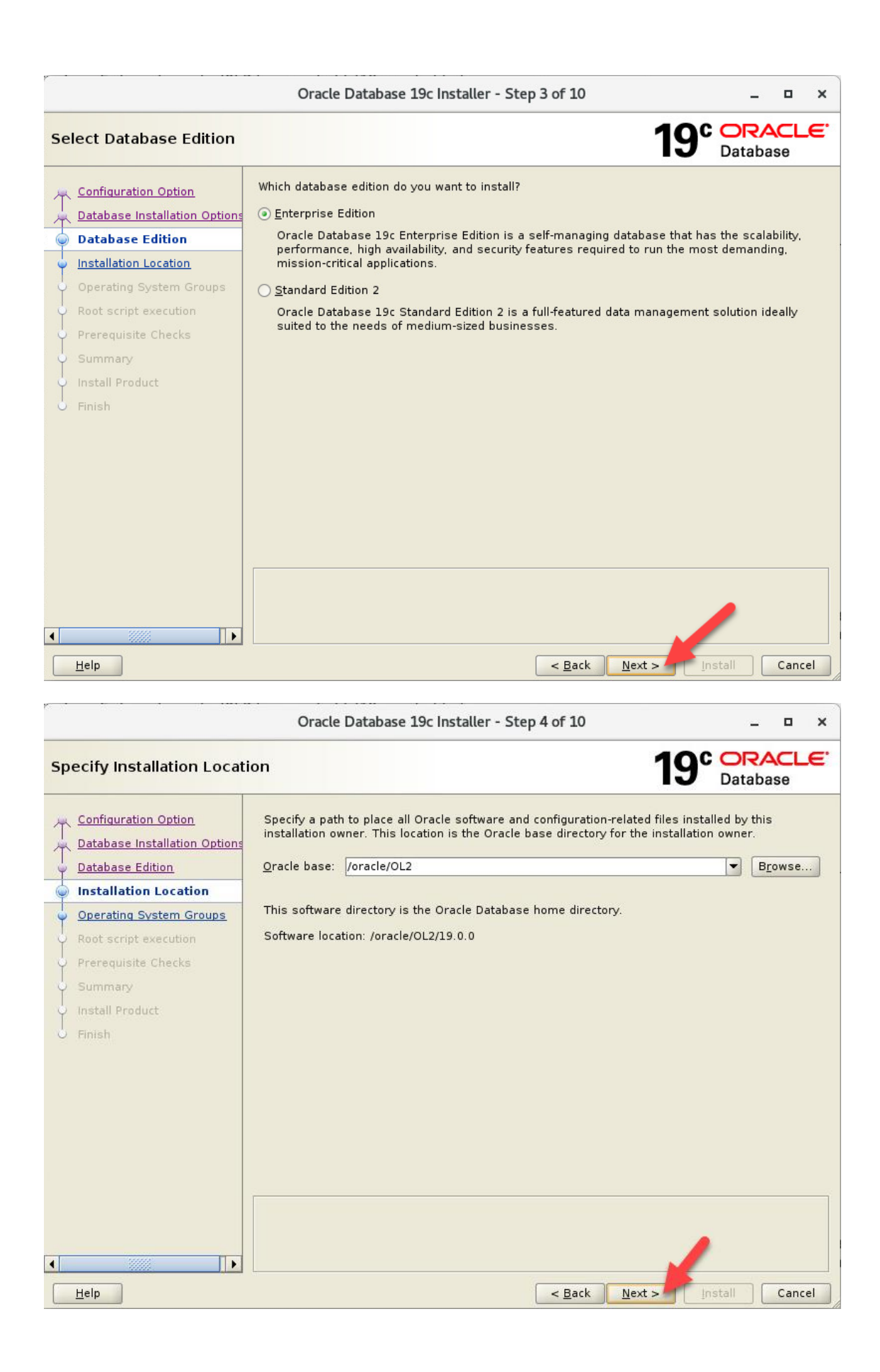

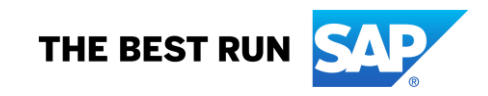

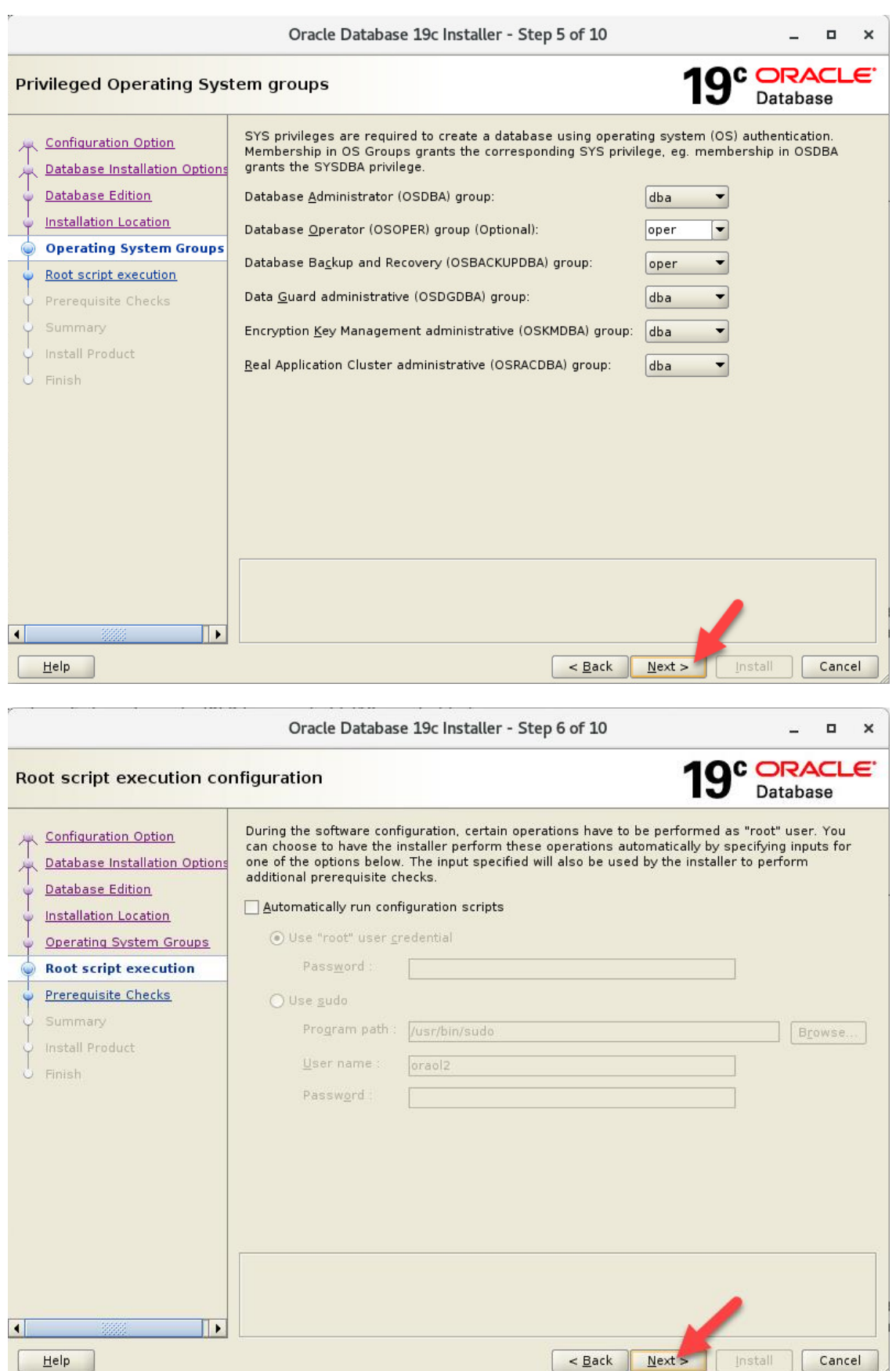

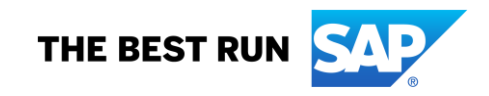

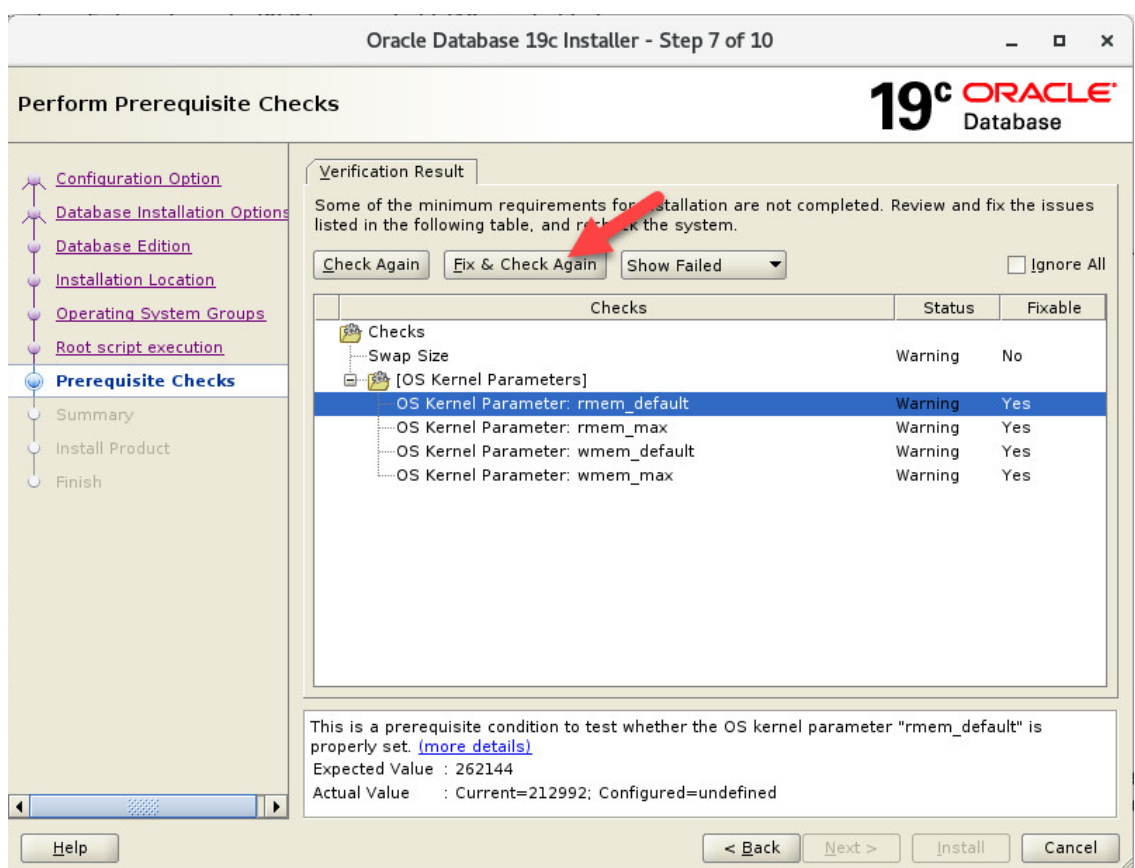

[root@ol2server run]# cd ~ [root@ol2server ~]# /oracle/OL2/orainstall/.19cinstall.tmp/InstallActions2019-12-03\_02-17- 36PM/CVU\_19.0.0.0.0\_oraol2/runfixup.sh All Fix-up operations were completed successfully.

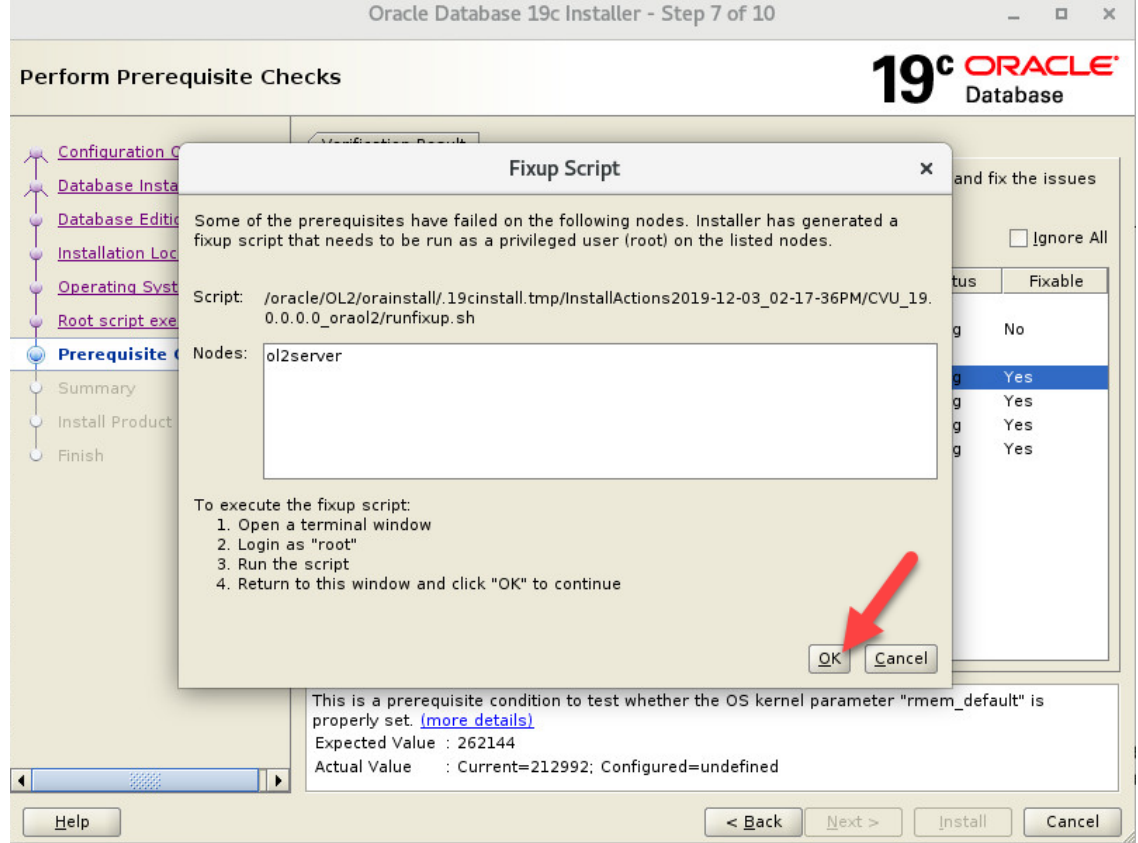

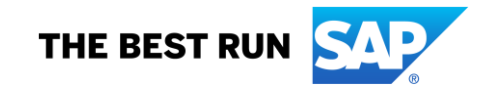

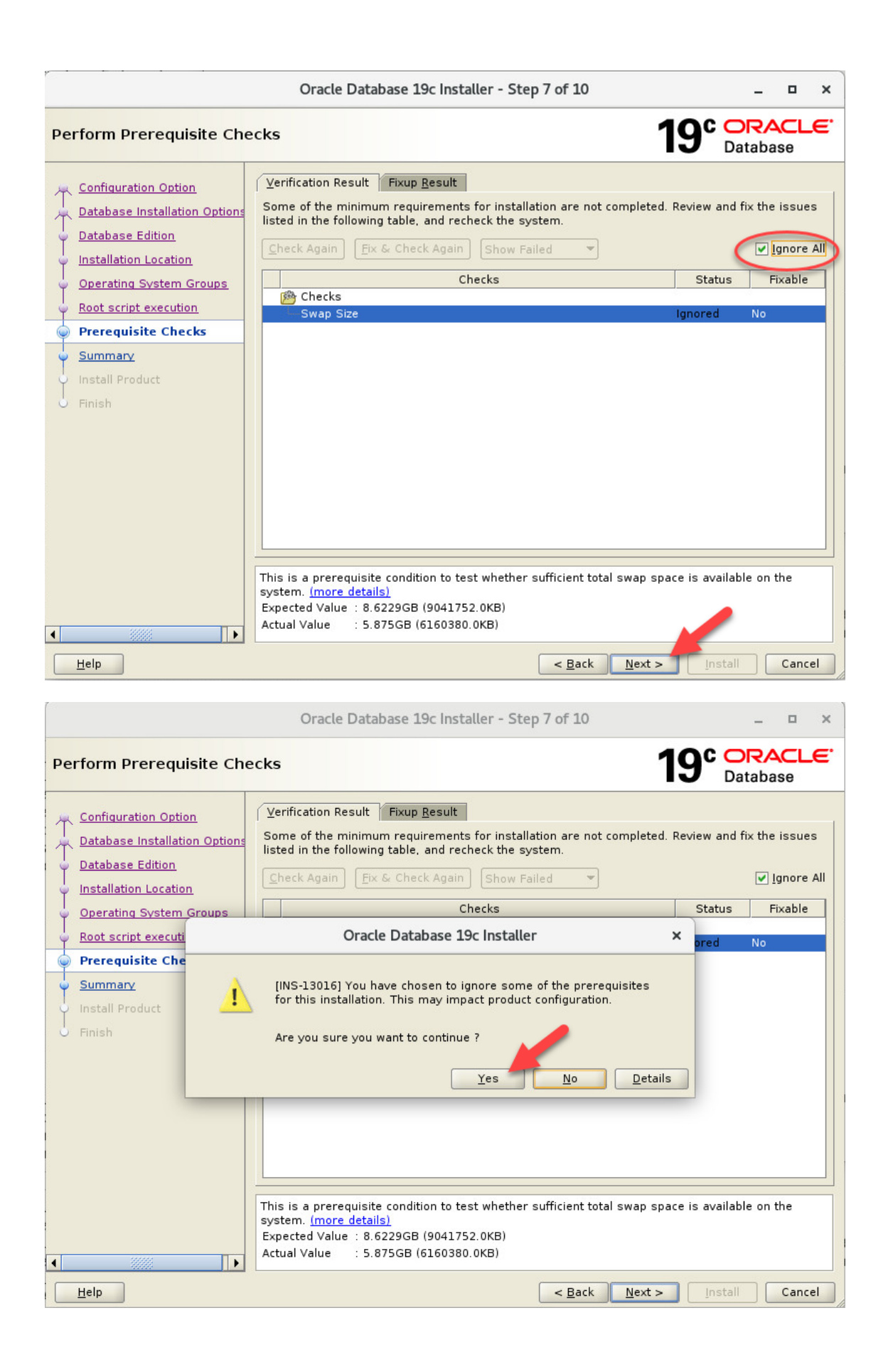

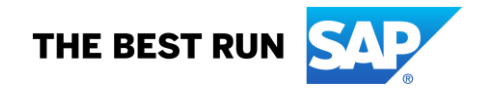

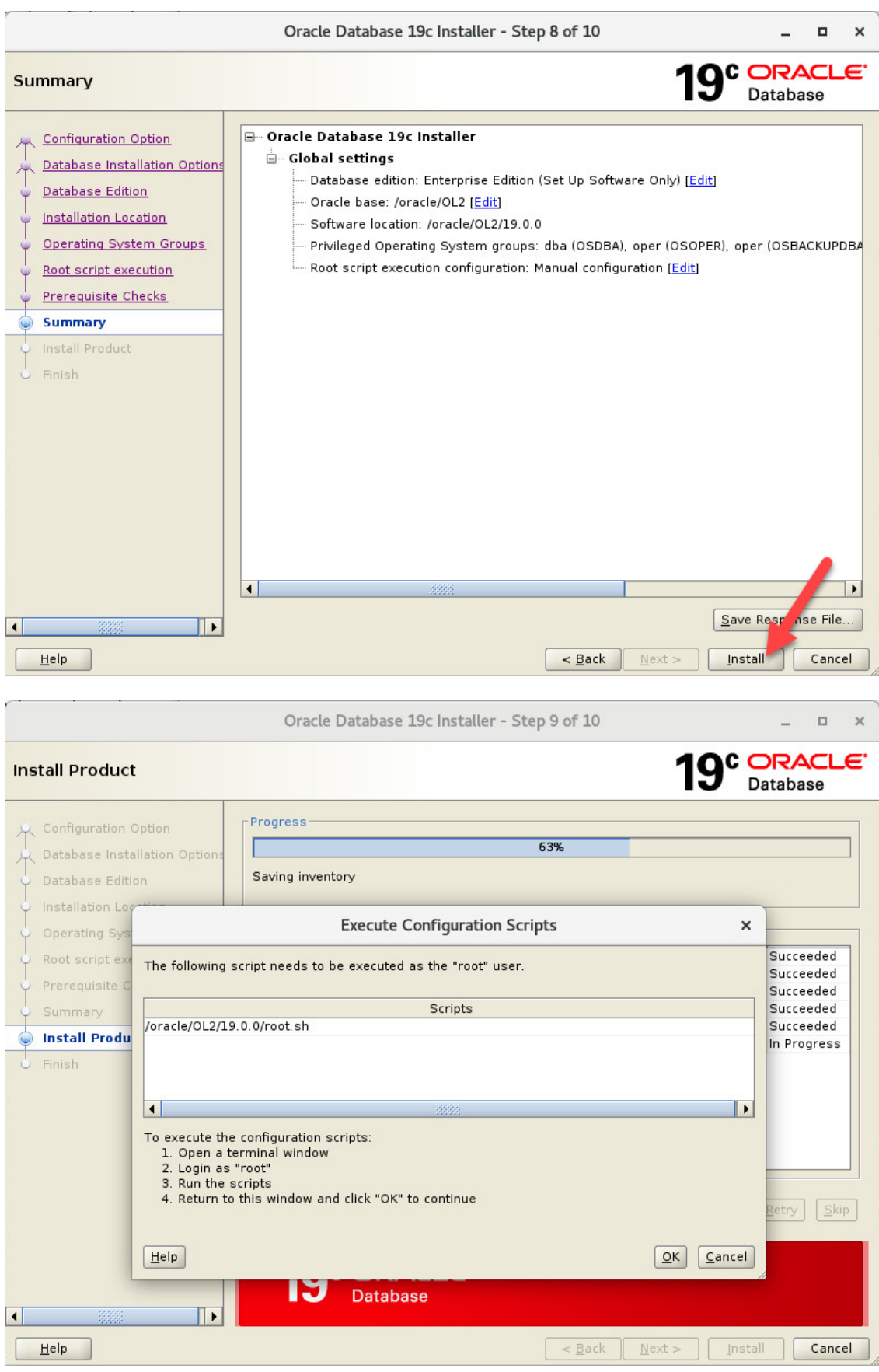

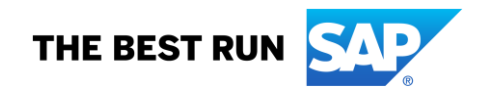

[root@ol2server ~]# **/oracle/OL2/19.0.0/root.sh** Performing root user operation.

The following environment variables are set as: ORACLE\_OWNER= oraol2 ORACLE\_HOME= /oracle/OL2/19.0.0

Enter the full pathname of the local bin directory: [/usr/local/bin]: The contents of "dbhome" have not changed. No need to overwrite. The contents of "oraenv" have not changed. No need to overwrite. The contents of "coraenv" have not changed. No need to overwrite.

Entries will be added to the /etc/oratab file as needed by Database Configuration Assistant when a database is created Finished running generic part of root script. Now product-specific root actions will be performed. Oracle Trace File Analyzer (TFA - Standalone Mode) is available at : /oracle/OL2/19.0.0/bin/tfactl

Note :

1. tfactl will use TFA Service if that service is running and user has been granted access

2. tfactl will configure TFA Standalone Mode only if user has no access to TFA Service or TFA is not installed

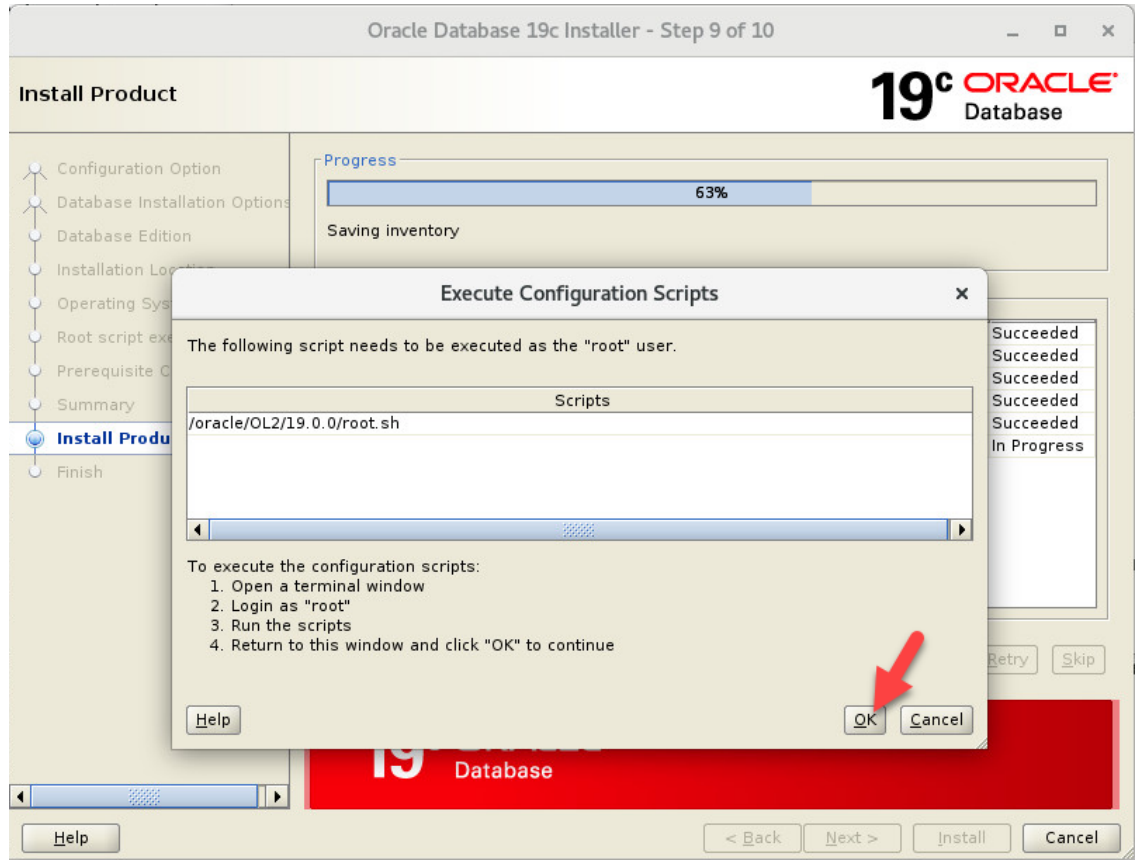

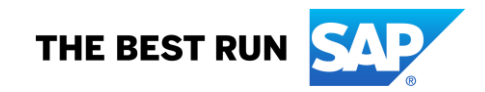

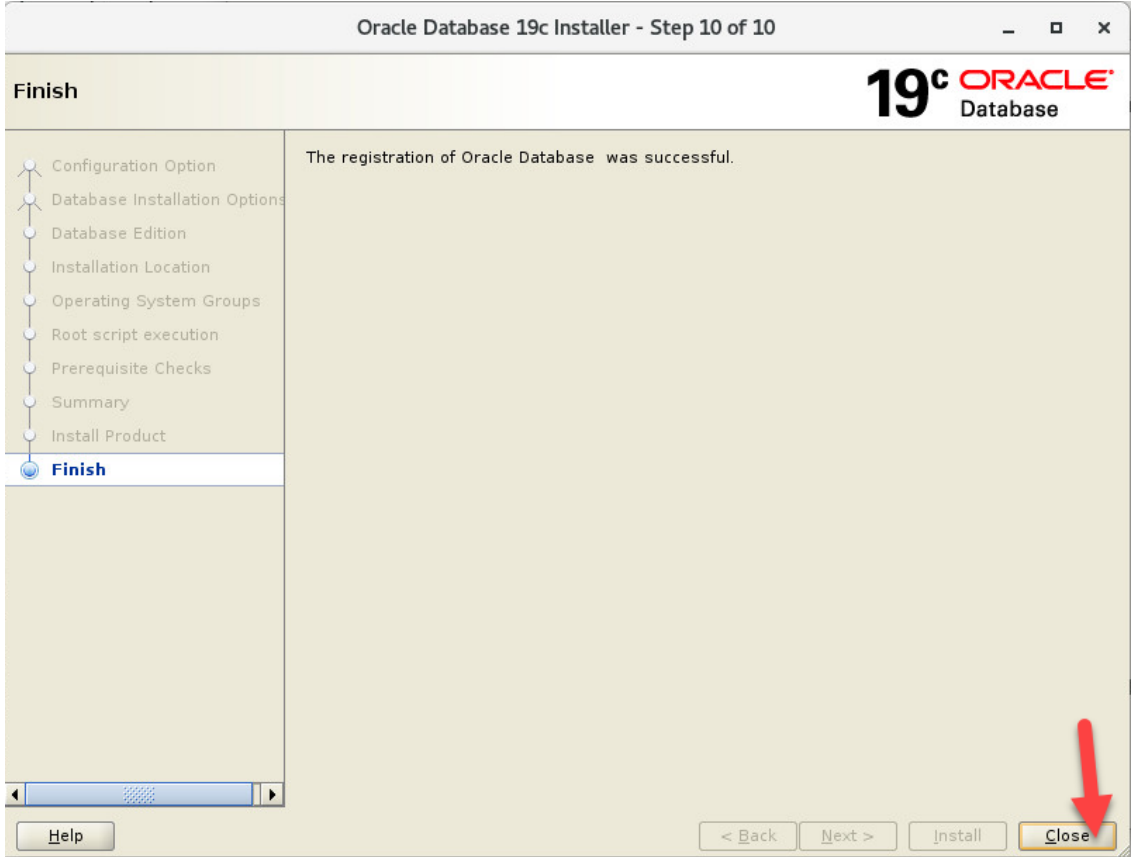

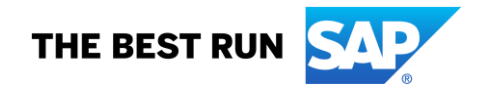

#### <span id="page-18-0"></span>**3.9. Install Patches on 19c Oracle Software**

For more information, see SBP README.

\*\*\*

*Check if TFA (Trace File Analyzer) is running.* \*\*\*

ol2server:oraol2 61> **/oracle/OL2/19.0.0/bin/tfactl status** WARNING - TFA Software is older than 180 days. Please consider upgrading TFA to the latest version. TFA-00002 Oracle Trace File Analyzer (TFA) is not running ol2server:oraol2 62> **/oracle/OL2/18.0.0/bin/tfactl status** WARNING - TFA Software is older than 180 days. Please consider upgrading TFA to the latest version. TFA-00002 Oracle Trace File Analyzer (TFA) is not running

\*\*\*

*Proceed with the Patch Installation as documented in the README up to executing catsbp. CATSBP will be executed once the Upgrade finished successfully.*  \*\*\*

## <span id="page-18-1"></span>**3.10. Backup TDE Keystore and Auto-Open Wallet**

ol2server:oraol2 79> **cd /oracle/OL2/orawallet/** ol2server:oraol2 80> **mkdir backup\_tde** ol2server:oraol2 81> **cp /oracle/OL2/orawallet/tde/cwallet.sso /oracle/OL2/orawallet/tde/ewallet.p12 /oracle/OL2/orawallet/backup\_tde/** ol2server:oraol2 92> **ls -al /oracle/OL2/orawallet/backup\_tde/** total 8 drwxr-xr-x. 2 oraol2 dba 42 Dec 4 10:35 . drwxr-xr-x. 4 oraol2 dba 33 Dec 4 10:34 .. -rw-------. 1 oraol2 dba 3032 Dec 4 10:35 cwallet.sso -rw-------. 1 oraol2 dba 2987 Dec 4 10:35 ewallet.p12

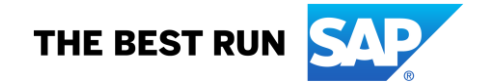

#### <span id="page-19-0"></span>**3.11. Check current Environment**

ol2server:oraol2 52> **/oracle/OL2/19/sap/ora\_upgrade/pre\_upgrade/oraenvchk.sh**

. . Oracle Database Environment Check for SAP NetWeaver Installations . . Script : 003 2019-02-14 Production . Host : ol2server . Platform : linux\_x86\_64 . Date : 2019-12-03 15-47-02 . User : oraol2 . SAP note : 2660017 . . (INFO ) - Performing Configuration Check . . (INFO ) - SAP Database : OL2 . (INFO ) - Oracle Release : 18c . . (INFO ) - Current Environment Setting . . (INFO ) - DB\_SID : OL2 . (INFO ) - ORACLE\_HOME : /oracle/OL2/18 . (INFO ) - ORACLE\_BASE : /oracle/OL2 . . (INFO ) - Current Oratab Configuration . . (INFO ) - oratab path : /etc/oratab . (INFO ) - oratab exists : YES . (INFO ) - oratab entry : OL2:/oracle/OL2/18:N . . (INFO ) - Current Orabasetab Configuration . . (INFO ) - orabasetab path : /oracle/OL2/18/install/orabasetab . (INFO ) - orabasetab exists: YES  $.\overrightarrow{(INFO)}$  - orabasetab entry : <tbd> . . (INFO ) - SAP Standard Configuration . . (INFO ) - ORACLE\_HOME : /oracle/OL2/18 . (INFO ) - ORACLE\_BASE : /oracle/OL2  $. (INFO) - IHRDBMS : /oracle/OL2/18.0.0$ . (INFO ) - OHRDBMS : /oracle/OL2/18 . (INFO ) - oratab entry : OL2:/oracle/OL2/18:N . . (INFO ) - Configuration Checks . . (OK ) - ORACLE\_HOME is SAP standard. . (OK ) - ORACLE\_BASE is SAP standard. . (OK ) - ORACLE\_HOME is set to Runtime Oracle Home. . (OK ) - oratab entry is SAP standard. . (OK ) - Consistent configuration: ORACLE\_BASE and ORACLE\_HOME/bin/orabase . (INFO ) - 5 configuration check(s) completed successfully. . . (INFO ) - Configuration Warnings . . (INFO ) - 0 configuration check(s) completed with warnings.

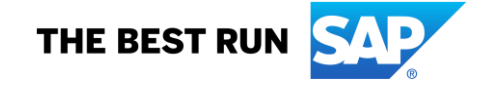

## <span id="page-20-0"></span>**3.12. Create Oracle Upgrade Working Directory**

ol2server:oraol2 53> **id;pwd** uid=1002(oraol2) gid=1003(dba) groups=1003(dba),1002(sapsys),1004(oper) context=unconfined\_u:unconfined\_r:unconfined\_t:s0-s0:c0.c1023 /home/oraol2 ol2server:oraol2 54> **setenv ORA\_UPGRADE\_WORK\_DIR /oracle/OL2/oraupgrade.19c** ol2server:oraol2 55> **echo ORA\_UPGRADE\_WORK\_DIR=\$ORA\_UPGRADE\_WORK\_DIR** ORA\_UPGRADE\_WORK\_DIR=/oracle/OL2/oraupgrade.19c ol2server:oraol2 56> **mkdir -p \$ORA\_UPGRADE\_WORK\_DIR** ol2server:oraol2 57> **cd \$ORA\_UPGRADE\_WORK\_DIR** ol2server:oraol2 58> **pwd** /oracle/OL2/oraupgrade.19c

#### <span id="page-20-1"></span>**3.13. Run Pre-Upgrade Information Tool**

ol2server:oraol2 60> **setenv ORACLE\_HOME\_NEW /oracle/OL2/19** ol2server:oraol2 61> **echo ORACLE\_HOME\_NEW=\$ORACLE\_HOME\_NEW** ORACLE\_HOME\_NEW=/oracle/OL2/19 ol2server:oraol2 62> **echo \$ORACLE\_SID** OL2 ol2server:oraol2 63> **mkdir /tmp/ora\_preupgrade** ol2server:oraol2 64> **chmod 777 /tmp/ora\_preupgrade** ol2server:oraol2 65> **\$ORACLE\_HOME/jdk/bin/java -jar \$ORACLE\_HOME\_NEW/sap/ora\_upgrade/pre\_upgrade\_utility/preupgrade.jar TERMINAL TEXT DIR /tmp/ora\_preupgrade** Report generated by Oracle Database Pre-Upgrade Information Tool Version 19.0.0.0.0 Build: 2 on 2019-12-04T09:26:00

Upgrade-To version: 19.0.0.0.0

======================================= Status of the database prior to upgrade

======================================= Database Name: OL2 Container Name: OL2 Container ID: 0 Version: 18.0.0.0.0 DB Patch Level: Database Release Update : 18.5.0.0.190115 (28822489) Compatible: 18.0.0 Blocksize: 8192 Platform: Linux x86 64-bit Timezone File: 31 Database log mode: ARCHIVELOG Readonly: FALSE Edition: EE

 Oracle Component Upgrade Action Current Status ---------------- -------------- -------------- Oracle Server Real Application Clusters [to be upgraded] OPTION OFF Oracle Label Security [to be upgraded] VALID Oracle XML Database [to be upgraded] VALID

============== BEFORE UPGRADE

==============

REQUIRED ACTIONS

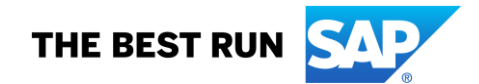

#### RECOMMENDED ACTIONS

===================

 1. Run 18.0.0.0.0 \$ORACLE\_HOME/rdbms/admin/utlrp.sql to recompile invalid objects. You can view the individual invalid objects with

 SET SERVEROUTPUT ON; EXECUTE DBMS\_PREUP.INVALID\_OBJECTS;

2 objects are INVALID.

 There should be no INVALID objects in SYS/SYSTEM or user schemas before database upgrade.

 2. Recreate any directory objects listed, using path names that contain no symbolic links.

Found 1 directories with symbolic links: EXT\_DIR\_DBAC\_CLIENT..

 Starting in Release 18c, symbolic links are not allowed in directory object path names used with BFILE data types, the UTL\_FILE package, or external tables.

 3. If an auto-login Oracle Transparent Data Encryption (TDE) Keystore is correctly set up, no action needs to be taken. Otherwise, before starting up the database in upgrade mode in the new Oracle Database Oracle Home, either open the TDE Keystore, or ensure that an auto-login TDE Keystore is configured for the system. If errors are seen while the database upgrade is running because the TDE Keystore is closed, then open the TDE Keystore and resume the upgrade (see "catctl.pl -R"). It may be necessary to open the TDE Keystore as the upgrade progresses in a non-CDB or CDB (e.g., in CDB\$ROOT and PDB) if no auto-login TDE Keystore has been configured, as the upgrade process can shut down and startup the database.

 The database is using TDE. The database upgrade process can involve operations (certain SQL statements and/or database startups) that need to access the encryption key.

 If Oracle Transparent Data Encryption (TDE) is in use, the database system must have access to its Oracle Transparent Data Encryption Master Encryption Key during database upgrade. For more information on configuring Transparent Data Encryption, refer to the 18.0 Oracle Database Advanced Security Guide, Section 3: Configuring Transparent Data Encryption.

4. Review and remove any unnecessary HIDDEN/UNDERSCORE parameters.

 The database contains the following initialization parameters whose name begins with an underscore:

use single log writer securefiles concurrency estimate spacebg\_sync\_segblocks suppress identifiers on dupkey \_mutex\_wait\_time \_mutex\_wait\_scheme \_kolfuseslf

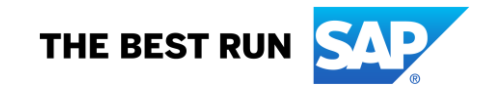

 \_fix\_control \_optimizer\_extended\_cursor\_sharing\_rel \_optimizer\_adaptive\_cursor\_sharing \_optim\_peek\_user\_binds \_optimizer\_use\_feedback \_optimizer\_batch\_table\_access\_by\_rowid disable directory link check \_rowsets\_enabled \_optimizer\_reduce\_groupby\_key \_log\_segment\_dump\_parameter

\_log\_segment\_dump\_patch

 Remove hidden parameters before database upgrade unless your application vendors and/or Oracle Support state differently. Changes will need to be made in the pfile/spfile.

5. Review and remove any unnecessary EVENTS.

The database contains events.

 There are events set that should be removed before upgrade, unless your application vendors and/or Oracle Support state differently. Changes will need to be made in the pfile/spfile.

 6. (AUTOFIXUP) Gather stale data dictionary statistics prior to database upgrade in off-peak time using:

EXECUTE DBMS\_STATS.GATHER\_DICTIONARY\_STATS;

Dictionary statistics do not exist or are stale (not up-to-date).

 Dictionary statistics help the Oracle optimizer find efficient SQL execution plans and are essential for proper upgrade timing. Oracle recommends gathering dictionary statistics in the last 24 hours before database upgrade.

 For information on managing optimizer statistics, refer to the 18.0.0.0 Oracle Database Upgrade Guide.

#### INFORMATION ONLY ================

 7. To help you keep track of your tablespace allocations, the following AUTOEXTEND tablespaces are expected to successfully EXTEND during the upgrade process.

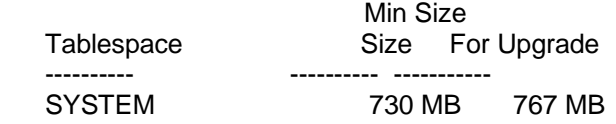

Minimum tablespace sizes for upgrade are estimates.

 8. Ensure there is additional disk space in LOG\_ARCHIVE\_DEST\_1 for at least 2217 MB of archived logs. Check alert log during the upgrade that there is no write error to the destination due to lack of disk space.

 Archiving cannot proceed if the archive log destination is full during upgrade.

Archive Log Destination:

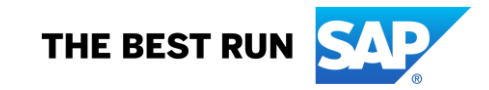

 Parameter : LOG\_ARCHIVE\_DEST\_1 Destination : /oracle/OL2/oraarch/OL2arch

 The database has archiving enabled. The upgrade process will need free disk space in the archive log destination(s) to generate archived logs to.

 9. Check the Oracle Backup and Recovery User's Guide for information on how to manage an RMAN recovery catalog schema.

 If you are using a version of the recovery catalog schema that is older than that required by the RMAN client version, then you must upgrade the catalog schema.

 It is good practice to have the catalog schema the same or higher version than the RMAN client version you are using.

ORACLE GENERATED FIXUP SCRIPT

 ============================= All of the issues in database OL2 which are identified above as BEFORE UPGRADE "(AUTOFIXUP)" can be resolved by executing the following

SQL>@/tmp/ora\_preupgrade/preupgrade\_fixups.sql

============= AFTER UPGRADE =============

REQUIRED ACTIONS

None

#### RECOMMENDED ACTIONS

===================

================

10. Upgrade the database time zone file using the DBMS\_DST package.

 The database is using time zone file version 31 and the target 19 release ships with time zone file version 32.

 Oracle recommends upgrading to the desired (latest) version of the time zone file. For more information, refer to "Upgrading the Time Zone File and Timestamp with Time Zone Data" in the 19 Oracle Database Globalization Support Guide.

 11. (AUTOFIXUP) Gather dictionary statistics after the upgrade using the command:

EXECUTE DBMS\_STATS.GATHER\_DICTIONARY\_STATS;

Oracle recommends gathering dictionary statistics after upgrade.

 Dictionary statistics provide essential information to the Oracle optimizer to help it find efficient SQL execution plans. After a database upgrade, statistics need to be re-gathered as there can now be tables that have significantly changed during the upgrade or new tables that do not have statistics gathered yet.

 12. Gather statistics on fixed objects after the upgrade and when there is a representative workload on the system using the command:

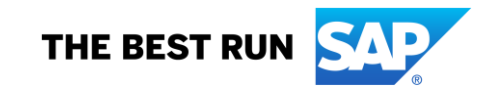

EXECUTE DBMS\_STATS.GATHER\_FIXED\_OBJECTS\_STATS;

This recommendation is given for all preupgrade runs.

 Fixed object statistics provide essential information to the Oracle optimizer to help it find efficient SQL execution plans. Those statistics are specific to the Oracle Database release that generates them, and can be stale upon database upgrade.

 For information on managing optimizer statistics, refer to the 18.0.0.0 Oracle Database Upgrade Guide.

#### ORACLE GENERATED FIXUP SCRIPT

 ============================= All of the issues in database OL2 which are identified above as AFTER UPGRADE "(AUTOFIXUP)" can be resolved by executing the following

SQL>@/tmp/ora\_preupgrade/postupgrade\_fixups.sql

#### ================== PREUPGRADE SUMMARY

#### ==================

 /tmp/ora\_preupgrade/preupgrade.log /tmp/ora\_preupgrade/preupgrade\_fixups.sql /tmp/ora\_preupgrade/postupgrade\_fixups.sql

Execute fixup scripts as indicated below:

Before upgrade:

Log into the database and execute the preupgrade fixups @/tmp/ora\_preupgrade/preupgrade\_fixups.sql

After the upgrade:

Log into the database and execute the postupgrade fixups @/tmp/ora\_preupgrade/postupgrade\_fixups.sql

<span id="page-24-0"></span>Preupgrade complete: 2019-12-04T09:26:00

## **3.14. Set Environment ORACLE\_PATH**

ol2server:oraol2 86> **setenv ORACLE\_PATH \$ORACLE\_HOME\_NEW/sap/ora\_upgrade/pre\_upgrade:\$ORACLE\_HOME\_NEW/sap/ora\_upgrade/post \_upgrade:\$ORACLE\_HOME\_NEW/sap/sapadmin**

ol2server:oraol2 87> **echo \$ORACLE\_PATH**

/oracle/OL2/19/sap/ora\_upgrade/pre\_upgrade:/oracle/OL2/19/sap/ora\_upgrade/post\_upgrade:/oracle/OL2/1 9/sap/sapadmin

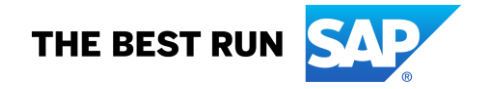

#### <span id="page-25-0"></span>**3.15. Run SAP-Specific Pre-Upgrade Scripts**

ol2server:oraol2 95> **cd \$ORA\_UPGRADE\_WORK\_DIR** ol2server:oraol2 96> **pwd** /oracle/OL2/oraupgrade.19c ol2server:oraol2 97> **sqlplus / as sysdba**

SQL\*Plus: Release 18.0.0.0.0 - Production on Wed Dec 4 11:15:53 2019 Version 18.5.0.0.0

Copyright (c) 1982, 2018, Oracle. All rights reserved.

Connected to: Oracle Database 18c Enterprise Edition Release 18.0.0.0.0 - Production Version 18.5.0.0.0

SQL> **spool pre\_upgrade\_tasks.log** SQL> **@pre\_upgrade\_tasks.sql**

=========================================================================== ORACLE DATABASE 19C PRE-UPGRADE TASK: START ===========================================================================

Date Time ---------- --------

2019-12-04 11:16:57

#### =========================================================================== ORACLE DATABASE 19C PRE-UPGRADE TASK: ADDING INITIALIZATION PARAMETER TO SPFILE ===========================================================================

PARAMETER: \_disable\_directory\_link\_check PARAMETER: \_kolfuseslf SQL> -- Added for database upgrade to 19c SQL> -- Reference: SAP Note 2470718 SQL> alter system set "\_disable\_directory\_link\_check" = TRUE scope = spfile;

System altered.

 $SQL$  alter system set " kolfuseslf"  $=$  TRUE scope = spfile;

System altered.

SQL> SET ECHO OFF

=========================================================================== ORACLE DATABASE 19C PRE-UPGRADE TASK: REMOVING INITIALIZATION PARAMETER FROM SPFILE

=========================================================================== PARAMETER: bug12963364 spacebg sync\_segblocks PARAMETER: \_bug12963364\_bug12963364\_spacebg\_sync\_segblocks You can ignore error "ORA-00922: missing or invalid option" SQL> -- incident 397415/2019 SQL> -- Reference: SAP Note 2691682 / SAP Note 2470718 SQL> alter system reset "\_bug12963364\_spacebg\_sync\_segblocks" scope = spfile; alter system reset "\_bug12963364\_spacebg\_sync\_segblocks" scope = spfile \*

ERROR at line 1: ORA-00922: missing or invalid option

SQL> alter system reset "\_bug12963364\_bug12963364\_spacebg\_sync\_segblocks" scope = spfile;

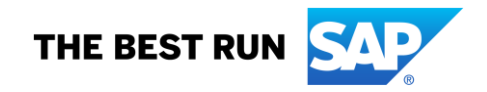

alter system reset "\_bug12963364\_bug12963364\_spacebg\_sync\_segblocks" scope = spfile

ERROR at line 1: ORA-00922: missing or invalid option

SQL> SET ECHO OFF

\*

=========================================================================== ORACLE DATABASE 19C PRE-UPGRADE TASK: GATHERING ORACLE DICTIONARY STATISTICS

============================== SQL> EXECUTE dbms\_stats.gather\_dictionary\_stats;

PL/SQL procedure successfully completed.

SQL> SET ECHO OFF

=========================================================================== ORACLE DATABASE 19C PRE-UPGRADE TASK: RECOMPILING INVALID OBJECTS ===========================================================================

Session altered.

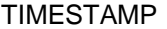

-------------------------------------------------------------------------------- COMP\_TIMESTAMP UTLRP\_BGN 2019-12-04 11:30:40 DOC> The following PL/SQL block invokes UTL\_RECOMP to recompile invalid DOC> objects in the database. Recompilation time is proportional to the DOC> number of invalid objects in the database, so this command may take DOC> a long time to execute on a database with a large number of invalid DOC> objects. DOC> DOC> Use the following queries to track recompilation progress: DOC> DOC> 1. Query returning the number of invalid objects remaining. This DOC> number should decrease with time. DOC> SELECT COUNT(\*) FROM obj\$ WHERE status IN (4, 5, 6); DOC> DOC> 2. Query returning the number of objects compiled so far. This number DOC> should increase with time. DOC> SELECT COUNT(\*) FROM UTL\_RECOMP\_COMPILED; DOC> DOC> This script automatically chooses serial or parallel recompilation DOC> based on the number of CPUs available (parameter cpu\_count) multiplied DOC> by the number of threads per CPU (parameter parallel\_threads\_per\_cpu). DOC> On RAC, this number is added across all RAC nodes. DOC> DOC> UTL RECOMP uses DBMS SCHEDULER to create jobs for parallel DOC> recompilation. Jobs are created without instance affinity so that they DOC> can migrate across RAC nodes. Use the following queries to verify DOC> whether UTL\_RECOMP jobs are being created and run correctly: DOC> DOC> 1. Query showing jobs created by UTL\_RECOMP DOC> SELECT job\_name FROM dba\_scheduler\_jobs DOC> WHERE job\_name like 'UTL\_RECOMP\_SLAVE\_%'; DOC> DOC> 2. Query showing UTL\_RECOMP jobs that are running DOC> SELECT job\_name FROM dba\_scheduler\_running\_jobs<br>DOC> WHERE job\_name like 'UTL\_RECOMP\_SLAVE\_%' WHERE job\_name like 'UTL\_RECOMP\_SLAVE\_%'; DOC>#

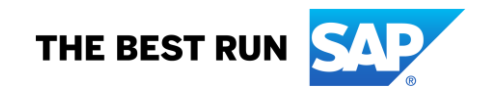

PL/SQL procedure successfully completed.

TIMESTAMP

-------------------------------------------------------------------------------- COMP\_TIMESTAMP UTLRP\_END 2019-12-04 11:30:52

DOC> The following query reports the number of invalid objects. DOC> DOC> If the number is higher than expected, please examine the error DOC> messages reported with each object (using SHOW ERRORS) to see if they DOC> point to system misconfiguration or resource constraints that must be DOC> fixed before attempting to recompile these objects. DOC>#

OBJECTS WITH ERRORS

-------------------

2

DOC> The following query reports the number of exceptions caught during DOC> recompilation. If this number is non-zero, please query the error DOC> messages in the table UTL\_RECOMP\_ERRORS to see if any of these errors DOC> are due to misconfiguration or resource constraints that must be DOC> fixed before objects can compile successfully. DOC> Note: Typical compilation errors (due to coding errors) are not DOC> logged into this table: they go into DBA\_ERRORS instead. DOC>#

ERRORS DURING RECOMPILATION

 $\Omega$ 

Function created.

---------------------------

PL/SQL procedure successfully completed.

Function dropped.

PL/SQL procedure successfully completed.

=========================================================================== ORACLE DATABASE 19C PRE-UPGRADE TASK: PURGING DATABASE RECYCLEBIN =========================================================================== SQL> PURGE DBA\_RECYCLEBIN;

DBA Recyclebin purged.

SQL> SET ECHO OFF

=========================================================================== ORACLE DATABASE 19C PRE-UPGRADE TASK: FINISHED

===========================================================================

Date Time ---------- -------- 2019-12-04 11:31:16

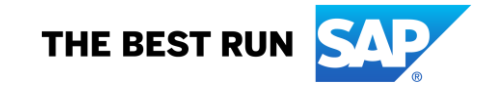

#### SQL> spool pre\_upgrade\_checks.log

SQL> @pre upgrade checks.sql \*\*\*\*\*\*\*\*\*\*\*\*\*\*\*\*\*\*\*\*\*\*\*\* Oracle Database Pre-Upgrade Information Utility for SAP  $: 2019 - 12 - 04$  13:09:15 Date Script Version : 19c Script Revision : 19-003 : 2019-07-08 **Script Date** Supported Releases: 11.2.0.4, 12.1.0.2, 12.2.0.1, 18c Database Information : ol2server --> Host Name : Linux x86 64-bit (Platform ID: 13) --> Host Platform --> Platform type : Unix --> Instance Name (Status) : OL2 (OPEN) --> Database Name : OL2 -- > Database Version : 18.0.0.0.0 --> Database Configuration --> Database Character Set : UTF8 --> National Character Set : UTF8 --> Database Log Mode : ARCHIVELOG --> Database Flashback Mode : NO --> AWR Retention — · 8 --> Database Parameter --> COMPATIBLE  $: 18.0.0$ --> REMOTE\_OS\_AUTHENT : FALSE --> Database Timezone --> Timezone File Version : V31 --> Database Timezone : +02:00 --> Session Timezone  $: +01:00$ --> Oracle RAC System : FALSE --> Oracle DV System : FALSE --> SAP BW/DW/BI System : FALSE --> SAP Unicode System  $:$  TRUE --> SAP ABAP Stack/Java Stack: TRUE/FALSE -- > Database Security Configuration --> User Profile SAPUPROF  $: \mathsf{TRUE}$ --> DEFAULT.FAILED\_LOGIN ATTEMPTS: 10 --> DEFAULT.PASSWORD\_LIFE\_TIME  $\therefore$  180 --> Database Key Values --> Current max $(dba$  objects object id): 180262 (0 %) --> Current max(obj\$.dataobj#) : 180266 (0 %) --> Fast Recovery Area (FRA) Configuration --> FRA Destination : /oracle/OL2/oraflash --> FRA Size  $: 30000 M$ 

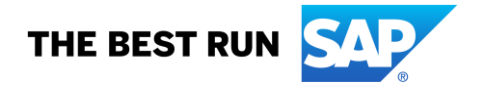

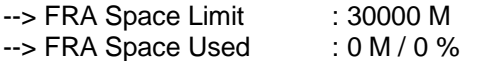

**Database Restore Points** 

There are no restore points defined.

Database Components

The following database components are installed:

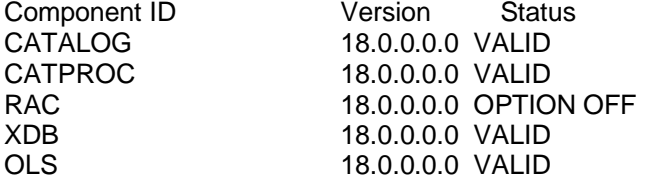

Underscore (hidden) parameters 

The following underscore parameters are set:

\_use\_single\_log\_writer \_securefiles\_concurrency\_estimate \_spacebg\_sync\_segblocks \_suppress\_identifiers\_on\_dupkey \_mutex\_wait\_time \_mutex\_wait\_scheme \_kolfuseslf fix control \_optimizer\_extended\_cursor\_sharing\_rel \_optimizer\_adaptive\_cursor\_sharing \_optim\_peek\_user\_binds \_optimizer\_use\_feedback disable\_directory\_link\_check \_rowsets\_enabled \_optimizer\_reduce\_groupby\_key \_log\_segment\_dump\_parameter \_log\_segment\_dump\_patch \_enable\_view\_pdb 

Events and Trace Events 

The following events are set:

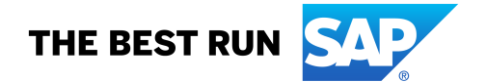

10995 level 2 38068 level 100 38085 38087 44951 level 1024 60025

The following trace events are set:

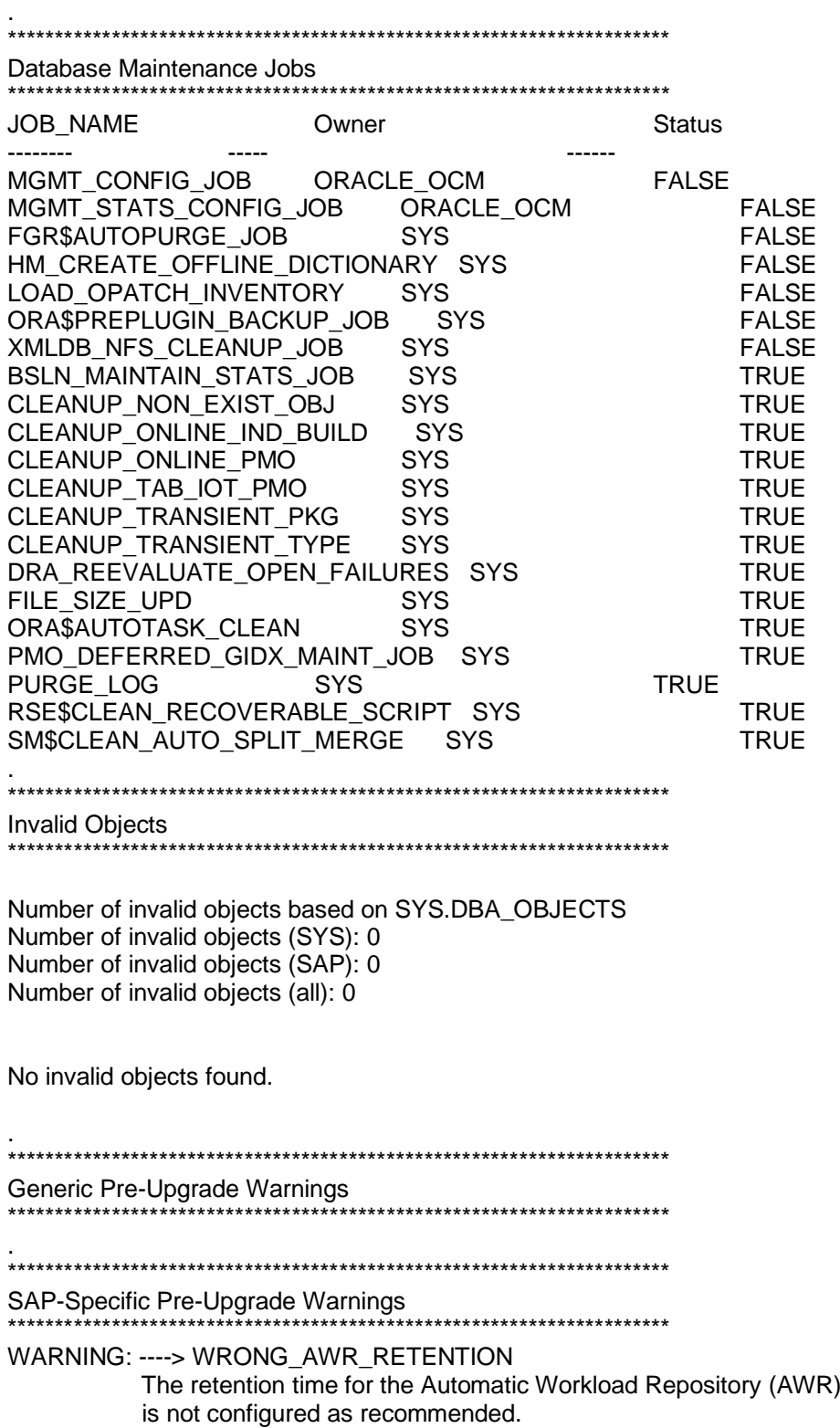

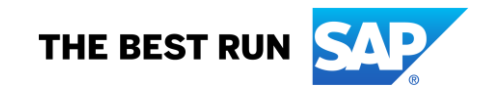

Current AWR retention is set to 8 days. Recommended AWR retention is 42 days or longer. See SAP Note 1326067.

WARNING: ----> PLAN TABLE EXISTS IN SAP SCHEMA Table(s) PLAN TABLE exist(s) in SAP schema. The table(s) will get dropped after the upgrade and recreated with new structure. SAPSR3.PLAN\_TABLE

FINISHED - Oracle Database Pre-Upgrade Information Utility for SAP 

<span id="page-31-0"></span>PL/SQL procedure successfully completed.

#### $3.16.$ Run Database Object ID Check

ol2server:oraol2 98> cd \$ORA\_UPGRADE\_WORK\_DIR ol2server:oraol2 99> sqlplus / as sysdba

SQL\*Plus: Release 18.0.0.0.0 - Production on Wed Dec 4 13:37:42 2019 Version 18.5.0.0.0

Copyright (c) 1982, 2018, Oracle. All rights reserved.

Connected to: Oracle Database 18c Enterprise Edition Release 18.0.0.0.0 - Production Version 18.5.0.0.0

#### SQL> spool objidchk.log SQL> @objidchk.sql

 $***$  $***$ Oracle Database Object ID Checker for SAP DATABASE NAME  $:$  OL2

DATABASE CREATION TIME : 2018-JUN-25 09:51:59 DATABASE AGE : 1 years 162 days

DATAOBJ# (current max.): 180266 OBJECT ID (current max.): 180262 OBJECT ID (system limit): 4254950911 OBJECT ID (check limit): 3221225472

Checking whether object id is above critical value of 3221225472

 $***$  $***$ OK 

Object ID numbers are not critical.

For further information see SAP Note 2137109

PL/SQL procedure successfully completed.

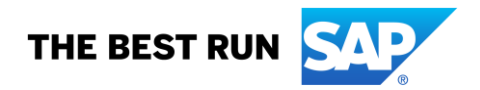

#### <span id="page-32-0"></span>**Run PUBLIC Role Check**  $3.17.$

Follow SAP note below: 2553347 - Oracle Database Role PUBLIC

ol2server:oraol2 100> cd \$ORA\_UPGRADE\_WORK\_DIR ol2server:oraol2 101> sqlplus / as sysdba

SQL\*Plus: Release 18.0.0.0.0 - Production on Wed Dec 4 13:39:03 2019 Version 18.5.0.0.0

Copyright (c) 1982, 2018, Oracle. All rights reserved.

Connected to: Oracle Database 18c Enterprise Edition Release 18.0.0.0.0 - Production Version 18.5.0.0.0

SQL> @check\_public\_role.sql

currently spooling to check\_public\_role.log \*\*\* 01@<le/OL2/19/sap/sapadmin/check\_public\_role.sql \*\*\* \*\*\*\*\*\*\*\*\*\*\*\*\* **UTL% PACKAGES** 

The following UTL% packages are currently granted to database role PUBLIC

PUBLIC: #packages UTL%

----------------------26

1 row selected.

**UTL% PACKAGE** 

**PRIVILEGE** 

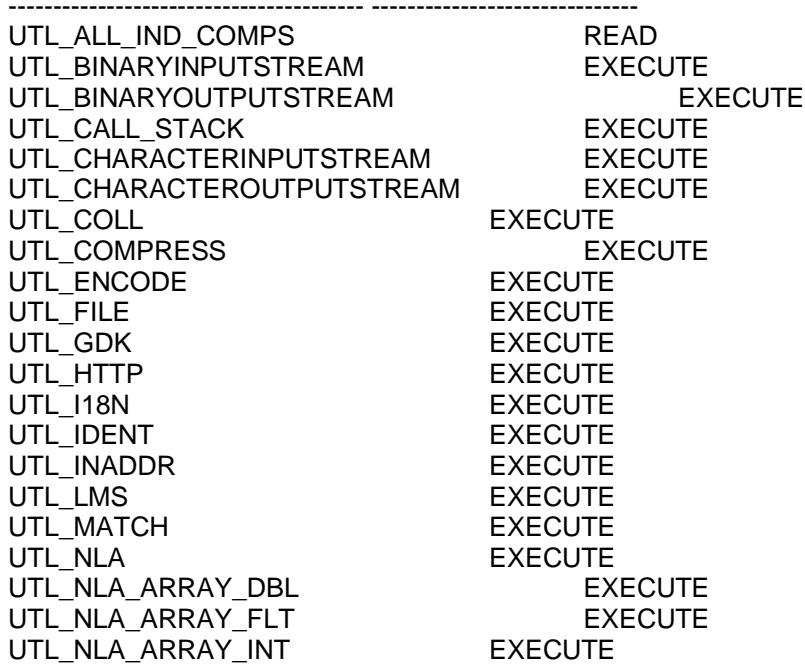

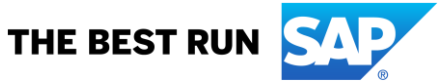

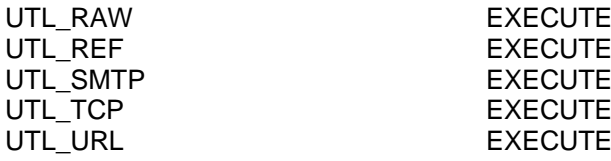

26 rows selected.

\*\*\*\*\*\*\*\*\*\*\*\*\*\*

DBMS% PACKAGES

\*\*\*\*\*\*\*\*\*\*\*\*\*\*\*\*\*\*\*\*\*\*\*\*\*\*\*\*\*\*\*\*\*\*\*\*\*\*\*\*\*\*\*\*\*\*\*\*\*\*\*\*\*\*\*\*\*\*\*\*\*\*\*\*\*\*\*\*\*\*\*\*\*\*

The following DBMS% packages are currently granted to database role PUBLIC \*\*\*\*\*\*\*\*\*\*\*\*\*\*\*\*\*\*\*\*\*\*\*\*\*\*\*\*\*\*\*\*\*\*\*\*\*\*\*\*\*\*\*\*\*\*\*\*\*\*\*\*\*\*\*\*\*\*\*\*\*\*\*\*\*\*\*\*\*\*\*\*\*\*

PUBLIC: #packages DBMS%

-----------------------

221

1 row selected.

DBMS% PACKAGE PRIVILEGE

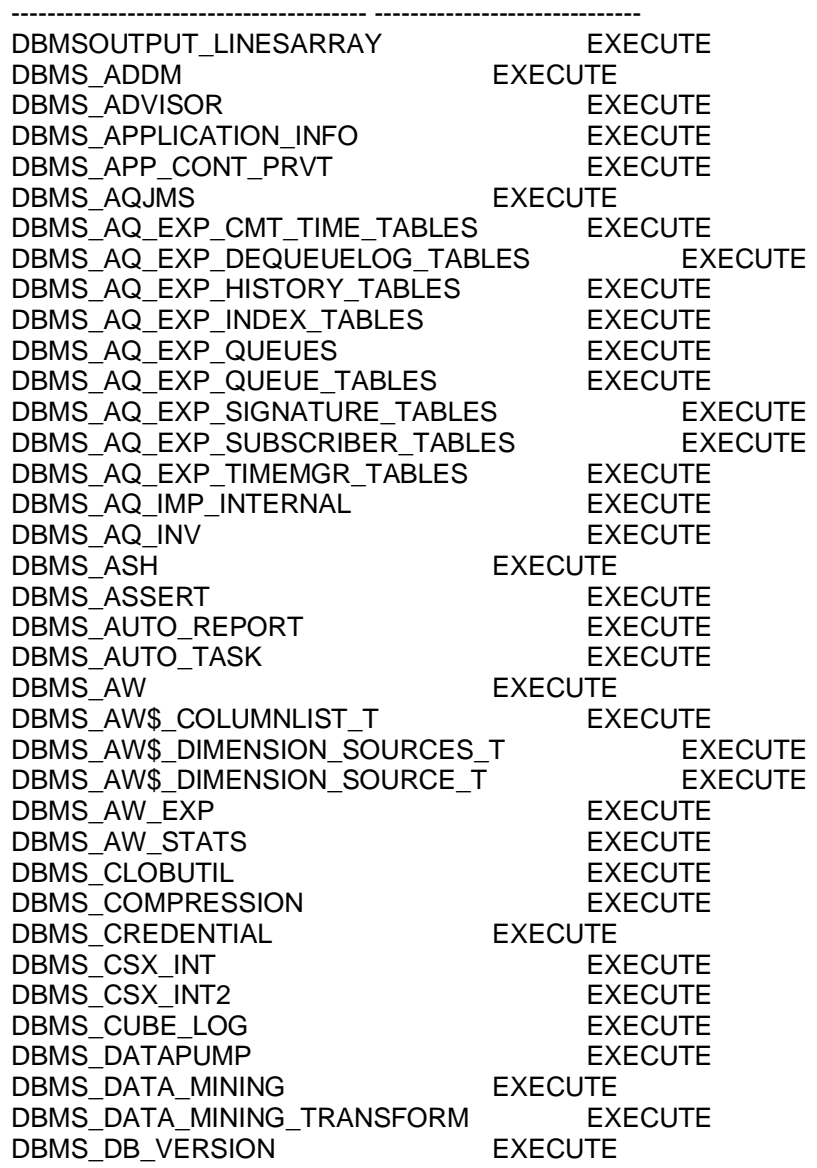

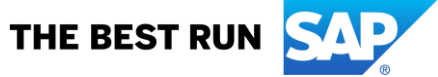

DBMS\_DDL EXECUTE DBMS\_DEBUG EXECUTE DBMS\_DEBUG\_JDWP EXECUTE DBMS\_DEBUG\_JDWP\_CUSTOM EXECUTE DBMS\_DEBUG\_VC2COLL EXECUTE DBMS\_DESCRIBE EXECUTE DBMS\_DIMENSION EXECUTE DBMS\_DM\_MODEL\_EXP FXECUTE DBMS\_DM\_MODEL\_IMP EXECUTE DBMS\_EDITIONS\_UTILITIES EXECUTE DBMS\_EPG EXECUTE DBMS\_ERRLOG DBMS\_EXPORT\_EXTENSION EXECUTE DBMS\_FBT EXECUTE DBMS\_FILE\_GROUP\_EXP FXECUTE DBMS\_FILE\_GROUP\_IMP EXECUTE DBMS\_FREQUENT\_ITEMSET EXECUTE DBMS\_GOLDENGATE\_EXP FXECUTE DBMS\_GOLDENGATE\_IMP FXECUTE DBMS\_GSM\_NOPRIV EXECUTE DBMS\_HADOOP EXECUTE DBMS\_HEAT\_MAP EXECUTE DBMS\_HIERARCHY EXECUTE DBMS\_HS\_PARALLEL EXECUTE DBMS\_ILM EXECUTE DBMS\_INDEX\_UTL EXECUTE DBMS\_INMEMORY QUEBECUTE DBMS\_ITRIGGER\_UTL THE TRECUTE DBMS\_JOB EXECUTE DBMS\_JOB\$ EXECUTE DBMS\_JSON EXECUTE DBMS\_LCR EXECUTE DBMS\_LDAP EXECUTE DBMS\_LDAP\_UTL DBMS\_LOB EXECUTE DBMS\_LOBUTIL DBMS EXECUTE DBMS\_LOBUTIL\_DEDUPSET\_T EXECUTE DBMS\_LOBUTIL\_INODE\_T EXECUTE DBMS\_LOBUTIL\_LOBEXTENTS\_T EXECUTE DBMS\_LOBUTIL\_LOBEXTENT\_T EXECUTE DBMS\_LOBUTIL\_LOBMAP\_T EXECUTE DBMS\_LOGREP\_EXP FXECUTE DBMS\_LOGREP\_IMP EXECUTE DBMS\_LOGSTDBY\_CONTEXT FXECUTE DBMS\_MDX\_ODBO EXECUTE DBMS\_MDX\_ODBO\_FUNCTION\_R EXECUTE DBMS\_MDX\_ODBO\_FUNCTION\_T \_\_\_\_\_\_\_\_\_ EXECUTE DBMS\_MDX\_ODBO\_KEYWORD\_R EXECUTE DBMS\_MDX\_ODBO\_KEYWORD\_T EXECUTE DBMS\_MDX\_ODBO\_PROPVAL\_R EXECUTE DBMS\_MDX\_ODBO\_PROPVAL\_T EXECUTE DBMS\_MEMOPTIMIZE EXECUTE DBMS\_METADATA EXECUTE DBMS\_METADATA\_DIFF FINITE EXECUTE DBMS\_METADATA\_PARSE\_ITEMS READ DBMS\_METADATA\_TRANSFORMS READ DBMS\_METADATA\_TRANSFORM\_PARAMS READ DBMS\_MVIEW\_STATS EXECUTE DBMS\_NETWORK\_ACL\_UTILITY FXECUTE DBMS\_OBFUSCATION\_TOOLKIT FXECUTE

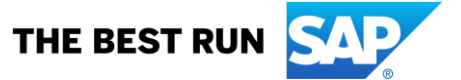

DBMS\_OBJECTS\_UTILS EXECUTE DBMS\_ODCI EXECUTE DBMS\_OUTPUT FIND THE EXECUTE DBMS\_PARALLEL\_EXECUTE EXECUTE DBMS\_PART EXECUTE DBMS\_PCLXUTIL DBMS\_DEXECUTE DBMS\_PDB\_CHECK\_LOCKDOWN EXECUTE DBMS\_PDB\_IS\_VALID\_PATH EXECUTE DBMS\_PICKLER EXECUTE DBMS\_PLSQL\_CODE\_COVERAGE EXECUTE DBMS\_PREDICTIVE\_ANALYTICS EXECUTE DBMS\_PREPROCESSOR EXECUTE DBMS\_PROFILER EXECUTE DBMS\_PSP EXECUTE DBMS\_RANDOM EXECUTE DBMS\_REFRESH EXECUTE DBMS\_REPORT EXECUTE DBMS\_RESCONFIG FXECUTE DBMS\_RESOURCE\_MANAGER EXECUTE DBMS\_RESOURCE\_MANAGER\_PRIVS EXECUTE DBMS\_RESULT\_CACHE\_API EXECUTE DBMS\_RMGR\_GROUP\_EXPORT EXECUTE DBMS\_RMGR\_PACT\_EXPORT EXECUTE DBMS\_RMGR\_PLAN\_EXPORT FINITE EXECUTE DBMS\_RMIN EXECUTE DBMS\_ROWID EXECUTE DBMS\_RULE EXECUTE DBMS\_RULEADM\_INTERNAL FXECUTE DBMS\_RULE\_ADM EXECUTE DBMS\_RULE\_EXP\_EV\_CTXS EXECUTE DBMS\_RULE\_EXP\_RULES EXECUTE DBMS\_RULE\_EXP\_RULE\_SETS EXECUTE DBMS\_RULE\_EXP\_UTLI EXECUTE DBMS\_RULE\_IMP\_OBJ EXECUTE DBMS\_SCHEDULER EXECUTE DBMS\_SCHED\_ATTRIBUTE\_EXPORT EXECUTE DBMS\_SCHED\_CHAIN\_EXPORT EXECUTE DBMS\_SCHED\_CLASS\_EXPORT FXECUTE DBMS\_SCHED\_CONSTRAINT\_EXPORT EXECUTE DBMS\_SCHED\_CREDENTIAL\_EXPORT EXECUTE DBMS\_SCHED\_EXPORT\_CALLOUTS EXECUTE DBMS\_SCHED\_FILE\_WATCHER\_EXPORT EXECUTE DBMS\_SCHED\_JOB\_EXPORT EXECUTE DBMS\_SCHED\_PROGRAM\_EXPORT EXECUTE DBMS\_SCHED\_SCHEDULE\_EXPORT EXECUTE DBMS\_SCHED\_WINDOW\_EXPORT EXECUTE DBMS\_SCHED\_WINGRP\_EXPORT EXECUTE DBMS\_SCN EXECUTE DBMS\_SESSION EXECUTE DBMS\_SNAPSHOT FXECUTE DBMS\_SNAPSHOT\_UTL EXECUTE DBMS\_SODA EXECUTE DBMS\_SODA\_DOM EXECUTE DBMS\_SPACE DBMS\_SPD EXECUTE DBMS\_SPM EXECUTE DBMS\_SQL EXECUTE DBMS\_SQLDIAG EXECUTE DBMS\_SQLPA EXECUTE DBMS\_SQLSET FOR EXECUTE

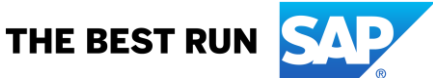
DBMS\_SQLTUNE EXECUTE DBMS\_SQLTUNE\_UTIL2 EXECUTE DBMS\_SQL\_MONITOR EXECUTE DBMS\_SQL\_TRANSLATOR EXECUTE DBMS\_SQL\_TRANSLATOR\_EXPORT EXECUTE DBMS\_STANDARD EXECUTE DBMS\_STATS EXECUTE DBMS\_STATS\_ADVISOR EXECUTE DBMS\_STATS\_INTERNAL\_AGG EXECUTE DBMS\_STAT\_FUNCS EXECUTE DBMS\_STAT\_FUNCS\_AUX EXECUTE DBMS\_STREAMS EXECUTE DBMS\_STREAMS\_PUB\_RPC EXECUTE DBMS\_SUMMARY EXECUTE DBMS\_SUM\_RWEQ\_EXPORT EXECUTE DBMS\_SYNC\_REFRESH EXECUTE DBMS\_TF EXECUTE DBMS\_TRACE EXECUTE DBMS\_TRANSACTION EXECUTE DBMS\_TRANSFORM\_EXIMP FXECUTE DBMS\_TYPES EXECUTE DBMS\_UTILITY EXECUTE DBMS\_WARNING EXECUTE DBMS\_XA EXECUTE DBMS\_XA\_XID EXECUTE DBMS\_XA\_XID\_ARRAY EXECUTE DBMS\_XDB EXECUTE DBMS\_XDBNFS EXECUTE DBMS\_XDBRESOURCE EXECUTE DBMS\_XDBUTIL\_INT EXECUTE DBMS\_XDBZ EXECUTE DBMS\_XDBZ0 EXECUTE DBMS\_XDB\_CONFIG EXECUTE DBMS\_XDB\_CONSTANTS QUERCONSTANTS DBMS\_XDB\_CONTENT FXECUTE DBMS\_XDB\_PRINT FXECUTE DBMS\_XDB\_REPOS EXECUTE DBMS\_XDB\_VERSION EXECUTE DBMS\_XEVENT FREE EXECUTE DBMS\_XLSB EXECUTE DBMS\_XMLDOM DBMS\_XMLGEN EXECUTE DBMS\_XMLINDEX EXECUTE DBMS\_XMLINDEX0 EXECUTE DBMS\_XMLPARSER EXECUTE DBMS\_XMLSCHEMA EXECUTE DBMS\_XMLSCHEMA\_ANNOTATE EXECUTE DBMS\_XMLSCHEMA\_INT FXECUTE DBMS\_XMLSCHEMA\_LSB EXECUTE DBMS\_XMLSCHEMA\_RESMD EXECUTE DBMS\_XMLSCHEMA\_RESMDARR EXECUTE DBMS\_XMLSCHEMA\_TABMD EXECUTE DBMS\_XMLSCHEMA\_TABMDARR EXECUTE DBMS\_XMLSTORAGE\_MANAGE EXECUTE DBMS\_XMLSTORE DBMS\_XMLTRANSLATIONS EXECUTE DBMS\_XPLAN EXECUTE DBMS\_XPLAN\_TYPE EXECUTE DBMS\_XPLAN\_TYPE\_TABLE EXECUTE DBMS\_XSLPROCESSOR EXECUTE

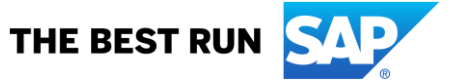

DBMS\_XS\_NSATTR DBMS\_XS\_NSATTRLIST DBMS\_XS\_SESSIONS DBMS\_ZHELP\_IR

#### **EXECUTE EXECUTE EXECUTE EXECUTE**

221 rows selected.

\*\*\*\*\*\*\*\*\*\*\*\*\*\*\*\*

**ALL PRIVILEGES** 

PUBLIC: #roles

--------------

 $\boldsymbol{0}$ 

1 row selected.

PUBLIC: #system privs

--------------------- $\Omega$ 

1 row selected.

PUBLIC: #object privs

4777

1 row selected.

--------------------

currently spooling to check\_public\_role.log Check finished. 

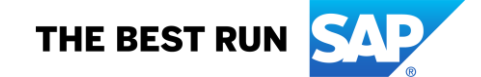

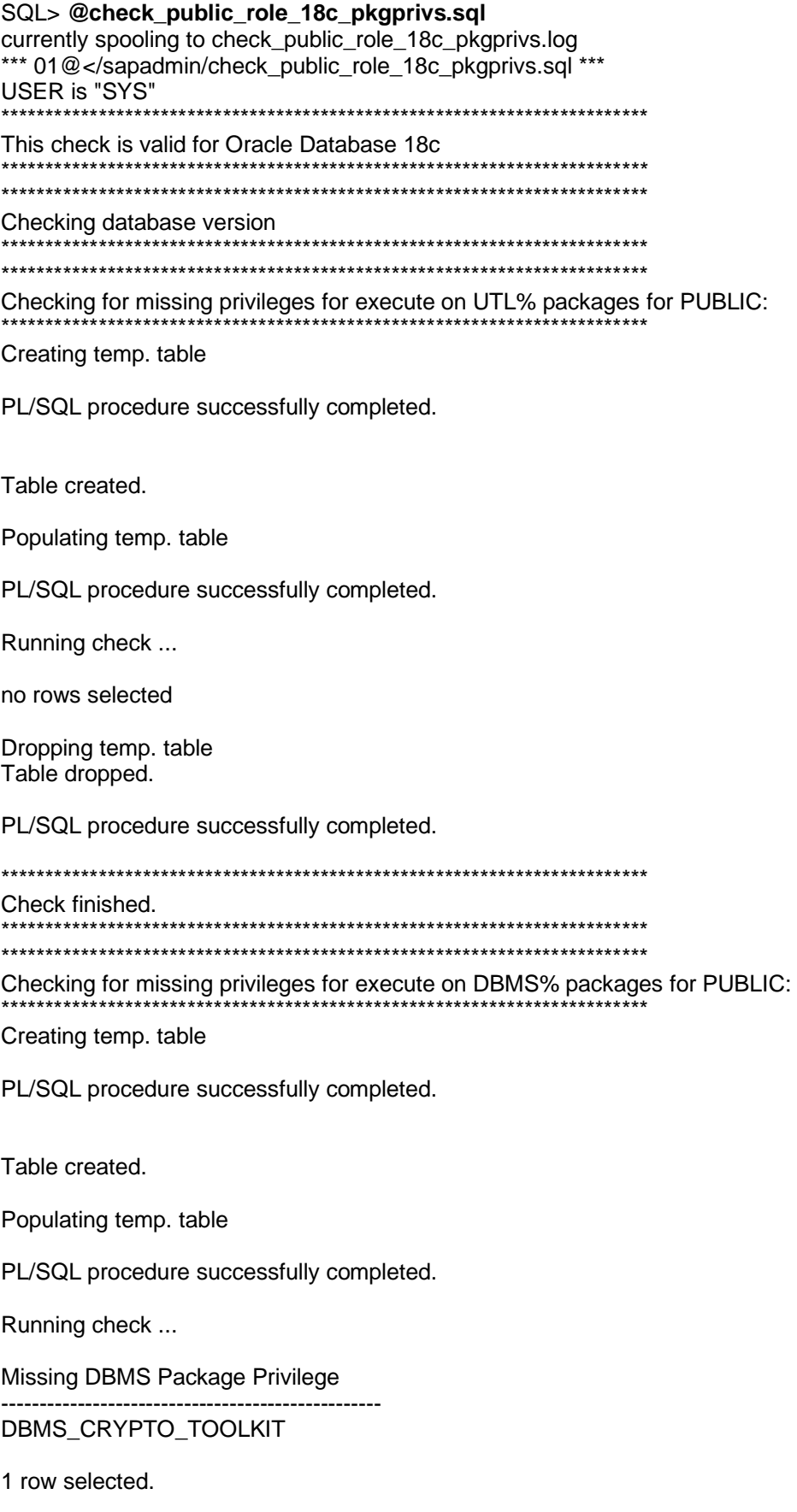

Dropping temp. table<br>Table dropped.

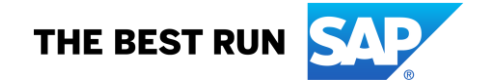

PL/SQL procedure successfully completed.

Check finished.

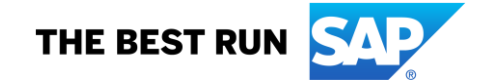

#### $3.18.$ **Drop SAP DBACockpit Database Views**

 $***$ 

Download the SQL scripts (dbac\_drop.sql and dbac\_install.sql) from SAP note 706927 and copy them into one of the location of ORACLE PATH.

ol2server:oraol2 102> pwd /oracle/OL2/oraupgrade.19c ol2server:oraol2 103> sqlplus / as sysdba

SQL\*Plus: Release 18.0.0.0.0 - Production on Wed Dec 4 14:08:45 2019 Version 18.5.0.0.0

Copyright (c) 1982, 2018, Oracle. All rights reserved.

Connected to: Oracle Database 18c Enterprise Edition Release 18.0.0.0.0 - Production Version 18.5.0.0.0

 $SOI > REM$ SQL> REM Preparation: Check for invalid objects **SQL>REM** SQL> spool pre dbac drop.log SQL> @pre\_upgrade\_checks.sql

Oracle Database Pre-Upgrade Information Utility for SAP 

Date : 2019-12-04 14:09:21 Script Version : 19c Script Revision : 19-003 **Script Date**  $: 2019 - 07 - 08$ Supported Releases: 11.2.0.4, 12.1.0.2, 12.2.0.1, 18c Database Information 

--> Host Name<br>
--> Host Platform
<br>
--> Platform type
: Linux x86 64-bit (Platform ID: 13)<br>
--> Platform type
: Unix --> Instance Name (Status) : OL2 (OPEN) --> Database Name : OL2 --> Database Version  $: 18.0.0.0.0$ --> Database Configuration --> Database Character Set : UTF8 --> National Character Set : UTF8 -- > Database Log Mode : ARCHIVELOG --> Database Flashback Mode : NO --> AWR Retention  $\cdot$  8 --> Database Parameter --> COMPATIBLE  $: 18.0.0$ --> REMOTE OS AUTHENT : FALSE --> Database Timezone

--> Timezone File Version : V31

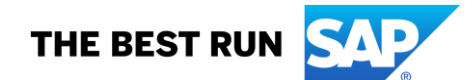

--> Database Timezone  $+02:00$  $\rightarrow$  Session Timezone  $\rightarrow$  +01:00 --> Oracle RAC System : FALSE --> Oracle DV System : FALSE --> SAP BW/DW/BI System : FALSE --> SAP Unicode System  $:$  TRUE --> SAP ABAP Stack/Java Stack: TRUE/FALSE -- > Database Security Configuration --> User Profile SAPUPROF  $:$  TRUE --> DEFAULT.FAILED\_LOGIN\_ATTEMPTS: 10 --> DEFAULT.PASSWORD\_LIFE\_TIME  $\therefore$  180 --> Database Key Values --> Current max(dba objects.object id):  $180356(0\%)$ --> Current max(obj\$.dataobj#)  $: 180361(0%)$ --> Fast Recovery Area (FRA) Configuration --> FRA Destination :/oracle/OL2/oraflash  $: 30000 M$ --> FRA Size We conclude the contract of the contract of the contract of the contract of the contract of the contract of the contract of the contract of the contract of the contract of the contract of the contract of the contract of th  $:0 M/0 \%$ Database Restore Points There are no restore points defined.

**Database Components** 

The following database components are installed:

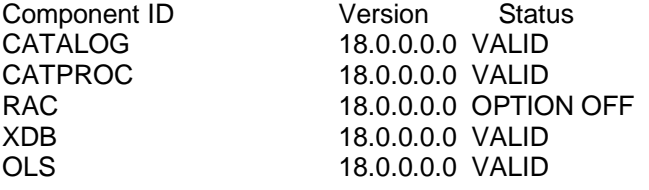

Underscore (hidden) parameters

\*\*\*\*\*\*\*\*\*\*\*\*\*\*\*\*\*\*\*\*\*\*\*\*\*\*\*\*\*\*\*\*\*\*

The following underscore parameters are set:

\_use\_single\_log\_writer \_securefiles\_concurrency\_estimate \_spacebg\_sync\_segblocks \_suppress\_identifiers\_on\_dupkey mutex wait time \_mutex\_wait\_scheme kolfuseslf \_fix\_control \_optimizer\_extended\_cursor\_sharing\_rel optimizer adaptive cursor sharing

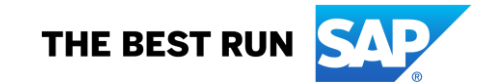

\_optim\_peek\_user\_binds optimizer use feedback \_optimizer\_batch\_table\_access\_by\_rowid \_disable\_directory\_link\_check \_rowsets\_enabled optimizer reduce groupby key log segment dump parameter \_log\_segment\_dump\_patch

**Events and Trace Events** 

The following events are set:

The following trace events are set:

Database Maintenance Jobs **JOB NAME** Owner **Status** ---------MGMT\_CONFIG\_JOB ORACLE\_OCM **FALSE** MGMT STATS CONFIG JOB **FALSE** ORACLE OCM FGR\$AUTOPURGE JOB SYS **FALSE** HM\_CREATE\_OFFLINE\_DICTIONARY SYS **FALSE** LOAD\_OPATCH\_INVENTORY SYS **FALSE** ORA\$PREPLUGIN\_BACKUP\_JOB **SYS FALSE** XMLDB\_NFS\_CLEANUP\_JOB **SYS FALSE** BSLN\_MAINTAIN\_STATS\_JOB **SYS** TRUE CLEANUP\_NON\_EXIST\_OBJ **SYS TRUE** CLEANUP\_ONLINE\_IND\_BUILD SYS **TRUE** CLEANUP\_ONLINE\_PMO **SYS TRUE** CLEANUP TAB IOT PMO **SYS TRUE CLEANUP TRANSIENT PKG SYS TRUE** CLEANUP\_TRANSIENT\_TYPE **SYS TRUE** DRA\_REEVALUATE\_OPEN\_FAILURES SYS **TRUE** FILE\_SIZE\_UPD **SYS TRUE** ORA\$AUTOTASK\_CLEAN **SYS TRUE** PMO\_DEFERRED\_GIDX\_MAINT\_JOB SYS **TRUE TRUE PURGE LOG SYS** RSE\$CLEAN RECOVERABLE SCRIPT SYS **TRUE** SM\$CLEAN AUTO SPLIT MERGE **SYS TRUE Invalid Objects** 

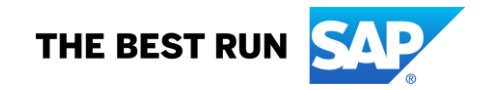

Number of invalid objects based on SYS.DBA OBJECTS Number of invalid objects (SYS): 0 Number of invalid objects (SAP): 0 Number of invalid objects (all): 0

No invalid objects found.

Generic Pre-Upgrade Warnings SAP-Specific Pre-Upgrade Warnings WARNING: ----> WRONG AWR RETENTION The retention time for the Automatic Workload Repository (AWR) is not configured as recommended. Current AWR retention is set to 8 days. Recommended AWR retention is 42 days or longer. See SAP Note 1326067. WARNING: ----> PLAN TABLE EXISTS IN SAP SCHEMA Table(s) PLAN TABLE exist(s) in SAP schema. The table(s) will get dropped after the upgrade and

recreated with new structure. SAPSR3.PLAN\_TABLE

FINISHED - Oracle Database Pre-Upgrade Information Utility for SAP وأمام والمرمان والرمان والرمان والرمان والرمان والرمان والرمان والرمان والرمان والرمان والرمان والرمان والرماني

PL/SQL procedure successfully completed.

SQL> spool off

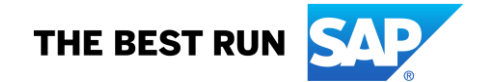

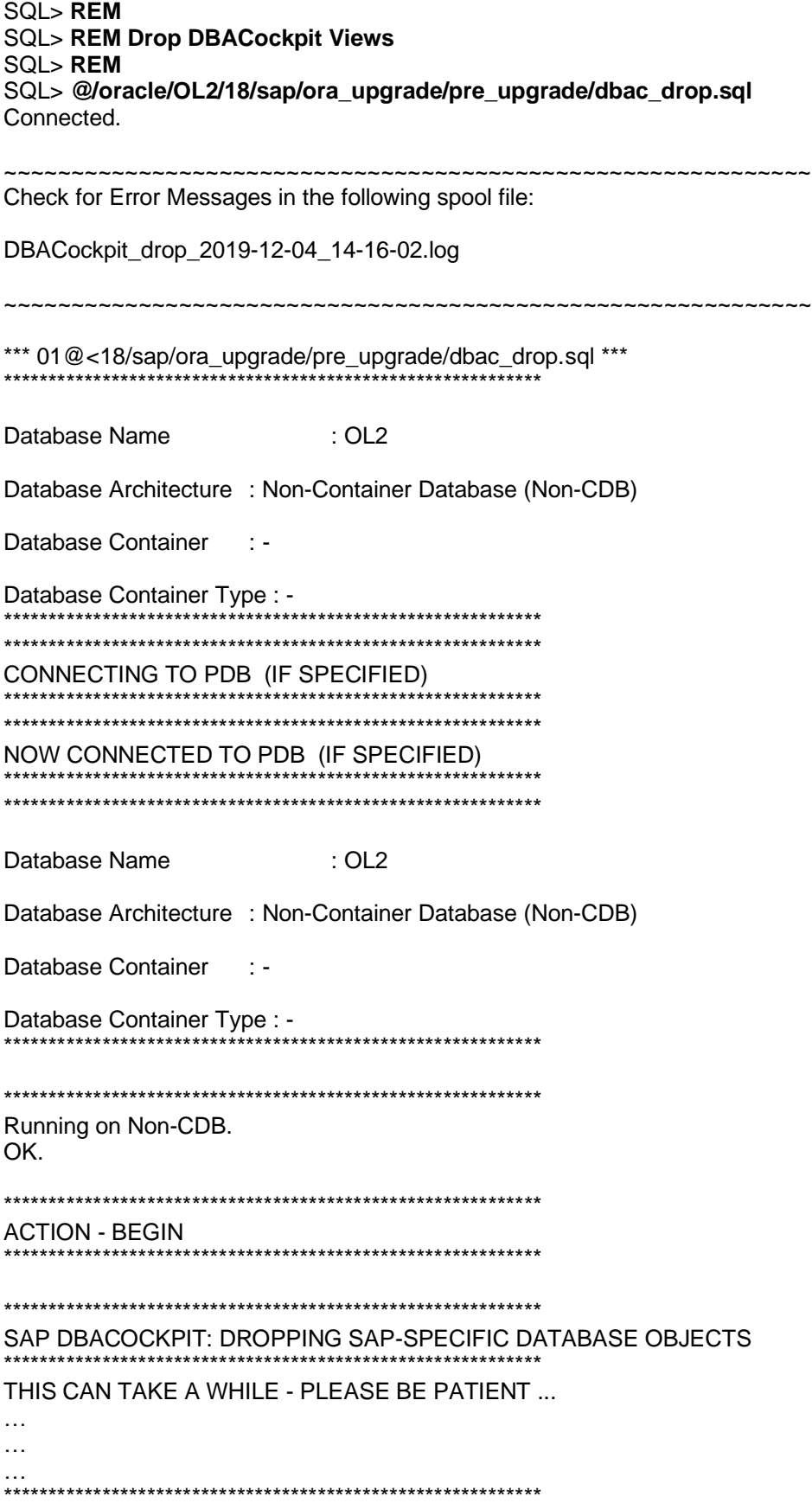

SAP DBACOCKPIT: SAP-SPECIFIC DATABASE OBJECTS DROPPED. \*\*\*\*\*\*\*\*\*\*\*\*\*\*\*\*\*\*\*\*\*\*\*\*\*\*\*\*\*\*\*\*\*\*\*\*\*\*\*\*\*\*\*\*\*\*\*\*\*\*\*\*\*\*\*\*\*\*\*\*

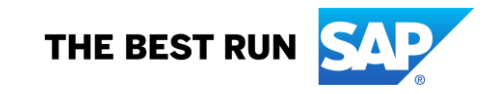

\*\*\*\*\*\*\*\*\*\*\*\*\*\*\*\*\*\*\*\*\*\*\*\*\*\*\*\*\*\*\*\*\*\*\*\*\*\*\*\*\*\*\*\*\*\*\*\*\*\*\*\*\*\*\*\*\*\*\*\* ACTION - FINISHED

\*\*\*\*\*\*\*\*\*\*\*\*\*\*\*\*\*\*\*\*\*\*\*\*\*\*\*\*\*\*\*\*\*\*\*\*\*\*\*\*\*\*\*\*\*\*\*\*\*\*\*\*\*\*\*\*\*\*\*\*

\*\*\*\*\*\*\*\*\*\*\*\*\*\*\*\*\*\*\*\*\*\*\*\*\*\*\*\*\*\*\*\*\*\*\*\*\*\*\*\*\*\*\*\*\*\*\*\*\*\*\*\*\*\*\*\*\*\*\*\*

~~~~~~~~~~~~~~~~~~~~~~~~~~~~~~~~~~~~~~~~~~~~~~~~~~~~~~~~~~~~

Check for Error Messages in the following spool file:

DBACockpit\_drop\_2019-12-04\_14-16-02.log

~~~~~~~~~~~~~~~~~~~~~~~~~~~~~~~~~~~~~~~~~~~~~~~~~~~~~~~~~~~~

END OF LOG FILE DBACockpit\_drop\_2019-12-04\_14-16-02.log

EXITING FROM SQL\*PLUS Disconnected from Oracle Database 18c Enterprise Edition Release 18.0.0.0.0 - Production Version 18.5.0.0.0

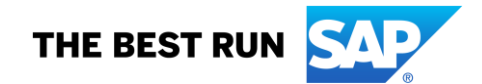

ol2server:oraol2 105> pwd /oracle/OL2/oraupgrade.19c ol2server:oraol2 106> sqlplus / as sysdba

SQL\*Plus: Release 18.0.0.0.0 - Production on Wed Dec 4 14:20:45 2019 Version 18.5.0.0.0

Copyright (c) 1982, 2018, Oracle. All rights reserved.

Connected to: Oracle Database 18c Enterprise Edition Release 18.0.0.0.0 - Production Version 18.5.0.0.0

**SQL>REM** SQL> REM Post-dbac drop: Check for invalid objects **SQL>REM** SQL> spool post dbac drop.log SOL> @pre upgrade checks.sgl 

Oracle Database Pre-Upgrade Information Utility for SAP \*\*\*\*\*\*\*\*\*\*\*\*\*\*\*\*\*\*\*\*\*\*\*\*\*\*\*\*\* ,<br>\*\*\*\*\*\*\*\*\*\*\*\*\*\*\*\*\*\*\*\*\*\*\*\*\*\*\*\*

 $: 2019 - 12 - 04$  14:22:15 Date Script Version : 19c Script Revision : 19-003 Script Date : 2019-07-08 Supported Releases: 11.2.0.4, 12.1.0.2, 12.2.0.1, 18c

Database Information

--> Host Name : ol2server --> Host Platform : Linux x86 64-bit (Platform ID: 13)<br>--> Platform type : Unix --> Instance Name (Status) : OL2 (OPEN) --> Database Name
<br>--> Database Version
(18.0.0.0.0) --> Database Configuration --> Database Character Set : UTF8 -- > National Character Set : UTF8 -- > Database Log Mode : ARCHIVELOG --> Database Flashback Mode : NO --> AWR Retention  $\cdot$  8 --> Database Parameter --> COMPATIBLE  $:18.0.0$ --> REMOTE\_OS\_AUTHENT : FALSE --> Database Timezone --> Timezone File Version : V31 --> Database Timezone : +02:00 --> Session Timezone : +01:00 --> Oracle RAC System : FALSE --> Oracle DV System : FALSE --> SAP BW/DW/BI System : FALSE --> SAP Unicode System  $\cdot$ : TRUE

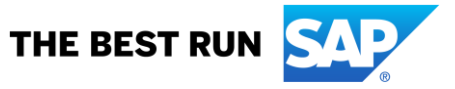

--> SAP ABAP Stack/Java Stack: TRUE/FALSE

-- > Database Security Configuration --> User Profile SAPUPROF  $:$  TRUE -- > DEFAULT.FAILED LOGIN ATTEMPTS: 10 --> DEFAULT.PASSWORD LIFE TIME  $:180$ --> Database Key Values --> Current max(dba\_objects.object\_id): 180356 (0 %) --> Current max(obj\$.dataobj#)  $: 180361(0\%)$ -- > Fast Recovery Area (FRA) Configuration --> FRA Destination : /oracle/OL2/oraflash --> FRA Size  $: 30000 M$  $: 30000 M$ --> FRA Space Limit FRA Space Limit...<br>FRA Space Used  $:0 M/0%$ Database Restore Points There are no restore points defined. Database Components

The following database components are installed:

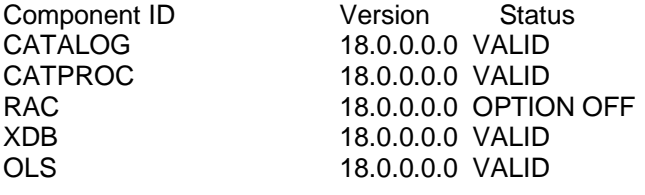

Underscore (hidden) parameters 

The following underscore parameters are set:

\_use\_single\_log\_writer \_securefiles\_concurrency\_estimate \_spacebg\_sync\_segblocks \_suppress\_identifiers\_on\_dupkey \_mutex\_wait\_time \_mutex\_wait\_scheme kolfuseslf fix control \_optimizer\_extended\_cursor\_sharing\_rel \_optimizer\_adaptive\_cursor\_sharing \_optim\_peek\_user\_binds optimizer use feedback \_optimizer\_batch\_table\_access\_by\_rowid \_disable\_directory\_link\_check \_rowsets\_enabled \_optimizer\_reduce\_groupby\_key log segment dump parameter

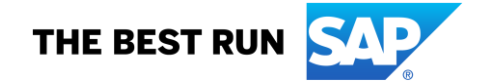

\_log\_segment\_dump\_patch

. \*\*\*\*\*\*\*\*\*\*\*\*\*\*\*\*\*\*\*\*\*\*\*\*\*\*\*\*\*\*\*\*\*\*\*\*\*\*\*\*\*\*\*\*\*\*\*\*\*\*\*\*\*\*\*\*\*\*\*\*\*\*\*\*\*\*\*\*\*\*

Events and Trace Events

\*\*\*\*\*\*\*\*\*\*\*\*\*\*\*\*\*\*\*\*\*\*\*\*\*\*\*\*\*\*\*\*\*\*\*\*\*\*\*\*\*\*\*\*\*\*\*\*\*\*\*\*\*\*\*\*\*\*\*\*\*\*\*\*\*\*\*\*\*\*

The following events are set:

The following trace events are set:

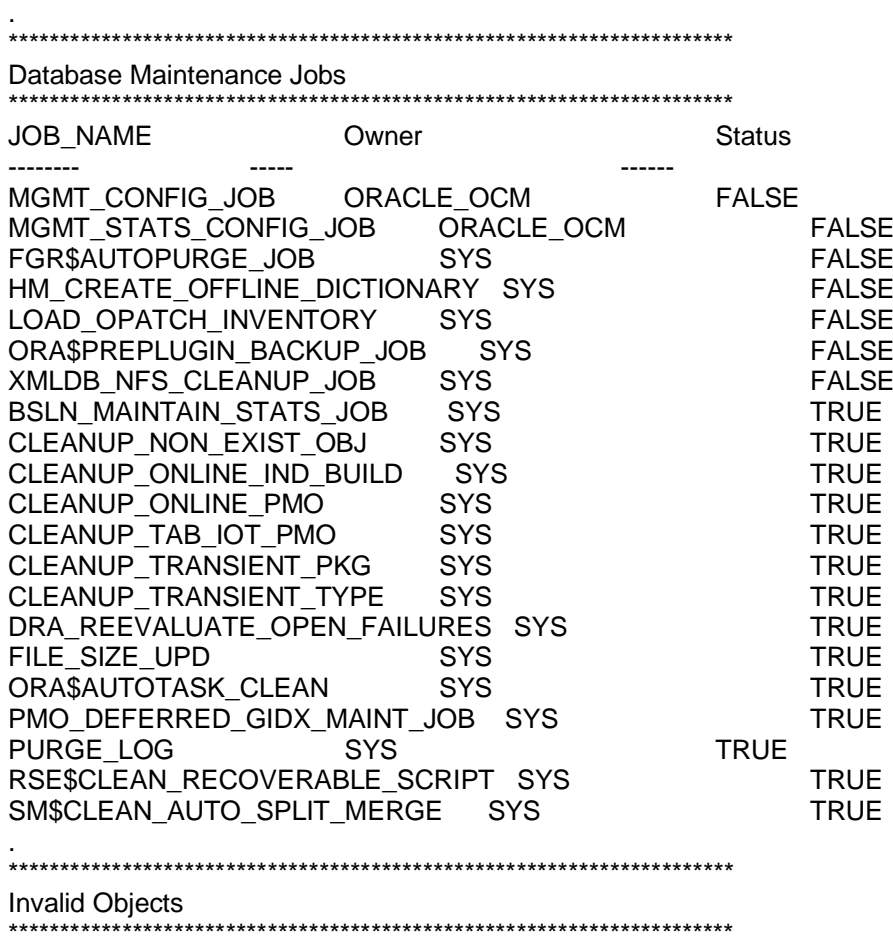

Number of invalid objects based on SYS.DBA\_OBJECTS Number of invalid objects (SYS): 0 Number of invalid objects (SAP): 0 Number of invalid objects (all): 0

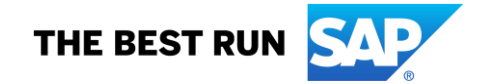

No invalid objects found.

Generic Pre-Upgrade Warnings SAP-Specific Pre-Upgrade Warnings<br>SAP-Specific Pre-Upgrade Warnings WARNING: ----> WRONG\_AWR\_RETENTION The retention time for the Automatic Workload Repository (AWR) is not configured as recommended. Current AWR retention is set to 8 days. Recommended AWR retention is 42 days or longer. See SAP Note 1326067. WARNING: ----> PLAN\_TABLE\_EXISTS\_IN\_SAP\_SCHEMA Table(s) PLAN\_TABLE exist(s) in SAP schema. The table(s) will get dropped after the upgrade and recreated with new structure. SAPSR3.PLAN\_TABLE FINISHED - Oracle Database Pre-Upgrade Information Utility for SAP

PL/SQL procedure successfully completed.

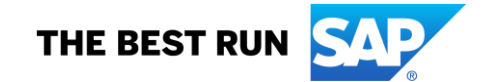

## **3.19. Check oratab entries**

ol2server:oraol2 107> **cat /etc/oratab** # # This file is used by ORACLE utilities. It is created by root.sh # and updated by either Database Configuration Assistant while creating # a database or ASM Configuration Assistant while creating ASM instance. # A colon, ':', is used as the field terminator. A new line terminates # the entry. Lines beginning with a pound sign, '#', are comments. # # Entries are of the form: # \$ORACLE\_SID:\$ORACLE\_HOME:<N|Y>: # # The first and second fields are the system identifier and home # directory of the database respectively. The third field indicates # to the dbstart utility that the database should, "Y", or should not, # "N", be brought up at system boot time. # # Multiple entries with the same \$ORACLE\_SID are not allowed. # # # OL2:/oracle/OL2/122:N # added by SAP RUNINSTALLER 2018\_06\_25-08-07-26 # added by SWPM # OL2:/oracle/OL2/18:N # uncomment this line after upgrade - added by SAP RUNINSTALLER 2019-04- 03\_09-21-07 # OL2:/oracle/OL2/18.0.0:N #<IHRDBMS>, added by DBUA **OL2:/oracle/OL2/18:N #<OHRDBMS> # OL2:/oracle/OL2/19:N** # uncomment this line after upgrade - added by SAP RUNINSTALLER 2019-11- 05\_14-27-18

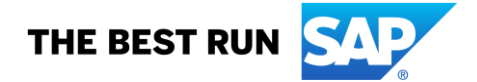

#### **3.20. Migrate Listener Manually**

ol2server:oraol2 110> **setenv ORACLE\_HOME\_OLD /oracle/OL2/18** ol2server:oraol2 111> **echo \$ORACLE\_HOME\_OLD** /oracle/OL2/18 ol2server:oraol2 112> **echo \$ORACLE\_HOME\_NEW** /oracle/OL2/19 ol2server:oraol2 113> **cd \$ORACLE\_HOME\_OLD/network/admin** ol2server:oraol2 114> **cp listener.ora sqlnet.ora tnsnames.ora \$ORACLE\_HOME\_NEW/network/admin** ol2server:oraol2 115> **cd \$ORACLE\_HOME\_NEW/network/admin** ol2server:oraol2 116> **ll** total 16 -rw-r--r--. 1 oraol2 dba 845 Dec 6 13:30 listener.ora drwxr-xr-x. 2 oraol2 dba 61 Apr 17 2019 samples -rw-r--r--. 1 oraol2 dba 1536 Feb 14 2018 shrept.lst -rw-r--r--. 1 oraol2 dba 512 Dec 6 13:30 sqlnet.ora -rw-r--r--. 1 oraol2 dba 538 Dec 6 13:30 tnsnames.ora

*Edit all SQL\*Net configuration files in /oracle/OL2/19/network/admin/\*.ora and adapt/replace all ORACLE\_HOME referencies!*

*Backup the original SQL Net Files in TNS\_ADMIN!*

ol2server:ol2adm 83> **cd /usr/sap/OL2/SYS/profile/oracle/** ol2server:ol2adm 84> **mkdir B419\_upg\_cfg** ol2server:ol2adm 85> **cp listener.ora tnsnames.ora sqlnet.ora B419\_upg\_cfg/**

*Edit all SQL\*Net configuration files in /usr/sap/OL2/SYS/profile/oracle/\*.ora and adapt/replace all ORACLE\_HOME referencies!*

ol2server:ol2adm 88> **echo \$ORACLE\_HOME** /oracle/OL2/18 ol2server:ol2adm 89> **lsnrctl stop listener**

LSNRCTL for Linux: Version 18.0.0.0.0 - Production on 08-NOV-2019 14:48:29

Copyright (c) 1991, 2018, Oracle. All rights reserved.

Connecting to (ADDRESS=(PROTOCOL=IPC)(KEY=OL2.WORLD)) The command completed successfully ol2server:ol2adm 92> **setenv ORACLE\_HOME /oracle/OL2/19** ol2server:ol2adm 93> **lsnrctl start listener**

LSNRCTL for Linux: Version 18.0.0.0.0 - Production on 06-DEC-2019 13:35:16

Copyright (c) 1991, 2018, Oracle. All rights reserved.

Starting /oracle/OL2/19/bin/tnslsnr: please wait...

TNSLSNR for Linux: Version 19.0.0.0.0 - Production System parameter file is /usr/sap/OL2/SYS/profile/oracle/listener.ora Log messages written to /oracle/OL2/19/network/log/listener.log Listening on: (DESCRIPTION=(ADDRESS=(PROTOCOL=ipc)(KEY=OL2.WORLD))) Listening on: (DESCRIPTION=(ADDRESS=(PROTOCOL=ipc)(KEY=OL2))) Listening on: (DESCRIPTION=(ADDRESS=(PROTOCOL=tcp)(HOST=ol2server.dhcp.budl.sap.corp)(PORT=1521)))

Connecting to (ADDRESS=(PROTOCOL=IPC)(KEY=OL2.WORLD)) STATUS of the LISTENER ------------------------

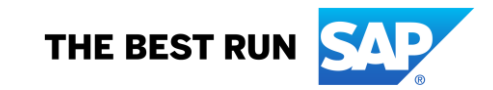

Alias listener<br>Version TNSLS Version TNSLSNR for Linux: Version 19.0.0.0.0 - Production<br>Start Date 06-DEC-2019 13:35:16 Start Date 06-DEC-2019 13:35:16<br>Uptime 0 days 0 hr. 0 min. 0 sec 0 days 0 hr. 0 min. 0 sec Trace Level off Security **ON: Local OS Authentication** SNMP OFF Listener Parameter File /usr/sap/OL2/SYS/profile/oracle/listener.ora Listener Log File /oracle/OL2/19/network/log/listener.log Listening Endpoints Summary... (DESCRIPTION=(ADDRESS=(PROTOCOL=ipc)(KEY=OL2.WORLD))) (DESCRIPTION=(ADDRESS=(PROTOCOL=ipc)(KEY=OL2))) (DESCRIPTION=(ADDRESS=(PROTOCOL=tcp)(HOST=ol2server.dhcp.budl.sap.corp)(PORT=1521))) Services Summary... Service "OL2" has 1 instance(s). Instance "OL2", status UNKNOWN, has 1 handler(s) for this service... The command completed successfully

ol2server:ol2adm 94> **setenv ORACLE\_HOME /oracle/OL2/18** ol2server:ol2adm 95> **echo \$ORACLE\_HOME** /oracle/OL2/18

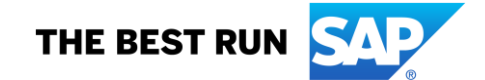

## **4. UPGRADE STEPS**

## **4.1. Backup the Database**

[ol2server:ol2adm 100> **brbackup -u / -t offline -m all**

*OR in case BR\*TOOLS SSFS is configured*

[ol2server:ol2adm 100> **brbackup -u // -t offline -m all**

# **4.2. Stop the SAP System**

ol2server:ol2adm 102> **sapcontrol -nr 00 -function Stop**

06.12.2019 13:37:48 Stop  $OK$ ol2server:ol2adm 103> **sapcontrol -nr 01 -function Stop**

06.12.2019 13:37:58 Stop OK

## **4.3. Start Database Instance**

## SQL> **select INSTANCE\_NUMBER,INSTANCE\_NAME,VERSION,STATUS,CON\_ID,DATABASE\_TYPE from v\$instance;**

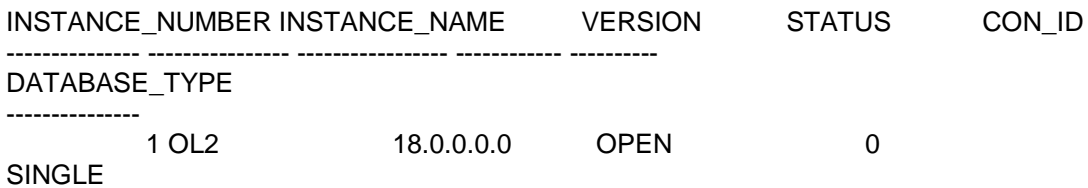

## **4.4. Backup of PFILE/SPFILE**

SQL> **create pfile='/oracle/OL2/oraupgrade.19c/initOL2.ora\_before\_upgrade' from spfile;**

File created.

SQL> **!ls -al /oracle/OL2/oraupgrade.19c/initOL2.ora\_before\_upgrade** -rw-r--r--. 1 oraol2 dba 3503 Dec 6 13:39 /oracle/OL2/oraupgrade.19c/initOL2.ora\_before\_upgrade

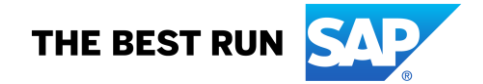

# **4.5. Create Guaranteed Restore Point (GRP) – OPTIONAL**

In case database runs with NOARCHIVELOG mode, enable ARCHIVELOG Mode!

#### ol2server:oraol2 125> **sqlplus / as sysdba**

SQL\*Plus: Release 18.0.0.0.0 - Production on Fri Dec 6 13:40:50 2019 Version 18.5.0.0.0

Copyright (c) 1982, 2018, Oracle. All rights reserved.

Connected to: Oracle Database 18c Enterprise Edition Release 18.0.0.0.0 - Production Version 18.5.0.0.0

SQL> **!pwd** /oracle/OL2/oraupgrade.19c

#### SQL> **spool grp\_create.log** SQL> **@grp\_create\_restore\_point.sql**

Creating guaranteed restore point GRP\_BEFORE\_UPGRADE\_19

Restore point created.

#### SQL> **@grp\_list\_restore\_point.sql**

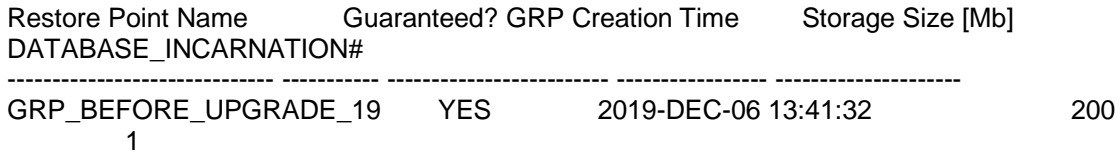

SQL> **quit** Disconnected from Oracle Database 18c Enterprise Edition Release 18.0.0.0.0 - Production Version 18.5.0.0.0

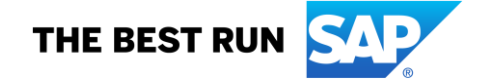

#### **4.6. Run Pre-Upgrade fixups**

ol2server:oraol2 126> **cd /tmp/ora\_preupgrade/** ol2server:oraol2 127> **sqlplus / as sysdba**

SQL\*Plus: Release 18.0.0.0.0 - Production on Fri Dec 6 13:42:34 2019 Version 18.5.0.0.0

Copyright (c) 1982, 2018, Oracle. All rights reserved.

Connected to: Oracle Database 18c Enterprise Edition Release 18.0.0.0.0 - Production Version 18.5.0.0.0

SQL> **@preupgrade\_fixups.sql** Executing Oracle PRE-Upgrade Fixup Script

Auto-Generated by: Oracle Preupgrade Script Version: 19.0.0.0.0 Build: 2<br>Generated on: 2019-12-04 09:25:46 2019-12-04 09:25:46

For Source Database: OL2 Source Database Version: 18.0.0.0.0 For Upgrade to Version: 19.0.0.0.0

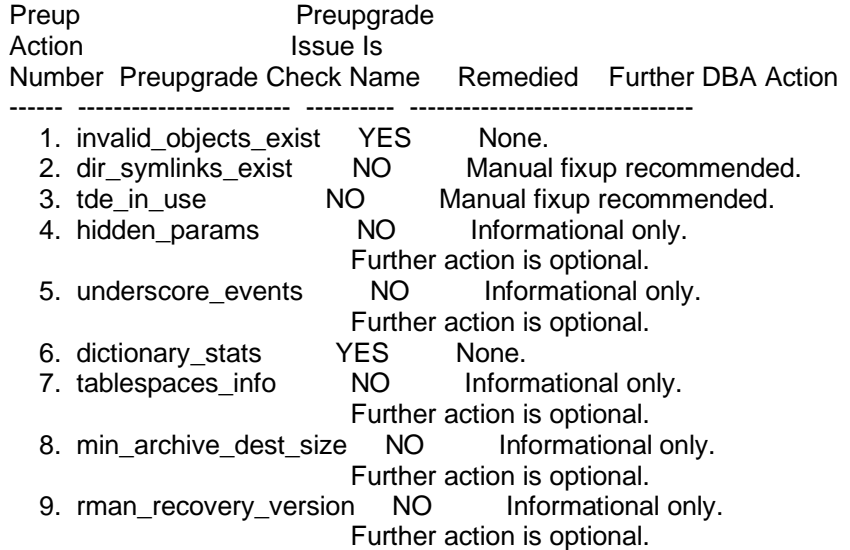

The fixup scripts have been run and resolved what they can. However, there are still issues originally identified by the preupgrade that have not been remedied and are still present in the database. Depending on the severity of the specific issue, and the nature of the issue itself, that could mean that your database is not ready for upgrade. To resolve the outstanding issues, start by reviewing the preupgrade\_fixups.sql and searching it for the name of the failed CHECK NAME or Preupgrade Action Number listed above. There you will find the original corresponding diagnostic message from the preupgrade which explains in more detail what still needs to be done.

PL/SQL procedure successfully completed.

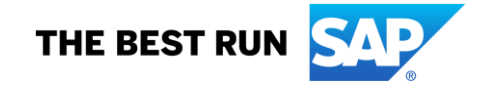

#### **4.7. Add additional Database Parameters**

## ol2server:oraol2 75> **sqlplus / as sysdba**

SQL\*Plus: Release 18.0.0.0.0 - Production on Sat Nov 9 11:57:12 2019 Version 18.5.0.0.0

Copyright (c) 1982, 2018, Oracle. All rights reserved.

Connected to:

Oracle Database 18c Enterprise Edition Release 18.0.0.0.0 - Production Version 18.5.0.0.0

#### SQL> **show parameter disable\_directory\_link\_check**

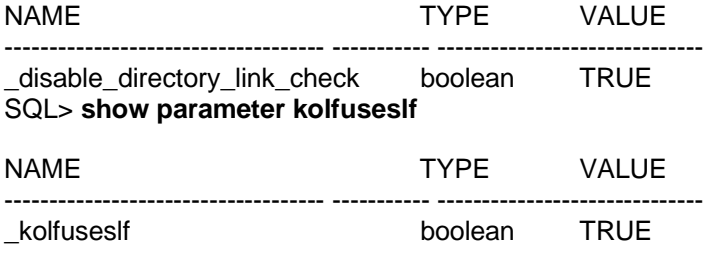

No need to set these parameters again.

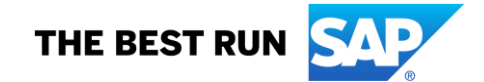

## **4.8. Run DBUA**

#### *4.8.1.Set additional Env. variables*

ol2server:oraol2 130> **echo \$DB\_SID ; echo \$DISPLAY** OL2 :0.0 ol2server:oraol2 131> **setenv ORACLE\_HOME\_SRC /oracle/OL2/18** ol2server:oraol2 132> **setenv ORACLE\_HOME\_TGT /oracle/OL2/19.0.0** ol2server:oraol2 133> **echo ORACLE\_HOME\_SRC=\$ORACLE\_HOME\_SRC** ORACLE\_HOME\_SRC=/oracle/OL2/18 ol2server:oraol2 134> **echo ORACLE\_HOME\_TGT=\$ORACLE\_HOME\_TGT** ORACLE HOME TGT=/oracle/OL2/19.0.0 ol2server:oraol2 135> **echo \$TNS\_ADMIN** TNS\_ADMIN: Undefined variable.

## *4.8.2. Start DBUA in query mode*

ol2server:oraol2 136> **cd \$ORACLE\_HOME\_TGT/sap/ora\_upgrade/post\_upgrade/** ol2server:oraol2 137> **pwd** /oracle/OL2/19.0.0/sap/ora\_upgrade/post\_upgrade ol2server:oraol2 138> **./dbua.sap.sh -q** . . Oracle Database Upgrade . Version 19-022 Release Date 2019-08-28 . Copyright (c) Oracle Corporation 2019. All Rights Reserved.

. SAP note NN <tbd>

. Oracle Database Release: 19c

. . Host : ol2server

. Platform : linux\_x86\_64 (64-bit)

. Date : 2019\_12\_06 15:50:12<br>. User : oraol2

: oraol2

. Log file : /home/oraol2/19cupgrade-19.0.0-OL2.log

. History log : /home/oraol2/19cupgrade-19.0.0-OL2\_hist.log

. . Checking environment ...

. Environment checked.

. . Performing Pre-Upgrade checks ...

.

. STEP: >>> Checking Source Oracle Home

- . (OK) Source Oracle home directory /oracle/OL2/18 exists.
- . STEP: >>> Checking Target Oracle Home
- . (OK) Target Oracle home directory /oracle/OL2/19.0.0 exists.
- . STEP: >>> Checking Source Release and Target Release
- . (OK) Source Release checked: 18.0.0.0.0
- . (OK) Target Release checked: 19.0.0.0.0
- . (OK) Target version checked: 19.4.0.0.0
- . STEP: >>> Checking Timezone File Version Upgrade
- . (OK) Timezone file version will be upgraded.
- . STEP: >>> Checking write permissions for ORACLE\_BASE /oracle/OL2
- . (OK) You have write permissions for ORACLE\_BASE /oracle/OL2
- . STEP: >>> Checking oratab
- . (OK) /etc/oratab exists.
- . (OK) You have write permissions for /etc/oratab.
- . STEP: >>> Checking existence of TDE encryption wallets

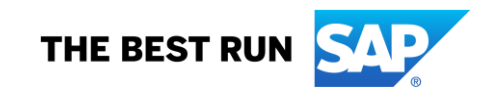

. (WARNING) - TDE Encryption wallet /oracle/OL2/18/dbs/ewallet.p12 exists. . (WARNING) - TDE Encryption wallet /oracle/OL2/18/dbs/cwallet.sso exists. . STEP: >>> Checking custom post-upgrade scripts . STEP: >>> Checking/Copying TDE encryption wallets . (OK) - File /oracle/OL2/19.0.0/dbs/ewallet.p12 already exists. . (OK) - File /oracle/OL2/19.0.0/dbs/cwallet.sso already exists. . STEP: >>> Checking CRS Registration (Only for RAC or ASM) . . Pre-Upgrade checks completed. . . . Building DBUA command ... . . . DBUA command complete. . . . dbua.sap.sh Settings . . Script log file : /home/oraol2/19cupgrade-19.0.0-OL2.log . Script command line : -q . Query mode : enabled . . Environment Settings . . ORACLE\_HOME\_SRC : /oracle/OL2/18 . ORACLE\_HOME\_TGT : /oracle/OL2/19.0.0 . ORACLE\_BASE . . DB\_SID : OL2 . ORACLE\_SID : OL2 .  $.$  DISPLAY  $: : 0.0$ . . Directory Settings . . Current directory : /oracle/OL2/19.0.0/sap/ora\_upgrade/post\_upgrade . Upgrade scripts : /oracle/OL2/19.0.0/sap/ora\_upgrade/post\_upgrade . . Database information . . Database Name : OL2 . Database type : Single instance . Database Instance : OL2 . . Upgrade Settings . . Upgrade from 18.0.0.0.0 to 19.0.0.0.0 . . Source Oracle home : /oracle/OL2/18 . Source Release (from SQL\*Plus) : 18.0.0.0.0 . . Target Oracle home : /oracle/OL2/19.0.0 Target Release (from SQL\*Plus) : 19.0.0.0.0<br>Target Version (from SQL\*Plus) : 19.4.0.0.0 . Target Version (from SQL\*Plus) . . DBUA Settings . . DBUA silent mode : disabled . DBUA timezone upgrade: enabled

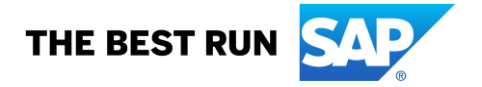

. Use of custom scripts: enabled

. EM Configuration : disabled

. Listener Migration : -skipListenersMigration

. . DBUA Custom Scripts

. . Script directory : /oracle/OL2/19.0.0/sap/ora\_upgrade/post\_upgrade . post\_upgrade\_tasks.sql . set\_compatible.sql

. . DBUA Command line

. . /oracle/OL2/19.0.0/bin/dbua -dbName OL2 -oracleHome /oracle/OL2/18 -recompile\_invalid\_objects true -emConfiguration NONE -upgradeTimezone true -skipListenersMigration -postUpgradeScripts /oracle/OL2/19.0.0/sap/ora\_upgrade/post\_upgrade/post\_upgrade\_tasks.sql,/oracle/OL2/19.0.0/sap/ora\_upgr ade/post\_upgrade/set\_compatible.sql | tee /home/oraol2/.19cupgrade\_19.0.0.dbua

. . Post-Upgrade Settings

. . The log file of dbua.sap.sh is /home/oraol2/19cupgrade-19.0.0-OL2.log

. Exiting because dbua.sap.sh was started in query mode.

 $(EX|T) - (0)$ 

.

.

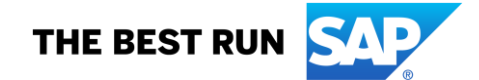

#### *4.8.3.Start DBUA*

ol2server:oraol2 140> **./dbua.sap.sh** . . Oracle Database Upgrade . Version 19-022 Release Date 2019-08-28 . Copyright (c) Oracle Corporation 2019. All Rights Reserved. . SAP note NN <tbd> . Oracle Database Release: 19c . . Host : ol2server . Platform : linux\_x86\_64 (64-bit) . Date : 2019\_12\_07 09:40:48 . User : oraol2 . Log file : /home/oraol2/19cupgrade-19.0.0-OL2.log . History log : /home/oraol2/19cupgrade-19.0.0-OL2\_hist.log . . Checking environment ... . Environment checked. . . Performing Pre-Upgrade checks ... . . STEP: >>> Checking Source Oracle Home . (OK) - Source Oracle home directory /oracle/OL2/18 exists. . STEP: >>> Checking Target Oracle Home . (OK) - Target Oracle home directory /oracle/OL2/19.0.0 exists. . STEP: >>> Checking Source Release and Target Release . (OK) - Source Release checked: 18.0.0.0.0 . (OK) - Target Release checked: 19.0.0.0.0 . (OK) - Target version checked: 19.4.0.0.0 . STEP: >>> Checking Timezone File Version Upgrade . (OK) - Timezone file version will be upgraded. . STEP: >>> Checking write permissions for ORACLE\_BASE /oracle/OL2 . (OK) - You have write permissions for ORACLE\_BASE /oracle/OL2 . STEP: >>> Checking oratab . (OK) - /etc/oratab exists. . (OK) - You have write permissions for /etc/oratab. . STEP: >>> Checking existence of TDE encryption wallets . (WARNING) - TDE Encryption wallet /oracle/OL2/18/dbs/ewallet.p12 exists. . (WARNING) - TDE Encryption wallet /oracle/OL2/18/dbs/cwallet.sso exists. . STEP: >>> Checking custom post-upgrade scripts . STEP: >>> Checking/Copying TDE encryption wallets . (OK) - File /oracle/OL2/19.0.0/dbs/ewallet.p12 already exists. . (OK) - File /oracle/OL2/19.0.0/dbs/cwallet.sso already exists. . STEP: >>> Checking CRS Registration (Only for RAC or ASM) . . Pre-Upgrade checks completed. . . . Building DBUA command ... . . . DBUA command complete. . . . dbua.sap.sh Settings . . Script log file : /home/oraol2/19cupgrade-19.0.0-OL2.log . Script command line : .

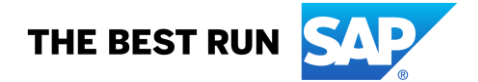

. Environment Settings . . ORACLE\_HOME\_SRC : /oracle/OL2/18 . ORACLE\_HOME\_TGT . ORACLE\_BASE : /oracle/OL2 .  $DB$  SID  $:$  OL2 . ORACLE\_SID : OL2 .  $.$  DISPLAY  $: : 0.0$ . . Directory Settings . . Current directory : /oracle/OL2/19.0.0/sap/ora\_upgrade/post\_upgrade . Upgrade scripts : /oracle/OL2/19.0.0/sap/ora\_upgrade/post\_upgrade . . Database information . . Database Name : OL2<br>Database type : Single : Single instance . Database Instance : OL2 . . Upgrade Settings . . Upgrade from 18.0.0.0.0 to 19.0.0.0.0 . . Source Oracle home : /oracle/OL2/18 . Source Release (from SQL\*Plus) : 18.0.0.0.0 . . Target Oracle home : /oracle/OL2/19.0.0 . Target Release (from SQL\*Plus) : 19.0.0.0.0 . Target Version (from SQL\*Plus) : 19.4.0.0.0 . . DBUA Settings . . DBUA silent mode : disabled . DBUA timezone upgrade: enabled . Use of custom scripts: enabled . EM Configuration : disabled . Listener Migration : -skipListenersMigration . . DBUA Custom Scripts . . Script directory : /oracle/OL2/19.0.0/sap/ora\_upgrade/post\_upgrade . post\_upgrade\_tasks.sql . set\_compatible.sql . . DBUA Command line . . /oracle/OL2/19.0.0/bin/dbua -dbName OL2 -oracleHome /oracle/OL2/18 -recompile\_invalid\_objects true -emConfiguration NONE -upgradeTimezone true -skipListenersMigration -postUpgradeScripts /oracle/OL2/19.0.0/sap/ora\_upgrade/post\_upgrade/post\_upgrade\_tasks.sql,/oracle/OL2/19.0.0/sap/ora\_upgr ade/post\_upgrade/set\_compatible.sql | tee /home/oraol2/.19cupgrade\_19.0.0.dbua . . . Post-Upgrade Settings . . .

. Starting Database Upgrade Assistant in interactive mode ...

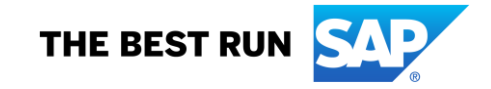

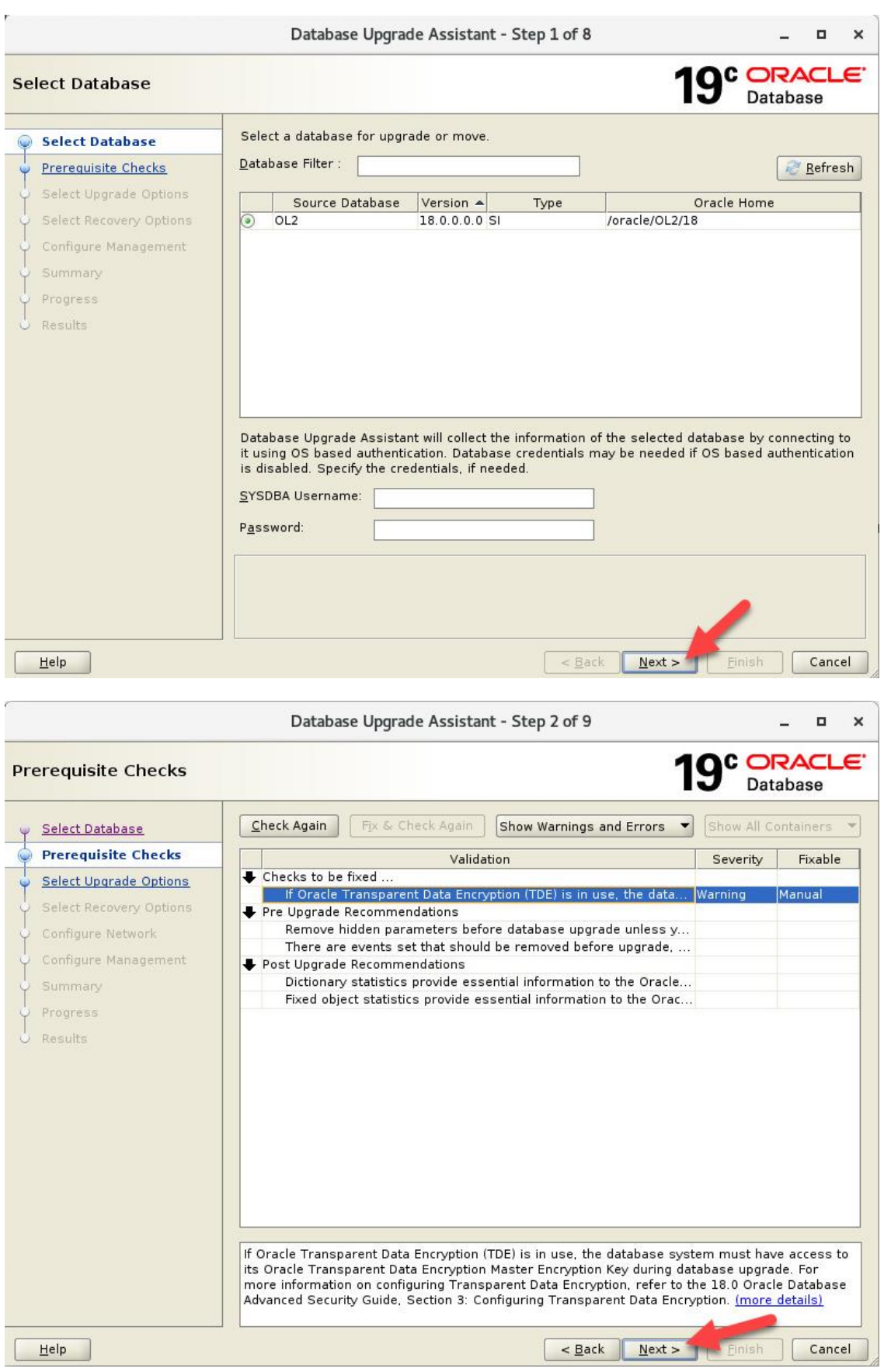

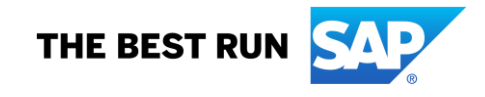

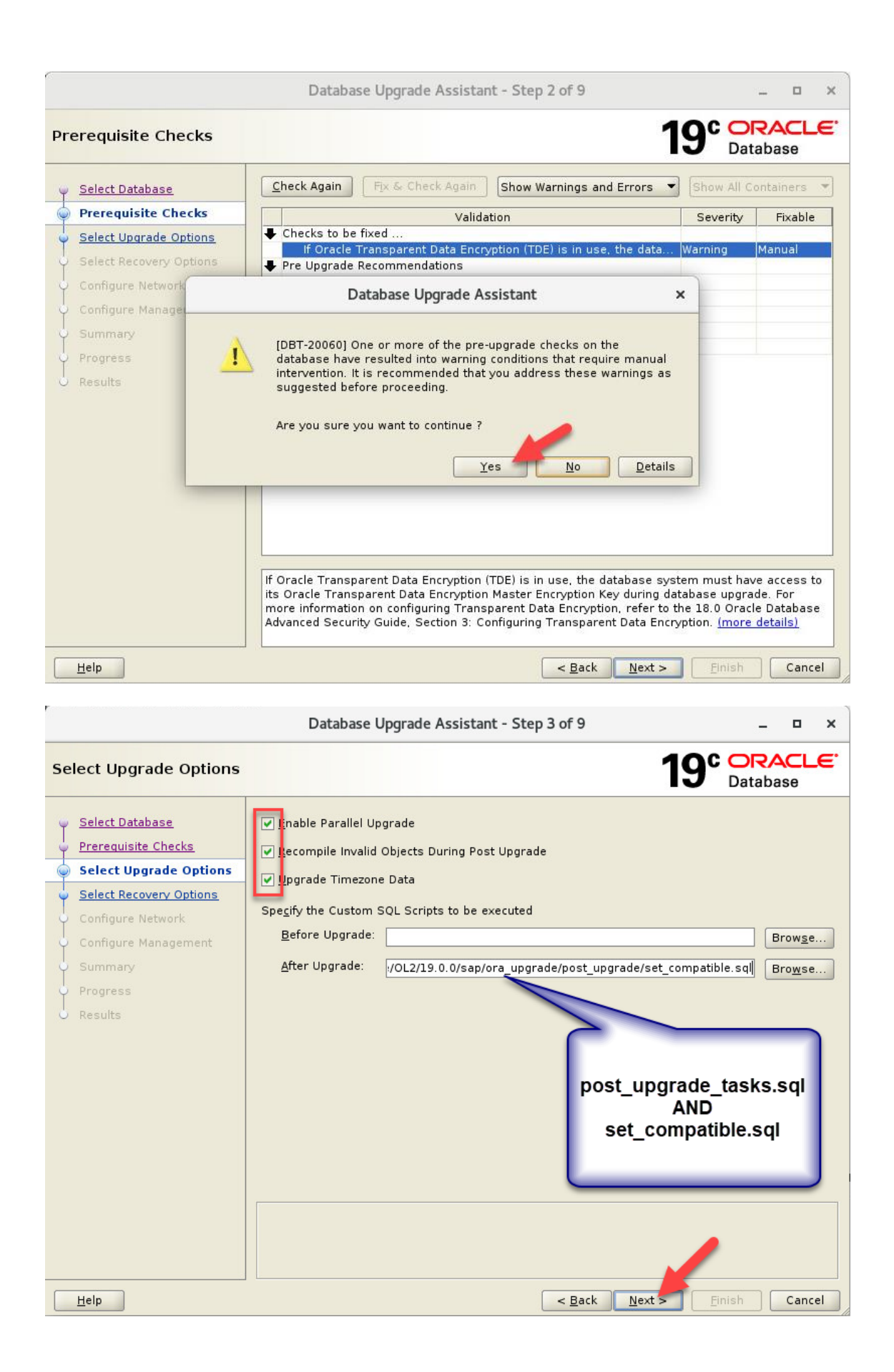

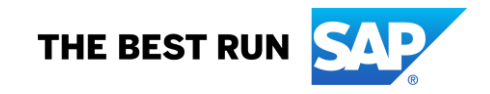

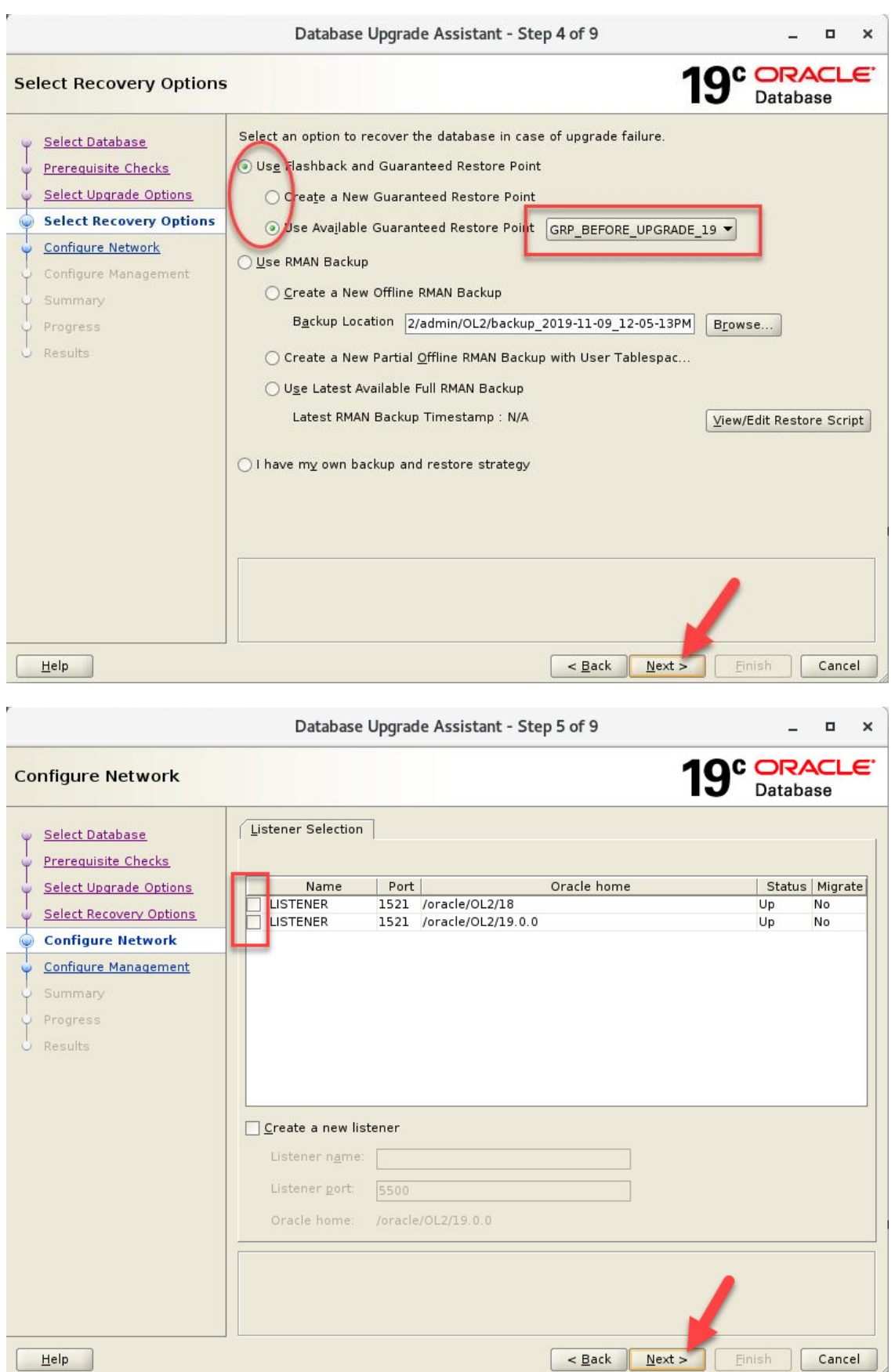

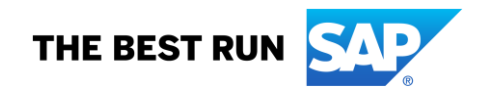

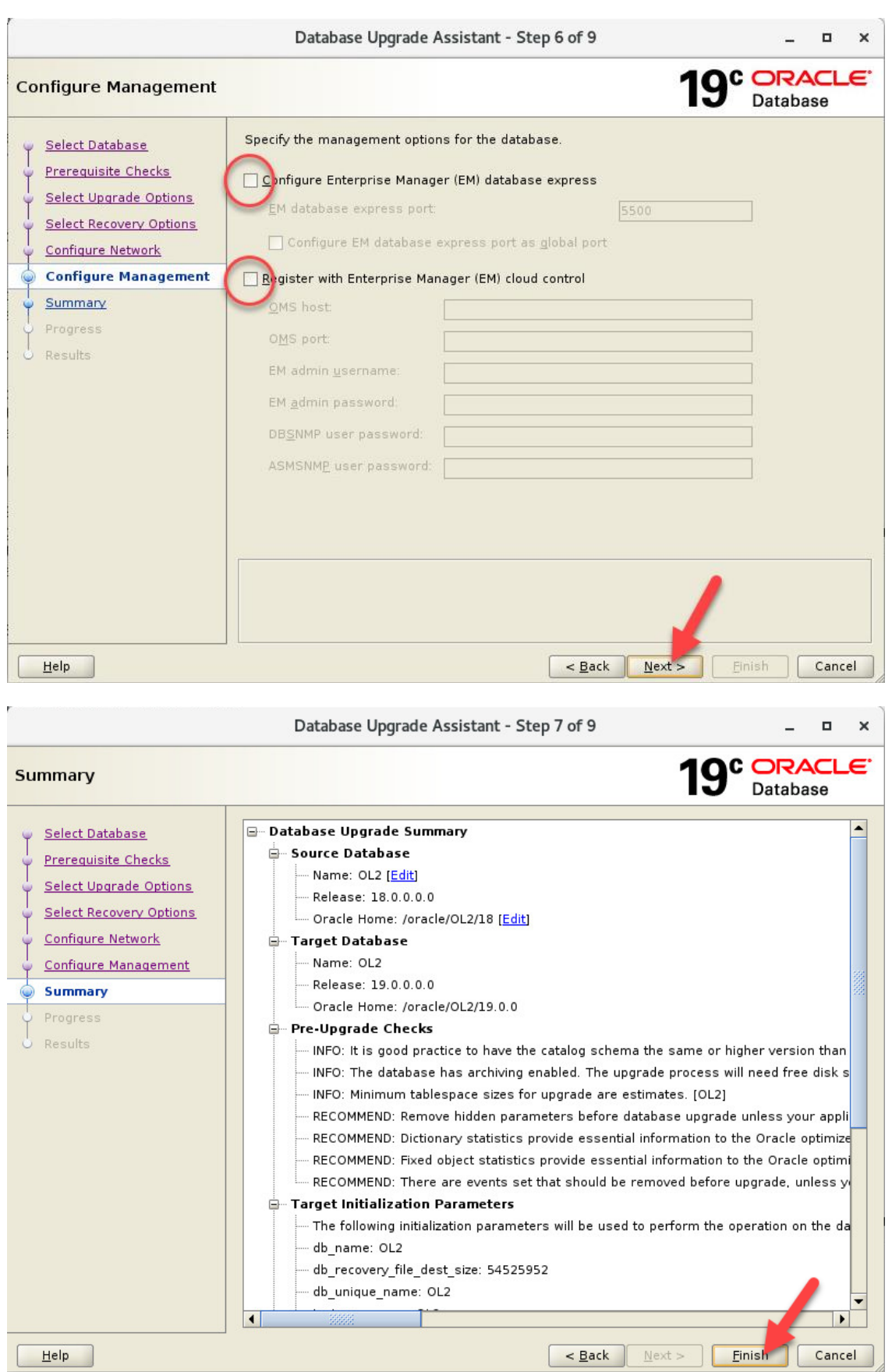

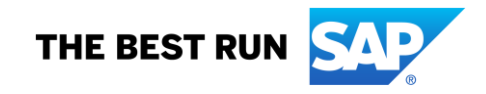

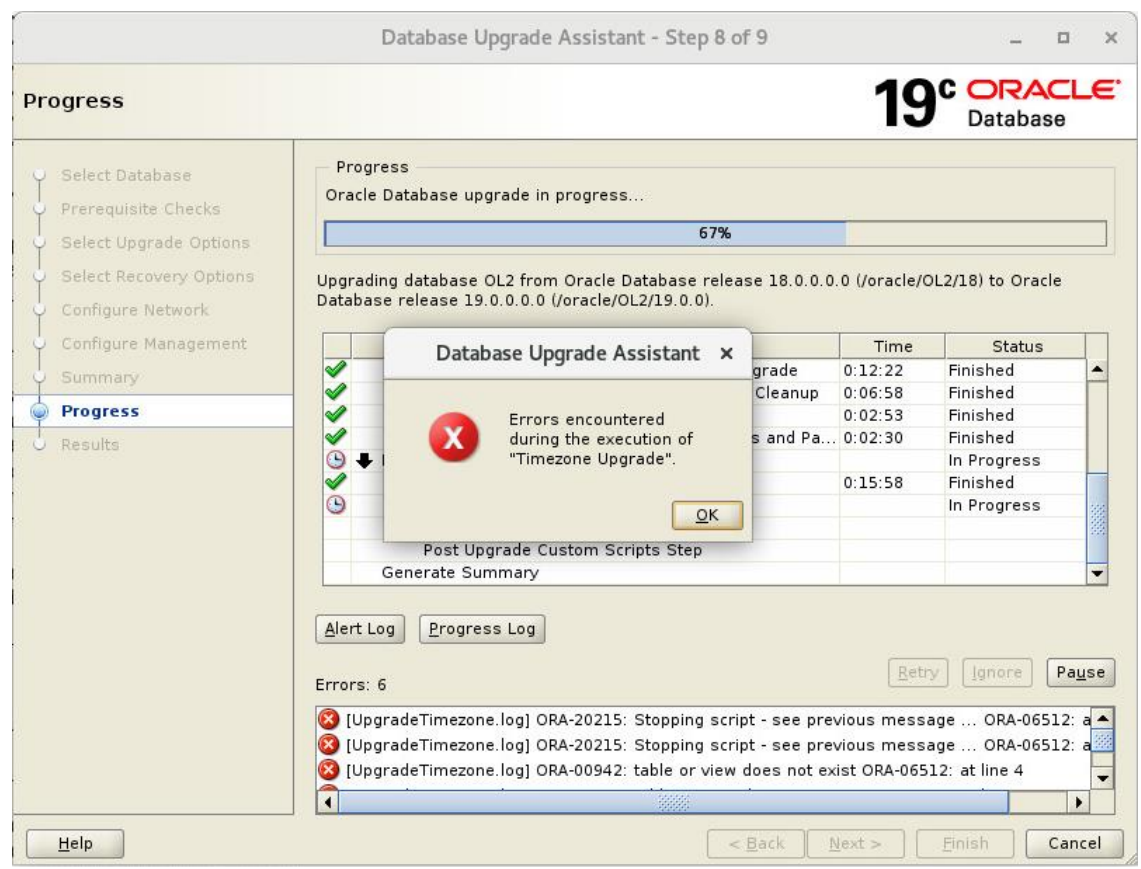

*Note: There was an error here only relevant for this test system, which was easily solved. Nothing specific, that generally would affect all other Oracle Installations!*

|                                                                                                    |                                                                                                    | Database Upgrade Assistant - Step 9 of 9 |                      |                        | o           | ×                        |
|----------------------------------------------------------------------------------------------------|----------------------------------------------------------------------------------------------------|------------------------------------------|----------------------|------------------------|-------------|--------------------------|
| <b>Results</b>                                                                                                    |                                                                                                    |                                          |                      |                        | Database    |                          |
| Select Database<br>Prerequisite Checks<br>Select Upgrade Options<br>$\epsilon$<br>Select Recovery Options<br>Configure Network | <b>Upgrade Results</b><br>DBUA failed to upgrade the database or some of its components. See upgrade<br>detail.                                                                                                    |                                          |                      |                        |             |                          |
| Configure Management                                                                                                    |                                                                                                    | <b>Source Database</b>                   |                      | <b>Target Database</b> |             |                          |
| Summary                                                                                                    | Name:                                                                                                    | OL <sub>2</sub>                          |                      | OL <sub>2</sub>        |             |                          |
| Progress                                                                                                    | <b>Release:</b>                                                                                                    | 18.0.0.0.0                               |                      | 19.0.0.0.0             |             |                          |
| <b>Results</b>                                                                                                    | <b>Oracle Home:</b>                                                                                                    | /oracle/OL2/18                           |                      | /oracle/OL2/19.0.0     |             |                          |
|                                                                                                    | Upgrade Details<br>The following summary lists the steps performed during the upgrade process. Log files for all the steps, as<br>well as this summary, are available at "/oracle/0L2/cfgtoollogs/dbua/upgrade2019-12-07_09-41-02AM/0L2". |                                          |                      |                        |             |                          |
|                                                                                                    | <b>Step Name</b>                                                                                                    |                                          | <b>Log File Name</b> | <b>Status</b>          | <b>Time</b> |                          |
|                                                                                                    | Database Backup                                                                                                    |                                          | Backup.log           | Successful             | 0:00:00     |                          |
|                                                                                                    | Pre Upgrade                                                                                                    |                                          | PreUpgrade.log       | Successful             | 0:02:10     | $\overline{\phantom{a}}$ |
|                                                                                                    |                                                                                                    |                                          |                      |                        |             |                          |
| Help                                                                                                    |                                                                                                    |                                          | < Back               | Next ><br>Finish       |             | Close                    |

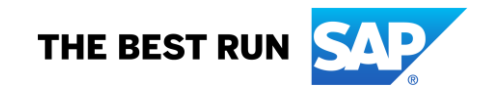

Logs directory: /oracle/OL2/cfgtoollogs/dbua/upgrade2019-12-07\_09-41-02AM DBUA failed to upgrade the database or some of its components. See /oracle/OL2/cfgtoollogs/dbua/upgrade2019-12-07\_09-41-02AM/OL2 for more details.. Database Upgrade Assistant finished with return code 6.

. . Post-Upgrade

.

. . Upgrade Results

- . . (INFO) - DBUA finished with return code 6.
- . (INFO) Check the DBUA logfile(s) for more details.
- . The log file of dbua.sap.sh is /home/oraol2/19cupgrade-19.0.0-OL2.log

 $(EX|T) - (0)$ 

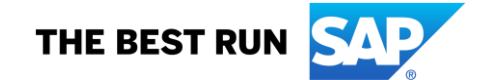

# **5. POST-UPGRADE STEPS**

## **5.1. Check and Correct oratab**

ol2server:oraol2 144> **ls -al /oracle/OL2/19** lrwxrwxrwx. 1 oraol2 dba 6 Dec 3 14:47 /oracle/OL2/19 -> 19.0.0

# **BEFORE**

ol2server:oraol2 145> **cat /etc/oratab**

… # OL2:/oracle/OL2/122:N # added by SAP RUNINSTALLER 2018\_06\_25-08-07-26 # added by SWPM # OL2:/oracle/OL2/18:N # uncomment this line after upgrade - added by SAP RUNINSTALLER 2019-04- 03\_09-21-07 # OL2:/oracle/OL2/18.0.0:N #<IHRDBMS>, added by DBUA # OL2:/oracle/OL2/19:N # uncomment this line after upgrade - added by SAP RUNINSTALLER 2019-12- 03\_14-08-09 **OL2:/oracle/OL2/19.0.0:N**

# **AFTER**

ol2server:oraol2 147> **cat /etc/oratab**

… # OL2:/oracle/OL2/122:N # added by SAP RUNINSTALLER 2018\_06\_25-08-07-26 # added by SWPM # OL2:/oracle/OL2/18:N # uncomment this line after upgrade - added by SAP RUNINSTALLER 2019-04- 03\_09-21-07 # OL2:/oracle/OL2/18.0.0:N #<IHRDBMS>, added by DBUA # OL2:/oracle/OL2/19:N # uncomment this line after upgrade - added by SAP RUNINSTALLER 2019-12- 03\_14-08-09 # OL2:/oracle/OL2/19.0.0:N #<IHRDBMS>, added by DBUA **OL2:/oracle/OL2/19:N #<OHRDBMS>**

# **5.2. Update Oracle Environment for ora<sid> and <sid>adm users**

*Update SAP-specific environment configuration scripts '.dbenv\*' for OS users 'ora<dbsid>' and '<sapsid>adm': Replace occurrences of <ORACLE\_HOME\_OLD> with <ORACLE\_HOME\_NEW>.*

ol2server:oraol2 150> **mkdir dbenv.18c** ol2server:oraol2 151> **mkdir dbenv.19c** ol2server:oraol2 152> **cp -p .dbenv\* dbenv.18c** ol2server:oraol2 153> **cp -p .dbenv\* dbenv.19c** ol2server:oraol2 154> **echo \$SHELL** /bin/csh ol2server:oraol2 155> **vi dbenv.19c/.dbenv\_ol2server.csh** ol2server:oraol2 156> **vi dbenv.19c/.dbenv.csh** ol2server:oraol2 157> **vi dbenv.19c/.dbenv\_ol2server.sh** ol2server:oraol2 158> **vi dbenv.19c/.dbenv.sh** ol2server:oraol2 159> **cd ; cp dbenv.19c/.dbenv\*sh .** ol2server:oraol2 160> **exit** logout [root@ol2server ~]# **su - oraol2** Last login: Sun Dec 8 15:42:57 CET 2019 on pts/2 ol2server:oraol2 51> **env | grep ORA ; env | grep PATH** dbms\_type=ORA ORACLE\_SID=OL2 ORACLE\_HOME=/oracle/OL2/19

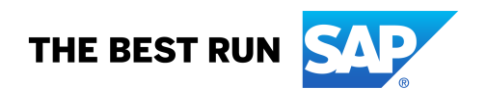

ORACLE\_BASE=/oracle/OL2 PATH=/oracle/OL2/19/bin:/usr/lib64/qt-3.3/bin:/usr/local/bin:/bin:/usr/bin:/usr/local/sbin:/usr/sbin:/usr/sap/OL2/SYS/exe/uc/linuxx86\_64:/usr/sap/OL2 /SYS/exe/run:/home/oraol2:. QT\_PLUGIN\_PATH=/usr/lib64/kde4/plugins:/usr/lib/kde4/plugins RSEC\_SSFS\_DATAPATH=/usr/sap/OL2/SYS/global/security/rsecssfs/data RSEC\_SSFS\_KEYPATH=/usr/sap/OL2/SYS/global/security/rsecssfs/key LD\_LIBRARY\_PATH=/usr/sap/OL2/SYS/exe/run:/usr/sap/OL2/SYS/exe/uc/linuxx86\_64:/oracle/OL2/19/lib ol2server:ol2adm 102> **cd ~** ol2server:ol2adm 103> **mkdir dbenv.18c** ol2server:ol2adm 104> **mkdir dbenv.19c** ol2server:ol2adm 105> **cp -p .dbenv\* dbenv.18c** ol2server:ol2adm 106> **cp -p .dbenv\* dbenv.19c** ol2server:ol2adm 107> **echo \$SHELL** /bin/csh ol2server:ol2adm 108> **vi dbenv.19c/.dbenv\_ol2server.csh** ol2server:ol2adm 109> **vi dbenv.19c/.dbenv\_ol2server.sh** ol2server:ol2adm 110> **vi dbenv.19c/.dbenv.csh** ol2server:ol2adm 111> **vi dbenv.19c/.dbenv.sh** ol2server:ol2adm 112> **cd ; cp dbenv.19c/.dbenv\*.sh .** ol2server:ol2adm 113> **exit** logout [root@ol2server ~]# **su - ol2adm** Last login: Tue Dec 10 14:09:39 CET 2019 on pts/0 ol2server:ol2adm 51> **env | grep ORA ; env | grep PATH** dbms\_type=ORA ORACLE\_SID=OL2 ORACLE\_HOME=/oracle/OL2/19 ORACLE\_BASE=/oracle/OL2 PATH=/oracle/OL2/19/bin:/usr/lib64/qt-3.3/bin:/usr/local/bin:/bin:/usr/bin:/usr/local/sbin:/usr/sbin:/usr/sap/OL2/SYS/exe/uc/linuxx86\_64:/usr/sap/OL2 /SYS/exe/run:/home/ol2adm:. QT\_PLUGIN\_PATH=/usr/lib64/kde4/plugins:/usr/lib/kde4/plugins RSEC\_SSFS\_DATAPATH=/usr/sap/OL2/SYS/global/security/rsecssfs/data RSEC\_SSFS\_KEYPATH=/usr/sap/OL2/SYS/global/security/rsecssfs/key LD\_LIBRARY\_PATH=/usr/sap/OL2/SYS/exe/run:/usr/sap/OL2/SYS/exe/uc/linuxx86\_64:/oracle/client/122/ins

tantclient

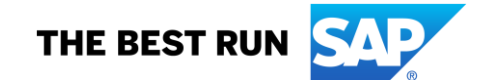

#### **5.3. Start Database Instance**

ol2server:oraol2 54> **setenv IHRDBMS /oracle/OL2/19.0.0** ol2server:oraol2 55> **setenv ORACLE\_HOME \$IHRDBMS** ol2server:oraol2 56> **sqlplus / as sysdba**

SQL\*Plus: Release 19.0.0.0.0 - Production on Sun Nov 10 16:38:34 2019 Version 19.4.0.0.0

Copyright (c) 1982, 2019, Oracle. All rights reserved.

Connected to: Oracle Database 19c Enterprise Edition Release 19.0.0.0.0 - Production Version 19.4.0.0.0

#### SQL> **shutdown immediate;**

Database closed. Database dismounted. ORACLE instance shut down SQL> **quit** Disconnected from Oracle Database 19c Enterprise Edition Release 19.0.0.0.0 - Production Version 19.4.0.0.0 ol2server:oraol2 57> **exit** logout [root@ol2server ~]# **su - oraol2** Last login: Tue Dec 10 14:06:30 CET 2019 on pts/1 ol2server:oraol2 51> **setenv OHRDBMS /oracle/OL2/19** ol2server:oraol2 52> **setenv ORACLE\_HOME \$OHRDBMS** ol2server:oraol2 53> **sqlplus / as sysdba**

SQL\*Plus: Release 19.0.0.0.0 - Production on Sun Nov 10 16:43:01 2019 Version 19.4.0.0.0

Copyright (c) 1982, 2019, Oracle. All rights reserved.

Connected to an idle instance.

SQL> **startup** ORACLE instance started.

Total System Global Area 1660940944 bytes 8897168 bytes Variable Size 939524096 bytes Database Buffers 704643072 bytes Redo Buffers 7876608 bytes Database mounted. Database opened.

#### **5.4. Set Environment ORACLE\_PATH**

sol2server:oraol2 54> **setenv ORACLE\_HOME\_NEW /oracle/OL2/19** ol2server:oraol2 55> **setenv ORACLE\_PATH \$ORACLE\_HOME\_NEW/sap/ora\_upgrade/pre\_upgrade:\$ORACLE\_HOME\_NEW/sap/ora\_upgrade/post \_upgrade:\$ORACLE\_HOME\_NEW/sap/sapadmin** ol2server:oraol2 56> **echo \$ORACLE\_PATH** /oracle/OL2/19/sap/ora\_upgrade/pre\_upgrade:/oracle/OL2/19/sap/ora\_upgrade/post\_upgrade:/oracle/OL2/1 9/sap/sapadmin

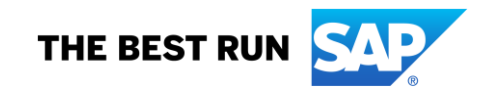

## **5.5. Migrate TDE Configuration**

SQL> **alter system set wallet\_root='/oracle/OL2/orawallet' scope=spfile;**

System altered.

## SQL> **ALTER SYSTEM SET TDE\_CONFIGURATION="KEYSTORE\_CONFIGURATION=FILE" SCOPE=SPFILE;**

System altered.

## SQL> **SELECT WRL\_PARAMETER, STATUS FROM V\$ENCRYPTION\_WALLET;**

WRL\_PARAMETER ------------------------------

**STATUS** ------------------------------

NOT\_AVAILABLE

SQL> **shutdown immediate;** Database closed. Database dismounted. ORACLE instance shut down. SQL> **startup** ORACLE instance started.

Total System Global Area 1660940944 bytes Fixed Size 8897168 bytes Variable Size 939524096 bytes Database Buffers 704643072 bytes Redo Buffers 7876608 bytes Database mounted. Database opened. SQL> **SELECT WRL\_PARAMETER, STATUS FROM V\$ENCRYPTION\_WALLET;**

WRL\_PARAMETER

------------------------------ **STATUS** 

------------------------------ /oracle/OL2/orawallet/tde/ OPEN

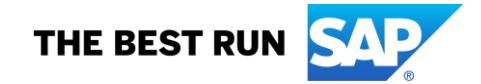
## **5.6. Run Post-Upgrade fixups**

ol2server:oraol2 58> **setenv ORA\_UPGRADE\_WORK\_DIR /oracle/OL2/oraupgrade.19c** ol2server:oraol2 59> **echo ORA\_UPGRADE\_WORK\_DIR=\$ORA\_UPGRADE\_WORK\_DIR** ORA\_UPGRADE\_WORK\_DIR=/oracle/OL2/oraupgrade.19c ol2server:oraol2 60> **cd \$ORA\_UPGRADE\_WORK\_DIR** ol2server:oraol2 61> **pwd** /oracle/OL2/oraupgrade.19c ol2server:oraol2 62> **sqlplus / as sysdba**

SQL\*Plus: Release 19.0.0.0.0 - Production on Sun Nov 10 16:53:55 2019 Version 19.4.0.0.0

Copyright (c) 1982, 2019, Oracle. All rights reserved.

Connected to: Oracle Database 19c Enterprise Edition Release 19.0.0.0.0 - Production Version 19.4.0.0.0

SQL> **@/tmp/ora\_preupgrade/postupgrade\_fixups.sql**

Session altered.

PL/SQL procedure successfully completed.

PL/SQL procedure successfully completed.

PL/SQL procedure successfully completed.

Package created.

No errors.

Package body created.

PL/SQL procedure successfully completed.

No errors.

Package created.

No errors.

Package body created.

No errors. Executing Oracle POST-Upgrade Fixup Script

Auto-Generated by: Oracle Preupgrade Script Version: 19.0.0.0.0 Build: 2

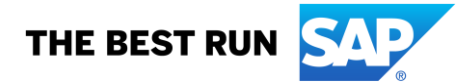

Generated on: 2019-12-04 09:26:00

For Source Database: OL2 Source Database Version: 18.0.0.0.0 For Upgrade to Version: 19.0.0.0.0

Preup **Preuparade** Action Issue Is Number Preupgrade Check Name Remedied Further DBA Action ------ ------------------------ ---------- --------------------------------

 10. old\_time\_zones\_exist YES None. 11. post\_dictionary YES None. 12. post\_fixed\_objects NO Informational only. Further action is optional.

The fixup scripts have been run and resolved what they can. However, there are still issues originally identified by the preupgrade that have not been remedied and are still present in the database. Depending on the severity of the specific issue, and the nature of the issue itself, that could mean that your database upgrade is not fully complete. To resolve the outstanding issues, start by reviewing the postupgrade\_fixups.sql and searching it for the name of the failed CHECK NAME or Preupgrade Action Number listed above. There you will find the original corresponding diagnostic message from the preupgrade which explains in more detail what still needs to be done.

PL/SQL procedure successfully completed.

Session altered.

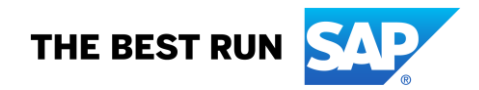

### 5.7. Run SAP-Specific Post-Upgrade Scripts

ol2server:oraol2 67> cd \$ORA UPGRADE WORK DIR ol2server:oraol2 68> pwd /oracle/OL2/oraupgrade.19c ol2server:oraol2 69> sqlplus / as sysdba

SQL\*Plus: Release 19.0.0.0.0 - Production on Tue Dec 10 15:21:24 2019 Version 19.4.0.0.0

Copyright (c) 1982, 2019, Oracle. All rights reserved.

Connected to: Oracle Database 19c Enterprise Edition Release 19.0.0.0.0 - Production Version 19.4.0.0.0

SQL> spool post upgrade tasks.log SOL> @post\_upgrade\_tasks.sgl \*\*\*\*\*\*\*\*\*\*\*\*\*\*\*\*\*\*\*\*\*\*\*\*\*\*\*

Oracle Database Post-Upgrade Tasks Tool for SAP \*\*\*\*\*\*\*\*\*\*\*\*

 $\gg$ > STARTED <<<

Date  $: 2019 - 12 - 1015.21.43$ Script Version : 19.0.0 Script Revision : 001 **Script Date**  $: 2019 - 05 - 20$ Parameter Settings : SAP note 2470718

TASK: Configuring Scheduler Jobs (SAP note 974781)

Job ORACLE\_OCM.MGMT\_CONFIG\_JOB has been disabled. Job ORACLE OCM.MGMT STATS CONFIG JOB has been disabled.

TASK: Configuring Auto Tasks (SAP note 974781)

SQL> execute DBMS\_AUTO\_TASK\_ADMIN.DISABLE;

SQL> execute DBMS\_AUTO\_TASK\_ADMIN.DISABLE('AUTO OPTIMIZER STATS COLLECTION', NULL ,NULL);

SQL> execute DBMS AUTO TASK ADMIN.DISABLE('AUTO SPACE ADVISOR', NULL, NULL);

SQL> execute DBMS\_AUTO\_TASK\_ADMIN.DISABLE('SQL TUNING ADVISOR', NULL, NULL);

Autotasks have been disabled.

TASK: Validating SAP\_\$KSLEI / SAP\$KSLEI (SAP note 706927)

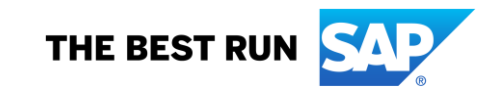

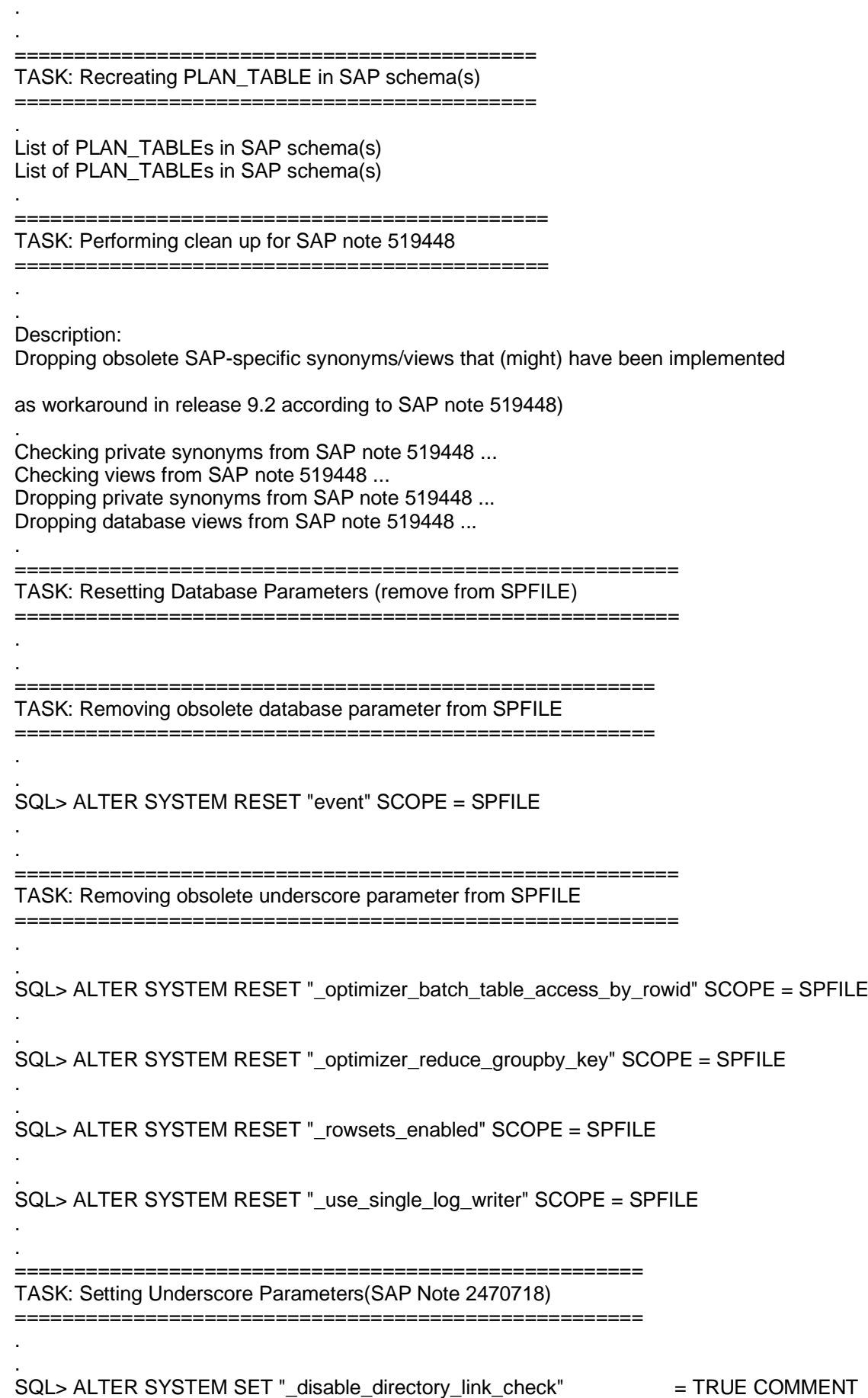

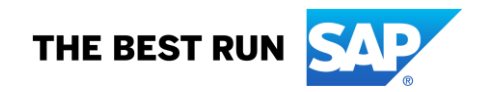

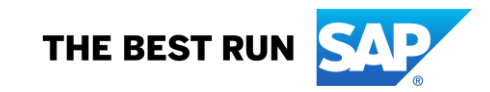

. SQL> ALTER SYSTEM SET "\_OPTIMIZER\_USE\_FEEDBACK" = FALSE COMMEN T = 'SAP RECOMMENDED SETTINGS - SAP NOTE 2470718 - SET BY POST\_UPGRADE\_TASKS.SQL

SCOPE=SPFILE . . SQL> ALTER SYSTEM SET "\_OPTIMIZER\_REDUCE\_GROUPBY\_KEY" = FALSE **COMMEN** T = 'SAP RECOMMENDED SETTINGS - SAP NOTE 2470718 - SET BY POST\_UPGRADE\_TASKS.SQL ' SCOPE=SPFILE

. . SQL> ALTER SYSTEM SET " OPTIMIZER EXTENDED CURSOR SHARING REL" = NONE COMMENT = 'SAP RECOMMENDED SETTINGS - SAP NOTE 2470718 - SET BY POST\_UPGRADE\_TASKS.SQL'

. . SQL> ALTER SYSTEM SET " OPTIMIZER BATCH TABLE\_ACCESS\_BY\_ROWID" = FALSE **COMMEN** 

T = 'SAP RECOMMENDED SETTINGS - SAP NOTE 2470718 - SET BY POST\_UPGRADE\_TASKS.SQL

' SCOPE=SPFILE . . SQL> ALTER SYSTEM SET " OPTIMIZER ADAPTIVE CURSOR SHARING" = FALSE COMMEN T = 'SAP RECOMMENDED SETTINGS - SAP NOTE 2470718 - SET BY POST\_UPGRADE\_TASKS.SQL ' SCOPE=SPFILE

'SAP RECOMMENDED SETTINGS - SAP NOTE 2470718 - SET BY POST\_UPGRADE\_TASKS.SQL' S COPE=SPFILE . . SQL> ALTER SYSTEM SET "\_OPTIM\_PEEK\_USER\_BINDS" = FALSE COMMEN T = 'SAP RECOMMENDED SETTINGS - SAP NOTE 2470718 - SET BY POST\_UPGRADE\_TASKS.SQL

'SAP RECOMMENDED SETTINGS - SAP NOTE 2470718 - SET BY POST\_UPGRADE\_TASKS.SQL' SC OPE=SPFILE . .

SQL> ALTER SYSTEM SET "\_MUTEX\_WAIT\_TIME" = 10 COMMENT =

T = 'SAP RECOMMENDED SETTINGS - SAP NOTE 2470718 - SET BY POST\_UPGRADE\_TASKS.SQL ' SCOPE=SPFILE . . SQL> ALTER SYSTEM SET "\_MUTEX\_WAIT\_SCHEME" = 1 COMMENT =

**COMMEN** T = 'SAP RECOMMENDED SETTINGS - SAP NOTE 2470718 - SET BY POST\_UPGRADE\_TASKS.SQL ' SCOPE=SPFILE .

SQL> ALTER SYSTEM SET " LOG\_SEGMENT\_DUMP\_PATCH" = FALSE COMMEN

SQL> ALTER SYSTEM SET "\_LOG\_SEGMENT\_DUMP\_PARAMETER" = FALSE

. . SQL> ALTER SYSTEM SET "\_kolfuseslf" = TRUE COMMENT = 'SAP RECOMMENDED SETTINGS - SAP NOTE 2470718 - SET BY POST\_UPGRADE\_TASKS.SQL'

SCOPE=SPFILE

' SCOPE=SPFILE

.

. .

.

= 'SAP RECOMMENDED SETTINGS - SAP NOTE 2470718 - SET BY POST\_UPGRADE\_TASKS.SQL' SCOPE=SPFILE

.

.

. .

. .

. .

. .

. .

.

. SQL> ALTER SYSTEM SET "\_ROWSETS\_ENABLED" = FALSE COMMEN T = 'SAP RECOMMENDED SETTINGS - SAP NOTE 2470718 - SET BY POST\_UPGRADE\_TASKS.SQL ' SCOPE=SPFILE

. SQL> ALTER SYSTEM SET "\_SECUREFILES\_CONCURRENCY\_ESTIMATE" = 50 COMMENT = 'SAP RECOMMENDED SETTINGS - SAP NOTE 2470718 - SET BY POST\_UPGRADE\_TASKS.SQL' S COPE=SPFILE

SQL> ALTER SYSTEM SET "\_SPACEBG\_SYNC\_SEGBLOCKS" = TRUE COMMENT = 'SAP RECOMMENDED SETTINGS - SAP NOTE 2470718 - SET BY POST\_UPGRADE\_TASKS.SQL' SCOPE=SPFILE

SQL> ALTER SYSTEM SET "\_SUPPRESS\_IDENTIFIERS\_ON\_DUPKEY" = TRUE COMMENT = 'SAP RECOMMENDED SETTINGS - SAP NOTE 2470718 - SET BY POST\_UPGRADE\_TASKS.SQL' SCOPE=SPFILE

SQL> ALTER SYSTEM SET "\_USE\_SINGLE\_LOG\_WRITER" = TRUE COMMENT = 'SAP RECOMMENDED SETTINGS - SAP NOTE 2470718 - SET BY POST\_UPGRADE\_TASKS.SQL' SCOPE=SPFILE

================================================================ TASK: Setting Database Parameter \_FIX\_CONTROL (SAP Note 2470718) ================================================================

Current FIX\_CONTROL Status

. Check for which bug(s) fix control can be set ...

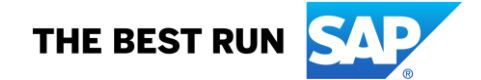

. 5099019 - Entry found. Adding '5099019:ON' 6055658 - Entry found. Adding '6055658:OFF' 6120483 - Entry found. Adding '6120483:OFF' 6399597 - Entry found. Adding '6399597:ON' 6430500 - Entry found. Adding '6430500:ON' 6972291 - Entry found. Adding '6972291:ON' 7324224 - Entry found. Adding '7324224:OFF' 8932139 - Entry found. Adding '8932139:ON' 8937971 - Entry found. Adding '8937971:ON' 9196440 - Entry found. Adding '9196440:ON' 9495669 - Entry found. Adding '9495669:ON' 13627489 - Entry found. Adding '13627489:ON' 14255600 - Entry found. Adding '14255600:ON' 14595273 - Entry found. Adding '14595273:ON' 18405517 - Entry found. Adding '18405517:2' 20355502 - Entry found. Adding '20355502:10' 20636003 - Entry found. Adding '20636003:OFF' 22540411 - Entry found. Adding '22540411:ON' 25643889 - Entry found. Adding '25643889:ON' 26536320 - Entry found. Adding '26536320:ON' 27321179 - Entry found. Adding '27321179:ON' 27466597 - Entry found. Adding '27466597:ON' . Setting FIX CONTROL Setting FIX CONTROL for 22 bug IDs. . . SQL> ALTER SYSTEM SET "\_FIX\_CONTROL" = '5099019:ON','6055658:OFF','6120483:OFF', '6399597:ON','6430500:ON','6972291:ON','7324224:OFF','8932139:ON','8937971:ON',' 9196440:ON','9495669:ON','13627489:ON','14255600:ON','14595273:ON','18405517:2', '20355502:10','20636003:OFF','22540411:ON','25643889:ON','26536320:ON','27321179 :ON','27466597:ON' COMMENT = 'SAP RECOMMENDED SETTINGS - SAP NOTE 2470718 - SET BY POST\_UPGRADE\_TASKS.SQL' SCOPE=SPFILE . . ========================================================= TASK: Setting Database Parameter EVENT (SAP Note 2470718) ========================================================= . . SQL> ALTER SYSTEM SET EVENT = '10027','10028','10142','10183','10191','10995 lev el 2','38068 level 100','38085','38087','44951 level 1024','60025' COMMENT = 'SA P RECOMMENDED SETTINGS - SAP NOTE 2470718 - SET BY POST\_UPGRADE\_TASKS.SQL' SCOPE =SPFILE . \*\*\*\*\*\*\*\*\*\*\*\*\*\*\*\*\*\*\*\*\*\*\*\*\*\*\*\*\*\*\*\*\*\*\*\*\*\*\*\*\*\*\*\*\*\*\*\*\*\*\*\*\*\*\*\*\*\*\*\*\*\*\*\*\*\*\*\*\*\* Oracle Database Post-Upgrade Tasks Tool for SAP \*\*\*\*\*\*\*\*\*\*\*\*\*\*\*\*\*\*\*\*\*\*\*\*\*\*\*\*\*\*\*\*\*\*\*\*\*\*\*\*\*\*\*\*\*\*\*\*\*\*\*\*\*\*\*\*\*\*\*\*\*\*\*\*\*\*\*\*\*\* >>> FINISHED <<< PL/SQL procedure successfully completed.

SQL> **spool off;**

THE BEST RUN

### SQL> spool post upgrade checks.log SQL> @post\_upgrade\_checks.sql

Oracle Database Post-Upgrade Information Utility for SAP 

**Date**  $: 2019 - 12 - 10115.24.01$ Script Version : 19.0.0 Script Revision : 19-002 **Script Date**  $: 2019 - 05 - 27$ Database Information --> Host Name : ol2server --> Host Platform<br>
--> Platform type<br>
--> Platform type<br>
--> Instance Name (Status) : OL2 (OPEN) --> Database Name : OL2 -- > Database Version : 19.0.0.0.0 -- > Database Configuration --> Database Character Set : UTF8 --> National Character Set : UTF8 --> Database Log Mode : ARCHIVELOG -- > Database Flashback Mode: : RESTORE POINT ONLY --> AWR Retention  $\therefore$  8 --> Database Parameter --> COMPATIBLE  $: 18.0.0$ --> REMOTE\_OS\_AUTHENT : FALSE --> Database Timezone --> Timezone File Version : V32 --> Database Timezone : +02:00 --> Session Timezone  $: +01:00$ --> Oracle RAC System : FALSE --> Oracle DV System : FALSE --> SAP BW/DW/BI System : FALSE --> SAP Unicode System  $:$  TRUE --> SAP ABAP Stack/Java Stack: TRUE/FALSE -- > Database Security Configuration --> User Profile SAPUPROF  $\,$ : TRUE --> DEFAULT.FAILED LOGIN ATTEMPTS: 10 --> DEFAULT.PASSWORD\_LIFE\_TIME  $:180$ -- > Fast Recovery Area (FRA) Configuration --> FRA Destination : /oracle/OL2/oraflash --> FRA Size  $: 30000 M$ --> FRA Space Limit  $: 30000 M$ --> FRA Space Used : 1000 M / 3.33  $%$ **Database Restore Points** 

The following restore points are defined:

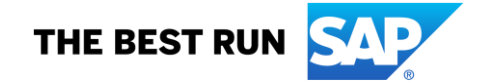

Guaranteed Time Name ----------- ----**YES** 2019-12-06 13:41:32 GRP\_BEFORE\_UPGRADE\_19

**Database Components** 

The following database components are installed:

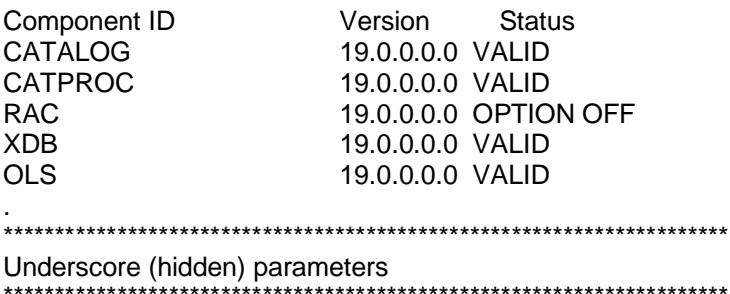

The following underscore parameters are set:

\_use\_single\_log\_writer \_securefiles\_concurrency\_estimate \_spacebg\_sync\_segblocks \_suppress\_identifiers\_on\_dupkey \_mutex\_wait\_time \_mutex\_wait\_scheme \_kolfuseslf \_fix\_control \_optimizer\_extended\_cursor\_sharing\_rel \_optimizer\_adaptive\_cursor\_sharing \_optim\_peek\_user\_binds \_optimizer\_use\_feedback \_optimizer\_batch\_table\_access\_by\_rowid \_disable\_directory\_link\_check \_rowsets\_enabled \_optimizer\_reduce\_groupby\_key \_log\_segment\_dump\_parameter \_log\_segment\_dump\_patch 

**Events and Trace Events** 

The following events are set:

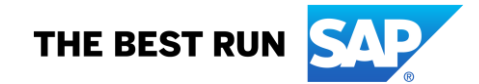

60025

The following trace events are set:

. \*\*\*\*\*\*\*\*\*\*\*\*\*\*\*\*\*\*\*\*\*\*\*\*\*\*\*\*\*\*\*\*\*\*\*\*\*\*\*\*\*\*\*\*\*\*\*\*\*\*\*\*\*\*\*\*\*\*\*\*\*\*\*\*\*\*\*\*\*\*

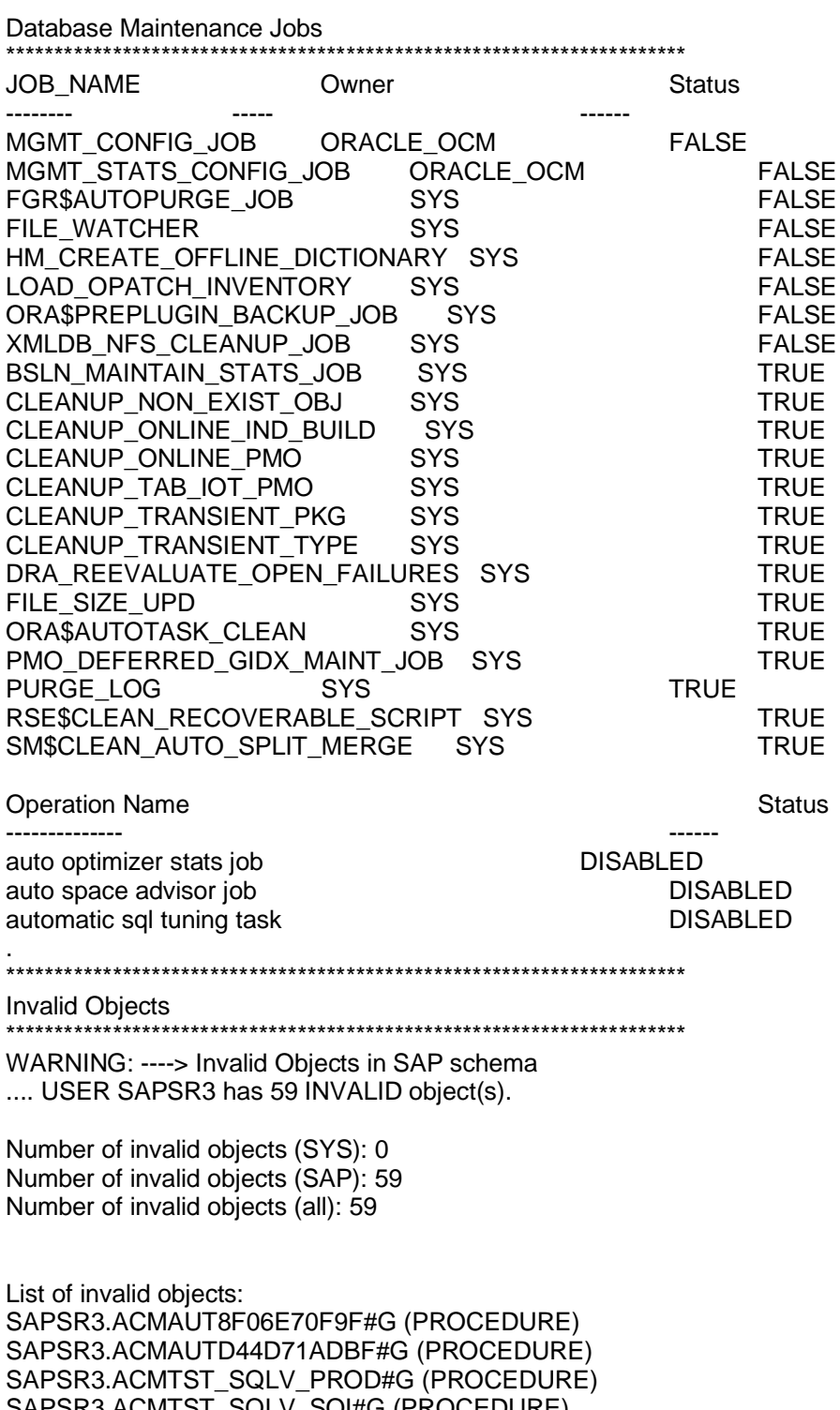

SAPSR3.ACMTST\_SQLV\_SOI#G (PROCEDURE) SAPSR3.ACM\_BPA\_V\_2#G (PROCEDURE) SAPSR3.ACM\_SO\_V\_2#G (PROCEDURE) SAPSR3.DEMO\_CDS\_CURRCO#G (PROCEDURE) SAPSR3.DEMO\_CDS\_DATFNC#G (PROCEDURE) SAPSR3.DEMO\_CDS\_OUTJOIN#G (PROCEDURE)

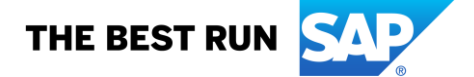

SAPSR3.DEMO\_CDS\_PARA#G (PROCEDURE) SAPSR3.DEMO\_CDS\_PARJOIN#G (PROCEDURE) SAPSR3.DEMO\_CDS\_PTYPE#G (PROCEDURE) SAPSR3.DEMO\_CDS\_SYST#G (PROCEDURE) SAPSR3.DEMO\_CDS\_T100\_LG#G (PROCEDURE) SAPSR3.DEMO\_CDS\_UNTCNV#G (PROCEDURE) SAPSR3.DEMO\_CDS\_USE\_ASC#G (PROCEDURE) SAPSR3.DEMO\_VIEW\_ANNOT#G (PROCEDURE) SAPSR3.DEMO\_VIEW\_TEXTS#G (PROCEDURE) SAPSR3.RSWHM\_PM\_V4#G (PROCEDURE) SAPSR3.SADL\_CDS\_SO\_R\_PA#G (PROCEDURE) SAPSR3.SADL\_QE\_CDS\_PARS#G (PROCEDURE) SAPSR3.SADL\_V\_CC\_VHELP#G (PROCEDURE) SAPSR3.SADL\_V\_E\_PROD\_C#G (PROCEDURE) SAPSR3.SADL\_V\_PAR#G (PROCEDURE) SAPSR3.SADL\_V\_PARCLNT#G (PROCEDURE) SAPSR3.SADL\_V\_PAR\_AN#G (PROCEDURE) SAPSR3.SADL\_V\_PAR\_SYST#G (PROCEDURE) SAPSR3.SADL\_V\_PAR\_SYSTA#G (PROCEDURE) SAPSR3.SADL\_V\_SC\_AN#G (PROCEDURE) SAPSR3.SADL\_V\_SC\_VP#G (PROCEDURE) SAPSR3.SADL\_V\_SC\_VP\_AN#G (PROCEDURE) SAPSR3.SDDICAUNITPARA#G (PROCEDURE) SAPSR3.SDDICAUNITPARA01#G (PROCEDURE) SAPSR3.SEPM\_CCURRENCY#G (PROCEDURE) SAPSR3.SEPM\_CDS\_CTG#G (PROCEDURE) SAPSR3.SEPM\_CDS\_CUSTOM#G (PROCEDURE) SAPSR3.SEPM\_CDS\_CUSTOMT#G (PROCEDURE) SAPSR3.SEPM\_CMPIMGDRFT#G (PROCEDURE) SAPSR3.SEPM\_CMPPRODDRFT#G (PROCEDURE) SAPSR3.SEPM\_CMPPRODUCT#G (PROCEDURE) SAPSR3.SEPM\_CRAUSER#G (PROCEDURE) SAPSR3.SEPM\_CSHCART#G (PROCEDURE) SAPSR3.SEPM\_CSHCARTITEM#G (PROCEDURE) SAPSR3.SEPM\_CSHPRODUCT#G (PROCEDURE) SAPSR3.SEPM\_CSHREVIEW#G (PROCEDURE) SAPSR3.SEPM\_CSUPPLIER#G (PROCEDURE) SAPSR3.SEPM\_CUNIT#G (PROCEDURE) SAPSR3.SEPM\_IRAUSER#G (PROCEDURE) SAPSR3.SEPM\_OPINVAM#G (PROCEDURE) SAPSR3.SEPM\_OPINVAMG#G (PROCEDURE) SAPSR3.SEPM\_OPINVAMT#G (PROCEDURE) SAPSR3.SEPM\_OPINVDT#G (PROCEDURE) SAPSR3.SEPM\_OPINVDY#G (PROCEDURE) SAPSR3.SEPM\_OPINVDYA#G (PROCEDURE) SAPSR3.SEPM\_PCONTACTPA#G (PROCEDURE) SAPSR3.SFPM\_IDA\_TEST\_ET#G (PROCEDURE) SAPSR3.UCONHTTP\_ATTR#G (PROCEDURE) SAPSR3.UCONRFCREJ\_ATTR#G (PROCEDURE) SAPSR3.UCONRFC\_ATTR#G (PROCEDURE) . \*\*\*\*\*\*\*\*\*\*\*\*\*\*\*\*\*\*\*\*\*\*\*\*\*\*\*\*\*\*\*\*\*\*\*\*\*\*\*\*\*\*\*\*\*\*\*\*\*\*\*\*\*\*\*\*\*\*\*\*\*\*\*\*\*\*\*\*\*\* Generic Database Configuration Warnings

\*\*\*\*\*\*\*\*\*\*\*\*\*\*\*\*\*\*\*\*\*\*\*\*\*\*\*\*\*\*\*\*\*\*\*\*\*\*\*\*\*\*\*\*\*\*\*\*\*\*\*\*\*\*\*\*\*\*\*\*\*\*\*\*\*\*\*\*\*\*

WARNING: ----> There are invalid objects in an SAP schema. Check why these objects are invalid.

\*\*\*\*\*\*\*\*\*\*\*\*\*\*\*\*\*\*\*\*\*\*\*\*\*\*\*\*\*\*\*\*\*\*\*\*\*\*\*\*\*\*\*\*\*\*\*\*\*\*\*\*\*\*\*\*\*\*\*\*\*\*\*\*\*\*\*\*\*\*

SAP-Specific Database Configuration Warnings

.

.

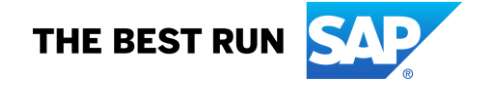

\*\*\*\*\*\*\*\*\*\*\*\*\*\*\*\*\*\*\*\*\*\*\*\*\*\*\*\*\*\*\*\*\*\*\*\*\*\*\*\*\*\*\*\*\*\*\*\*\*\*\*\*\*\*\*\*\*\*\*\*\*\*\*\*\*\*\*\*\*\*

WARNING: ----> The retention time for the Automatic Workload Repository (AWR) is not configured as recommended. Current AWR retention is set to 8 days. Recommended AWR retention is 42 or more days. See SAP note 1326067.

 . WARNING: ----> Check recommendation for database parameter COMPATIBLE. Current setting : COMPATIBLE=18.0.0 Recommended setting: COMPATIBLE=19.0.0 See SAP note 1739274. .

. \*\*\*\*\*\*\*\*\*\*\*\*\*\*\*\*\*\*\*\*\*\*\*\*\*\*\*\*\*\*\*\*\*\*\*\*\*\*\*\*\*\*\*\*\*\*\*\*\*\*\*\*\*\*\*\*\*\*\*\*\*\*\*\*\*\*\*\*\*\*

FINISHED - Oracle Database Post-Upgrade Information Utility for SAP \*\*\*\*\*\*\*\*\*\*\*\*\*\*\*\*\*\*\*\*\*\*\*\*\*\*\*\*\*\*\*\*\*\*\*\*\*\*\*\*\*\*\*\*\*\*\*\*\*\*\*\*\*\*\*\*\*\*\*\*\*\*\*\*\*\*\*\*\*\*

PL/SQL procedure successfully completed. SQL> **spool off**

### SQL> **@?/rdbms/admin/utlrp.sql**

Session altered.

### TIMESTAMP

-------------------------------------------------------------------------------- COMP\_TIMESTAMP UTLRP\_BGN 2019-12-10 15:38:57 DOC> The following PL/SQL block invokes UTL\_RECOMP to recompile invalid DOC> objects in the database. Recompilation time is proportional to the DOC> number of invalid objects in the database, so this command may take DOC> a long time to execute on a database with a large number of invalid DOC> objects. DOC> DOC> Use the following queries to track recompilation progress: DOC> DOC> 1. Query returning the number of invalid objects remaining. This DOC> number should decrease with time. DOC> SELECT COUNT(\*) FROM obj\$ WHERE status IN (4, 5, 6); DOC> DOC> 2. Query returning the number of objects compiled so far. This number DOC> should increase with time. DOC> SELECT COUNT(\*) FROM UTL\_RECOMP\_COMPILED; DOC> DOC> This script automatically chooses serial or parallel recompilation DOC> based on the number of CPUs available (parameter cpu\_count) multiplied DOC> by the number of threads per CPU (parameter parallel threads per cpu). DOC> On RAC, this number is added across all RAC nodes. DOC> DOC> UTL\_RECOMP uses DBMS\_SCHEDULER to create jobs for parallel DOC> recompilation. Jobs are created without instance affinity so that they DOC> can migrate across RAC nodes. Use the following queries to verify DOC> whether UTL\_RECOMP jobs are being created and run correctly: DOC> DOC> 1. Query showing jobs created by UTL\_RECOMP DOC> SELECT job\_name FROM dba\_scheduler\_jobs DOC> WHERE job\_name like 'UTL\_RECOMP\_SLAVE\_%'; DOC> DOC> 2. Query showing UTL\_RECOMP jobs that are running

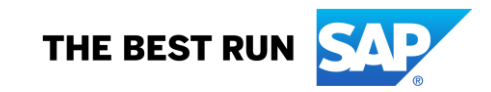

DOC> SELECT job\_name FROM dba\_scheduler\_running\_jobs<br>DOC> WHERE job\_name like 'UTL\_RECOMP\_SLAVE\_%' WHERE job\_name like 'UTL\_RECOMP\_SLAVE\_%'; DOC>#

PL/SQL procedure successfully completed.

TIMESTAMP

-------------------------------------------------------------------------------- COMP\_TIMESTAMP UTLRP\_END 2019-12-10 15:39:23

DOC> The following query reports the number of invalid objects. DOC>

DOC> If the number is higher than expected, please examine the error DOC> messages reported with each object (using SHOW ERRORS) to see if they DOC> point to system misconfiguration or resource constraints that must be DOC> fixed before attempting to recompile these objects. DOC>#

OBJECTS WITH ERRORS

-------------------

 $\Omega$ 

DOC> The following query reports the number of exceptions caught during DOC> recompilation. If this number is non-zero, please query the error DOC> messages in the table UTL\_RECOMP\_ERRORS to see if any of these errors DOC> are due to misconfiguration or resource constraints that must be DOC> fixed before objects can compile successfully. DOC> Note: Typical compilation errors (due to coding errors) are not DOC> logged into this table: they go into DBA\_ERRORS instead. DOC>#

ERRORS DURING RECOMPILATION

 $\Omega$ 

Function created.

---------------------------

PL/SQL procedure successfully completed.

Function dropped.

PL/SQL procedure successfully completed.

SQL> **select count(\*) from dba\_invalid\_objects;**

 COUNT(\*) ----------

 $\Omega$ 

SQL> **select count(\*) from dba\_objects where status != 'VALID';**

 COUNT(\*) ----------

 $\Omega$ 

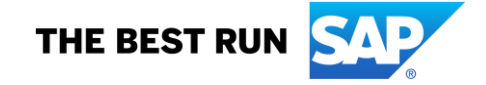

# **5.8. Drop Guaranteed Restore Point (from before the Upgrade)**

### ol2server:oraol2 70> **sqlplus / as sysdba**

SQL\*Plus: Release 19.0.0.0.0 - Production on Tue Dec 10 15:46:33 2019 Version 19.4.0.0.0

Copyright (c) 1982, 2019, Oracle. All rights reserved.

Connected to: Oracle Database 19c Enterprise Edition Release 19.0.0.0.0 - Production Version 19.4.0.0.0

### SQL> **@grp\_list\_restore\_point.sql**

Restore Point Name Guaranteed? GRP Creation Time Storage Size [Mb] DATABASE\_INCARNATION# ------------------------------ ----------- ------------------------- ----------------- --------------------- GRP\_BEFORE\_UPGRADE\_19 YES 2019-DEC-06 13:41:32 800

1

### SQL> **@grp\_drop\_restore\_point.sql**

Listing restore points before dropping restore point GRP\_BEFORE\_UPGRADE\_19

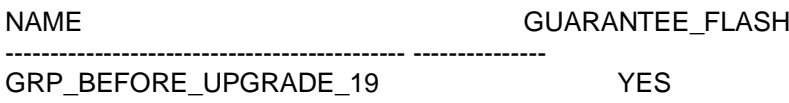

Dropping guaranteed restore point GRP\_BEFORE\_UPGRADE\_19

Restore point dropped.

Listing restore points after dropping restore point GRP\_BEFORE\_UPGRADE\_19

no rows selected

SQL> **quit** Disconnected from Oracle Database 19c Enterprise Edition Release 19.0.0.0.0 - Production Version 19.4.0.0.0

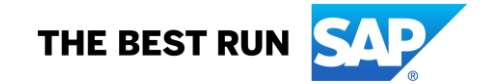

### **5.9. Check and Set COMPATIBLE parameter**

ol2server:oraol2 72> **pwd** /oracle/OL2/oraupgrade.19c ol2server:oraol2 73> **sqlplus / as sysdba**

SQL\*Plus: Release 19.0.0.0.0 - Production on Tue Dec 10 15:47:55 2019 Version 19.4.0.0.0

Copyright (c) 1982, 2019, Oracle. All rights reserved.

Connected to: Oracle Database 19c Enterprise Edition Release 19.0.0.0.0 - Production Version 19.4.0.0.0

### SQL> **show parameter compatible**

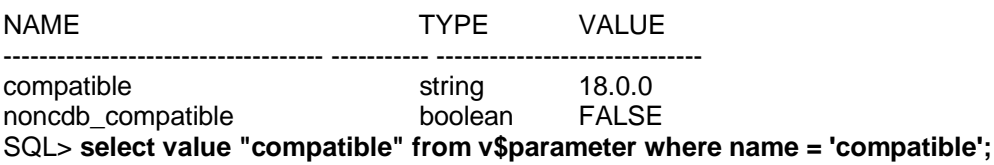

### compatible

--------------------------------------------------------------------------------

18.0.0

# SQL> **spool set\_compatible.log**

SQL> **@set\_compatible.sql** SET\_COMPATIBLE.SQL Oracle Database Version : 19.4.0.0.0 COMPATIBLE (current value ): 18.0.0 COMPATIBLE (SAP Default value): 19.0.0 COMPATIBLE: update required. COMPATIBLE: updating to new value. Executing now ALTER SYSTEM SET COMPATIBLE = '19.0.0' COMMENT = 'SAP recommended value' SCOPE = SPFILE

PL/SQL procedure successfully completed.

SQL> **spool off** SQL> **shutdown immediate;** Database closed. Database dismounted. ORACLE instance shut down. SQL> **startup** ORACLE instance started.

Total System Global Area 1660940944 bytes Fixed Size 8897168 bytes Variable Size 939524096 bytes<br>Database Buffers 704643072 bytes Database Buffers 704643072 bytes<br>Redo Buffers 7876608 bytes 7876608 bytes Database mounted. Database opened.

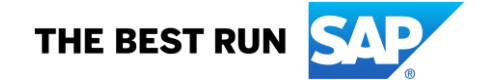

### SQL> **show parameter compatible;**

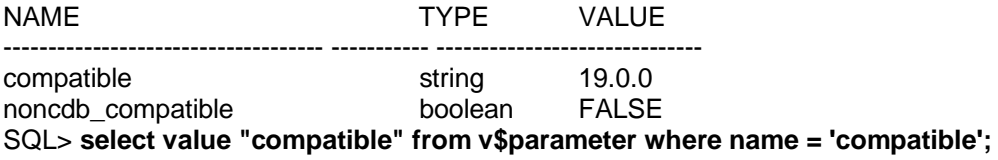

compatible

----------------------------------------------------------------------------------------------------

19.0.0

1 row selected.

### SQL> **quit**

Disconnected from Oracle Database 19c Enterprise Edition Release 19.0.0.0.0 - Production Version 19.4.0.0.0

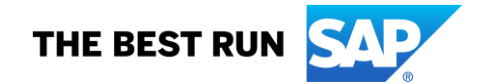

## **5.10. Finish SAP Bundle Patch Post-Installation**

ol2server:oraol2 74> **setenv IHRDBMS /oracle/OL2/19.0.0** ol2server:oraol2 75> **setenv OHRDBMS /oracle/OL2/19** ol2server:oraol2 76> **env ORACLE\_HOME=\$OHRDBMS ORACLE\_SID=\$ORACLE\_SID \$OHRDBMS/sapbundle/catsbp** catsbp - Post-process Installation of an SAP Bundle Patch. Copyright (c) 2015, 2019, Oracle and/or its affiliates. All rights reserved.

Log file: \$ORACLE\_BASE/cfgtoollogs/sqlpatch/SAP201908\_APPLY\_OL2\_2019\_12\_10-15-56-20.log

Connecting to database... Connecting to database...done.

Initializing database session... Initializing database session...done.

Preparing for Datapatch execution... Preparing for Datapatch execution...done.

Determining patch state... Determining patch state...done.

Operations to be executed: none

Executing Datapatch... Executing Datapatch...skipped. Reason: Patches already up-to-date

Loading style sheets... Loading style sheets...skipped. Reason: Style sheets already loaded

Recompiling objects with utlrp... Recompiling objects with utlrp...skipped. Reason: Objects already compiled

Post-processing Datapatch execution... Post-processing Datapatch execution...done.

Log file: \$ORACLE\_BASE/cfgtoollogs/sqlpatch/SAP201908\_APPLY\_OL2\_2019\_12\_10-15-56-20.log

catsbp completed successfully.

Overall Status: COMPLETE

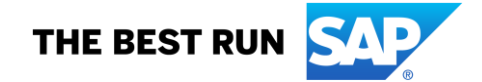

### SQL> **set pages 50** SQL> **select PATCH\_ID,PATCH\_TYPE,ACTION,STATUS,ACTION\_TIME,DESCRIPTION from dba\_registry\_sqlpatch order by ACTION\_TIME desc;**

PATCH\_ID PATCH\_TYPE ACTION STATUS

---------- ---------- --------------- ------------------------- ACTION\_TIME

---------------------------------------------------------------------------

--------------------------------------------------------------------------------

DESCRIPTION

 29651520 INTERIM APPLY SUCCESS 07-DEC-19 11.38.34.256460 AM ENTRIES IN SYS.ILM\_RESULTS\$, SYS.ILM\_EXECUTION\$ NOT DELETED WHEN ILM\_TASK\_COMPLE  $TE = 3$ 

 29834717 RU APPLY SUCCESS 07-DEC-19 11.38.34.200305 AM Database Release Update : 19.4.0.0.190716 (29834717)

### SQL> **set pages 100** SQL> **select \* from dba\_registry\_history order by ACTION\_TIME desc;**

ACTION\_TIME

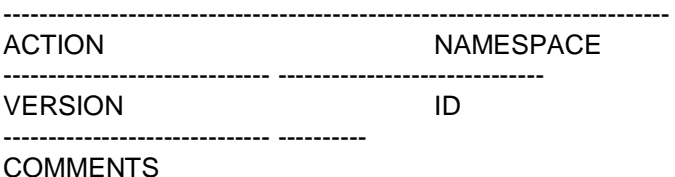

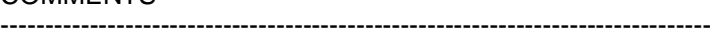

BUNDLE\_SERIES

------------------------------

BOOTSTRAP DATAPATCH 12.2.0.1 RDBMS\_12.2.0.1.0DBOCT2018RU\_LINUX.X64\_181002

BOOTSTRAP DATAPATCH 18 RDBMS\_18.5.0.0.0DBRU\_LINUX.X64\_181215

BOOTSTRAP DATAPATCH 19 RDBMS\_19.4.0.0.0DBRU\_LINUX.X64\_190626

10-DEC-19 03.56.49.969366 PM APPLY SERVER 19.0.0.0 201908 SBP 19.4.0.0.190716 201908 containing CPUJul2019 **SAP** 

07-DEC-19 11.41.40.808130 AM UPGRADE SERVER 19.0.0.0.0 Upgraded from 18.5.0.0.0 to 19.4.0.0.0

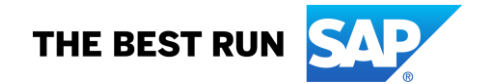

07-DEC-19 11.38.15.558938 AM<br>RU APPLY SERVER RU\_APPLY 19.0.0.0.0 Patch applied on 19.4.0.0.0: Release\_Update - 190626171128

06-APR-19 02.10.08.418468 PM APPLY SERVER 18.0.0.0 201902 SBP 18.5.0.0.190115 201902 containing CPUJan2019 SAP

05-APR-19 04.15.31.833972 PM UPGRADE SERVER 18.0.0.0.0 Upgraded from 12.2.0.1.0 to 18.5.0.0.0

05-APR-19 04.15.26.270630 PM VIEW INVALIDATE

view invalidation

8289601

11-FEB-19 12.46.32.585922 PM APPLY SERVER 12.2.0.1 201811 SBP 12.2.0.1.181016 201811 containing CPUOct2018 SAP

25-JUN-18 11.29.13.758065 AM APPLY SERVER 12.2.0.1 201802 SBP 12.2.0.1.180116 201802 containing CPUJan2018 SAP

11 rows selected.

SQL> **ALTER SYSTEM SET "\_FIX\_CONTROL"= '5099019:ON','6055658:OFF','6120483:OFF','6399597:ON','6430500:ON','6972291:ON', '7324224:OFF','7658097:ON','8932139:ON','8937971:ON','9196440:ON','9495669:ON', '13627489:ON','14255600:ON','14595273:ON','18405517:2','20355502:10','20636003:OFF', '22540411:ON','25643889:ON','26423085:ON','26536320:ON','27321179:ON','27466597:ON', '28072567:ON','28558645:ON','28835937:ON','29450812:ON' COMMENT='SAP\_19400190716\_201908 RECOMMENDED SETTINGS' SCOPE=SPFILE;**

System altered.

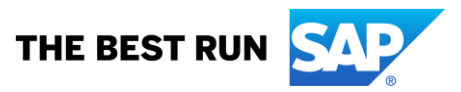

SQL> **ALTER SYSTEM SET EVENT= '10027', '10028', '10142', '10183', '10191', '10995 level 2', '38068 level 100', '38085', '38087', '44951 level 1024', '60025' COMMENT='SAP\_19400190716\_201908 RECOMMENDED SETTINGS' SCOPE=SPFILE;**

System altered.

SQL> **shutdown immediate;** Database closed. Database dismounted. ORACLE instance shut down. SQL> **startup** ORACLE instance started.

Total System Global Area 1660940944 bytes Fixed Size 8897168 bytes Variable Size 939524096 bytes Database Buffers 704643072 bytes Redo Buffers 7876608 bytes Database mounted. Database opened.

# **5.11. Check for Invalid Objects**

SQL> **select owner, object\_name, object\_type from dba\_objects where status = 'INVALID';**

no rows selected

SQL> **select owner, object\_name, object\_type from dba\_invalid\_objects;**

no rows selected

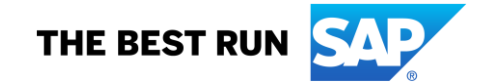

#### $5.12.$ **Update Database Statistics**

ol2server:oraol2 79> brconnect -u // -c -f stats -t system\_stats ol2server:oraol2 80> brconnect -u // -c -f stats -t oradict\_stats ol2server:oraol2 81> brconnect -u // -c -f stats -t all -f collect -p 4

#### $5.13.$ **Reinstall DBACockpit Views**

ol2server:oraol2 78> pwd /oracle/OL2/oraupgrade.19c ol2server:oraol2 79> sqlplus / as sysdba

SQL\*Plus: Release 19.0.0.0.0 - Production on Wed Dec 11 09:35:01 2019 Version 19.4.0.0.0

Copyright (c) 1982, 2019, Oracle. All rights reserved.

Connected to: Oracle Database 19c Enterprise Edition Release 19.0.0.0.0 - Production Version 19.4.0.0.0

### **SQL> REM Check for invalid objects** SQL> spool pre dbac install.log SQL> @post\_upgrade\_checks.sql \*\*\*\*\*\*\*\*\*\*\*\*\*\*\*\*\*\*\*\*\*\*\*\*\* \*\*\*\*\*\*\*\*\*\*\*\*\*\*\*\*\*

Oracle Database Post-Upgrade Information Utility for SAP

: 2019-12-11 09:35:48 Date Script Version : 19.0.0 Script Revision : 19-002 **Script Date**  $: 2019 - 05 - 27$ 

Database Information 

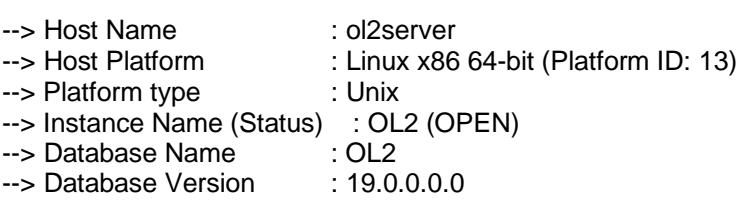

--> Database Configuration --> Database Character Set : UTF8 -- > National Character Set : UTF8 -- > Database Log Mode : ARCHIVELOG --> Database Flashback Mode : NO --> AWR Retention  $\cdot$  R -- > Database Parameter

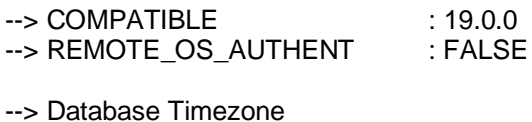

--> Timezone File Version : V32

--> Database Timezone : +02:00

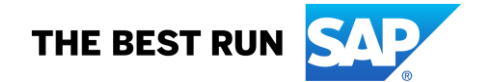

--> Session Timezone  $: +01:00$ --> Oracle RAC System : FALSE --> Oracle DV System : FALSE --> SAP BW/DW/BI System : FALSE --> SAP Unicode System  $:$  TRUE --> SAP ABAP Stack/Java Stack: TRUE/FALSE -- > Database Security Configuration --> User Profile SAPUPROF : TRUE --> DEFAULT.FAILED\_LOGIN\_ATTEMPTS: 10 --> DEFAULT.PASSWORD\_LIFE\_TIME  $:180$ --> Fast Recovery Area (FRA) Configuration --> FRA Destination : /oracle/OL2/oraflash --> FRA Size  $: 30000 M$ WE COLORATE:<br>30000 M --> FRA Space Used: 0 M / 0 %  $:0 M/0 \%$ Database Restore Points There are no restore points defined. 

**Database Components** 

The following database components are installed:

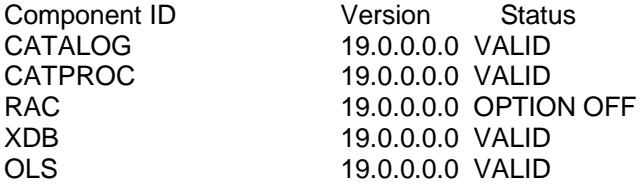

Underscore (hidden) parameters 

The following underscore parameters are set:

\_use\_single\_log\_writer \_securefiles\_concurrency\_estimate \_spacebg\_sync\_segblocks \_suppress\_identifiers\_on\_dupkey \_mutex\_wait\_time \_mutex\_wait\_scheme \_kolfuseslf \_fix\_control \_optimizer\_extended\_cursor\_sharing\_rel optimizer adaptive cursor sharing \_optim\_peek\_user\_binds \_optimizer\_use\_feedback \_optimizer\_batch\_table\_access\_by\_rowid \_disable\_directory\_link\_check rowsets enabled

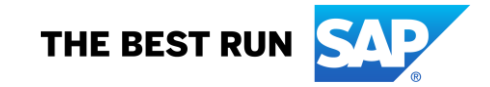

\_optimizer\_reduce\_groupby\_key log\_segment\_dump\_parameter \_log\_segment\_dump\_patch

**Events and Trace Events** 

The following events are set:

The following trace events are set:

Database Maintenance Jobs

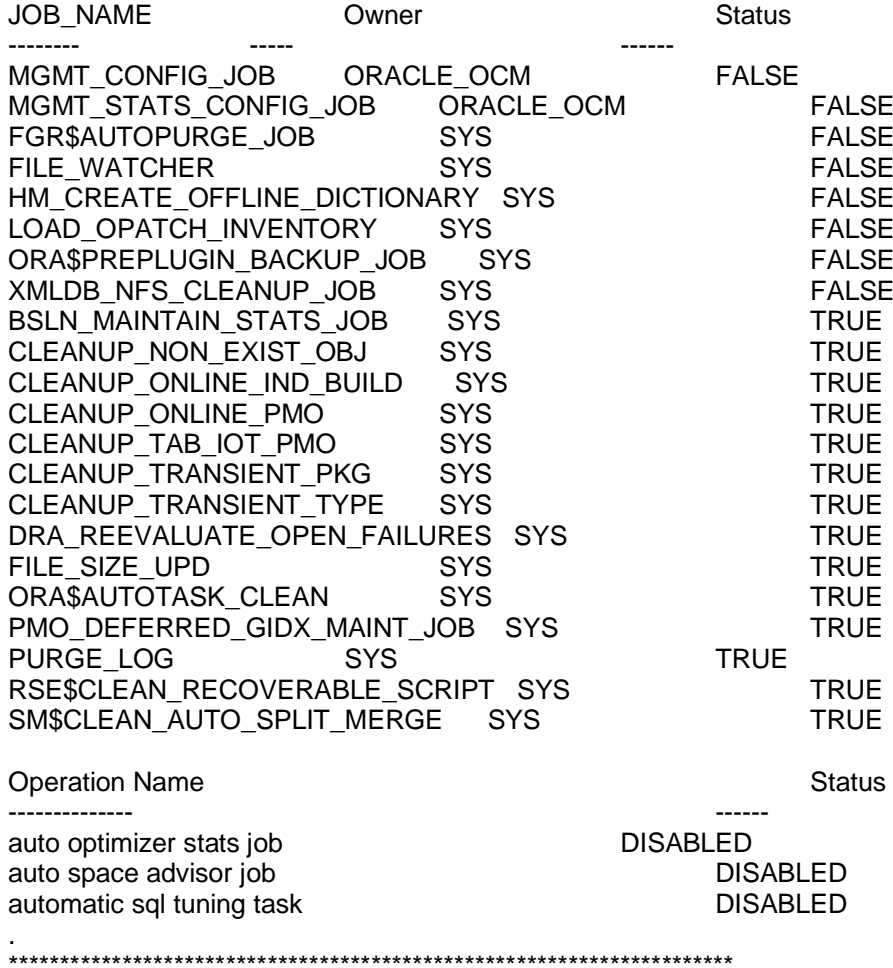

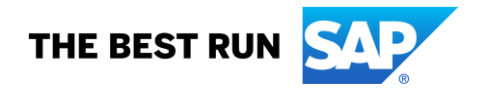

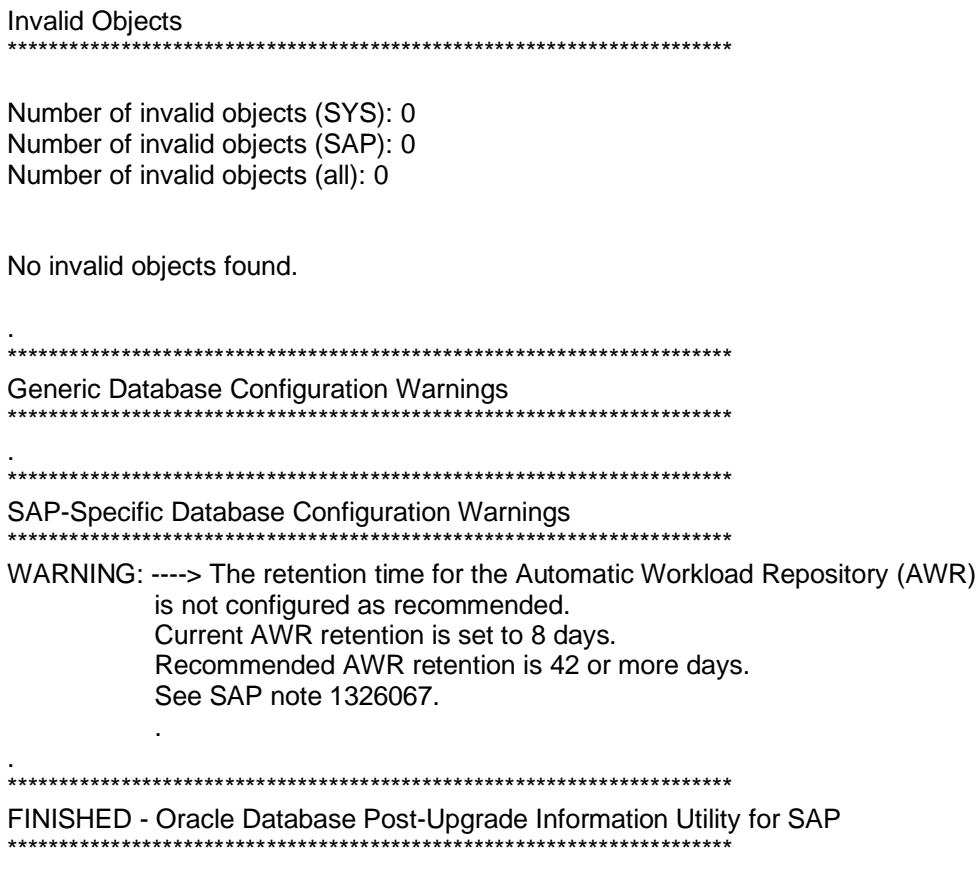

PL/SQL procedure successfully completed.

SQL> spool off

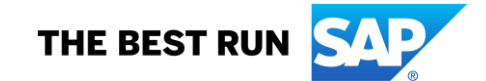

SQL> REM Install DBACockpit Views in a Non-CDB Database SQL> **@dbac\_install.sql** Connected. ~~~~~~~~~~~~~~~~~~~~~~~~~~~~~~~~~~~~~~~~~~~~~~~~~~~~~~~~~~~~ Check for Error Messages in the following spool file: DBACockpit\_install\_2019-12-11\_09-40-24.log ~~~~~~~~~~~~~~~~~~~~~~~~~~~~~~~~~~~~~~~~~~~~~~~~~~~~~~~~~~~~ \*\*\* 01@<ap/ora\_upgrade/post\_upgrade/dbac\_install.sql \*\*\* \*\*\*\*\*\*\*\*\*\*\*\*\*\*\*\*\*\*\*\*\*\*\*\*\*\*\*\*\*\*\*\*\*\*\*\*\*\*\*\*\*\*\*\*\*\*\*\*\*\*\*\*\*\*\*\*\*\*\*\* Database Name : OL2 Database Architecture : Non-Container Database (Non-CDB) Database Container : -Database Container Type : - \*\*\*\*\*\*\*\*\*\*\*\*\*\*\*\*\*\*\*\*\*\*\*\*\*\*\*\*\*\*\*\*\*\*\*\*\*\*\*\*\*\*\*\*\*\*\*\*\*\*\*\*\*\*\*\*\*\*\*\* … … … Check for Error Messages in the following spool file: DBACockpit\_install\_2019-12-11\_09-40-24.log

~~~~~~~~~~~~~~~~~~~~~~~~~~~~~~~~~~~~~~~~~~~~~~~~~~~~~~~~~~~~

END OF LOG FILE DBACockpit\_install\_2019-12-11\_09-40-24.log

EXITING FROM SQL\*PLUS Disconnected from Oracle Database 19c Enterprise Edition Release 19.0.0.0.0 - Production Version 19.4.0.0.0

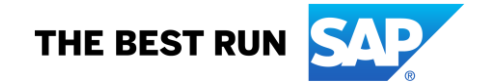

### *Check for INVALID objects again:*

### ol2server:oraol2 80> **sqlplus / as sysdba**

SQL\*Plus: Release 19.0.0.0.0 - Production on Wed Dec 11 09:44:39 2019 Version 19.4.0.0.0

Copyright (c) 1982, 2019, Oracle. All rights reserved.

Connected to: Oracle Database 19c Enterprise Edition Release 19.0.0.0.0 - Production Version 19.4.0.0.0

### SQL> **select owner, object\_name, object\_type from dba\_objects where status = 'INVALID';**

no rows selected

## **5.14. Check for symbolic links in directory objects**

ol2server:oraol2 82> **sqlplus / as sysdba**

SQL\*Plus: Release 19.0.0.0.0 - Production on Wed Dec 11 09:45:21 2019 Version 19.4.0.0.0

Copyright (c) 1982, 2019, Oracle. All rights reserved.

Connected to: Oracle Database 19c Enterprise Edition Release 19.0.0.0.0 - Production Version 19.4.0.0.0

SQL> **@?/rdbms/admin/utldirsymlink.sql** The following DIRECTORY OBJECTS contain symlinks: 'EXT\_DIR\_DBAC\_CLIENT' 'JAVA\$JOX\$CUJS\$DIRECTORY\$' 'PREUPGRADE\_DIR' 3 DIRECTORY OBJECTS with symlinks found.

PL/SQL procedure successfully completed.

No errors. SQL> **show parameter \_disable\_directory\_link\_check**

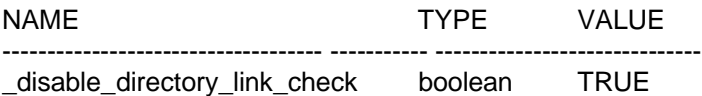

## **5.15. Backup Database**

*Use Admin Tool of your choice.*

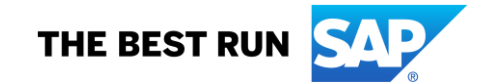

# **5.16. Deinstall Old Oracle Software**

ol2server:oraol2 92> **/oracle/OL2/18/deinstall/deinstall -checkonly** Checking for required files and bootstrapping ... Please wait ... Location of logs /oracle/oraInventory/logs/

############ ORACLE DECONFIG TOOL START ############

######################### DECONFIG CHECK OPERATION START ######################### ## [START] Install check configuration ##

Checking for existence of the Oracle home location /oracle/OL2/18.0.0 Oracle Home type selected for deinstall is: Oracle Single Instance Database Oracle Base selected for deinstall is: /oracle/OL2 Checking for existence of central inventory location /oracle/oraInventory

## [END] Install check configuration ##

Network Configuration check config START

Network de-configuration trace file location: /oracle/oraInventory/logs/netdc\_check2019-12-11\_10-01- 46AM.log

Specify all Single Instance listeners that are to be de-configured. Enter .(dot) to deselect all. [LISTENER]:

Network Configuration check config END

Database Check Configuration START

Database de-configuration trace file location: /oracle/oraInventory/logs/databasedc\_check2019-12-11\_10-01-46AM.log

Use comma as separator when specifying list of values as input

Specify the list of database names that are configured in this Oracle home []: Database Check Configuration END

######################### DECONFIG CHECK OPERATION END #########################

####################### DECONFIG CHECK OPERATION SUMMARY ####################### Oracle Home selected for deinstall is: /oracle/OL2/18.0.0 Inventory Location where the Oracle home registered is: /oracle/oraInventory Following Single Instance listener(s) will be de-configured: LISTENER Location of response file generated: '/tmp/deinstall2019-12-11\_09-56- 41AM/response/deinstall\_OraDB18Home1.rsp' A log of this session will be written to: '/oracle/oraInventory/logs/deinstall\_deconfig2019-12-11\_10-01-22- AM.out' Any error messages from this session will be written to: '/oracle/oraInventory/logs/deinstall\_deconfig2019-12- 11\_10-01-22-AM.err'

############# ORACLE DECONFIG TOOL END #############

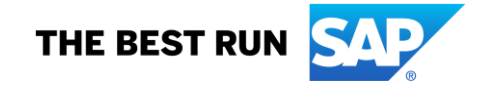

ol2server:oraol2 94> **/oracle/OL2/18/deinstall/deinstall**  Checking for required files and bootstrapping ... Please wait ... Location of logs /oracle/oraInventory/logs/

############ ORACLE DECONFIG TOOL START ############

######################### DECONFIG CHECK OPERATION START ######################### ## [START] Install check configuration ##

Checking for existence of the Oracle home location /oracle/OL2/18.0.0 Oracle Home type selected for deinstall is: Oracle Single Instance Database Oracle Base selected for deinstall is: /oracle/OL2 Checking for existence of central inventory location /oracle/oraInventory

## [END] Install check configuration ##

Network Configuration check config START

Network de-configuration trace file location: /oracle/oraInventory/logs/netdc\_check2019-12-11\_10-13-33AM.log

Specify all Single Instance listeners that are to be de-configured. Enter .(dot) to deselect all. [LISTENER]:

Network Configuration check config END

Database Check Configuration START

Database de-configuration trace file location: /oracle/oraInventory/logs/databasedc\_check2019-12-11\_10- 13-33AM.log

Use comma as separator when specifying list of values as input

Specify the list of database names that are configured in this Oracle home []: Database Check Configuration END

######################### DECONFIG CHECK OPERATION END #########################

####################### DECONFIG CHECK OPERATION SUMMARY ####################### Oracle Home selected for deinstall is: /oracle/OL2/18.0.0 Inventory Location where the Oracle home registered is: /oracle/oraInventory Following Single Instance listener(s) will be de-configured: LISTENER Do you want to continue (y - yes, n - no)? [n]: y A log of this session will be written to: '/oracle/oraInventory/logs/deinstall\_deconfig2019-12-11\_10-13-22- AM.out' Any error messages from this session will be written to: '/oracle/oraInventory/logs/deinstall\_deconfig2019-12- 11\_10-13-22-AM.err'

######################## DECONFIG CLEAN OPERATION START ######################## Database de-configuration trace file location: /oracle/oraInventory/logs/databasedc\_clean2019-12-11\_10-13-33AM.log

Network Configuration clean config START

Network de-configuration trace file location: /oracle/oraInventory/logs/netdc\_clean2019-12-11\_10-13- 33AM.log

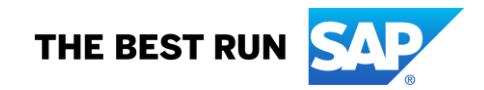

De-configuring Single Instance listener(s): LISTENER

De-configuring listener: LISTENER Stopping listener: LISTENER Warning: Failed to stop listener. Deleting listener: LISTENER Listener deleted successfully. Listener de-configured successfully.

De-configuring Listener configuration file... Listener configuration file de-configured successfully.

De-configuring Naming Methods configuration file... Naming Methods configuration file de-configured successfully.

De-configuring Local Net Service Names configuration file... Local Net Service Names configuration file de-configured successfully.

De-configuring backup files... Backup files de-configured successfully.

The network configuration has been cleaned up successfully.

Network Configuration clean config END

######################### DECONFIG CLEAN OPERATION END #########################

####################### DECONFIG CLEAN OPERATION SUMMARY ####################### Following Single Instance listener(s) were de-configured successfully: LISTENER #######################################################################

############# ORACLE DECONFIG TOOL END #############

Using properties file /tmp/deinstall2019-12-11\_10-09-48AM/response/deinstall\_2019-12-11\_10-13-22- AM.rsp Location of logs /oracle/oraInventory/logs/

############ ORACLE DEINSTALL TOOL START ############

####################### DEINSTALL CHECK OPERATION SUMMARY ####################### A log of this session will be written to: '/oracle/oraInventory/logs/deinstall\_deconfig2019-12-11\_10-13-22- AM.out'

Any error messages from this session will be written to: '/oracle/oraInventory/logs/deinstall\_deconfig2019-12- 11\_10-13-22-AM.err'

######################## DEINSTALL CLEAN OPERATION START ######################## ## [START] Preparing for Deinstall ## Setting LOCAL\_NODE to ol2server Setting CRS\_HOME to false Setting oracle.installer.invPtrLoc to /tmp/deinstall2019-12-11\_10-09-48AM/oraInst.loc Setting oracle.installer.local to false

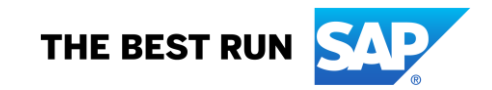

## [END] Preparing for Deinstall ##

Setting the force flag to false Setting the force flag to cleanup the Oracle Base Oracle Universal Installer clean START

Detach Oracle home '/oracle/OL2/18.0.0' from the central inventory on the local node : Done

Failed to delete the file '/oracle/OL2/18.0.0/dbs/ewallet.p12'. Either the file is in use or there are not enough permissions to delete the file. Failed to delete the directory '/oracle/OL2/18.0.0/dbs'. The directory is not empty. Failed to delete the directory '/oracle/OL2/18.0.0'. The directory is not empty. Delete directory '/oracle/OL2/18.0.0' on the local node : Failed <<<<

The Oracle Base directory '/oracle/OL2' will not be removed on local node. The directory is in use by Oracle Home '/oracle/OL2/19.0.0'.

Oracle Universal Installer cleanup was successful.

Oracle Universal Installer clean END

## [START] Oracle install clean ##

## [END] Oracle install clean ##

######################### DEINSTALL CLEAN OPERATION END #########################

####################### DEINSTALL CLEAN OPERATION SUMMARY ####################### Run '/oracle/OL2/tfa/ol2server/tfa\_home/bin/tfactl uninstall' as root to uninstall tfa.

Successfully detached Oracle home '/oracle/OL2/18.0.0' from the central inventory on the local node. **Failed to delete directory '/oracle/OL2/18.0.0' on the local node due to error : Either user has no permission to delete or file is in use.**

**Review the permissions and manually delete '/oracle/OL2/18.0.0' on local node. Oracle Universal Installer cleanup was successful.**

**Review the permissions and contents of '/oracle/OL2' on nodes(s) 'ol2server'. If there are no Oracle home(s) associated with '/oracle/OL2', manually delete '/oracle/OL2' and its contents.**

**Oracle deinstall tool successfully cleaned up temporary directories.** #######################################################################

############# ORACLE DEINSTALL TOOL END #############

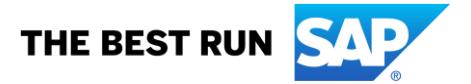

*-------------------------------------------- Note! Previous representation of the ewallet.p12 caused above issue with /oracle/OL2/18.0.0 --------------------------------------------*

[root@ol2server dbs]# **cd /oracle/OL2/18.0.0/** [root@ol2server 18.0.0]# **ll** total 0 drwxr-xr-x. 2 oraol2 dba 24 Dec 11 10:14 dbs [root@ol2server 18.0.0]# **cd dbs** [root@ol2server dbs]# **ll** total 4 -rw-------. 1 oraol2 dba 2987 Nov 27 12:32 ewallet.p12 [root@ol2server dbs]# **chattr -i ewallet.p12** [root@ol2server OL2]# **cd /oracle/OL2** [root@ol2server OL2]# **rm -rf 18.0.0** [root@ol2server OL2]# **ls -al | grep 18.0.0**

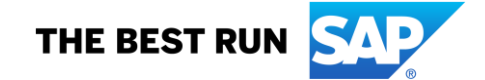

# **5.17. Remove Link to Old Oracle Home**

ol2server:oraol2 97> **cd /oracle/OL2** ol2server:oraol2 98> **pwd** /oracle/OL2 ol2server:oraol2 99> **ls -al | grep 18.0.0** lrwxrwxrwx. 1 oraol2 dba 6 Apr 3 2019 18 -> 18.0.0 ol2server:oraol2 100> **rm 18** ol2server:oraol2 101> **ls -al | grep 18.0.0**

## **5.18. Configure a link to SPFILE**

ol2server:oraol2 103> **cd /oracle/OL2/19.0.0/dbs** ol2server:oraol2 104> **pwd** /oracle/OL2/19.0.0/dbs ol2server:oraol2 105> **ls -al** total 48 drwxr-xr-x. 2 oraol2 dba 4096 Dec 11 09:24 . drwxr-xr-x. 74 oraol2 dba 4096 Dec 7 09:45 .. -rw-------. 1 oraol2 dba 3032 Dec 3 15:39 cwallet.sso -rw-------. 1 oraol2 dba 2987 Dec 3 15:39 ewallet.p12 -rw-rw----. 1 oraol2 dba 1544 Dec 11 09:25 hc\_OL2.dat -rw-r-----. 1 oraol2 dba 1917 Dec 7 09:51 initOL2.ora -rw-r--r--. 1 oraol2 dba 3079 May 14 2015 init.ora -rw-r-----. 1 oraol2 dba 24 Dec 7 09:51 lkOL2 -rw-r-----. 1 oraol2 dba 2048 Dec 7 09:51 orapwOL2 -rw-r-----. 1 oraol2 dba 8704 Dec 11 09:25 spfileOL2.ora ol2server:oraol2 106> **mv initOL2.ora initOL2.ora\_old** ol2server:oraol2 107> **sqlplus / as sysdba**

SQL\*Plus: Release 19.0.0.0.0 - Production on Wed Dec 11 10:28:44 2019 Version 19.4.0.0.0

Copyright (c) 1982, 2019, Oracle. All rights reserved.

Connected to: Oracle Database 19c Enterprise Edition Release 19.0.0.0.0 - Production Version 19.4.0.0.0

### SQL> **show parameter spfile**

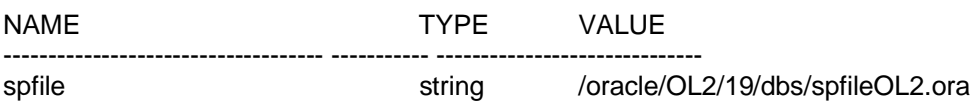

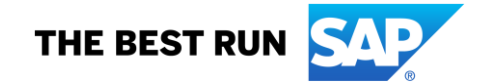

SQL> **quit** Disconnected from Oracle Database 19c Enterprise Edition Release 19.0.0.0.0 - Production Version 19.4.0.0.0 ol2server:oraol2 108> **cd; pwd; sqlplus /nolog** /home/oraol2

SQL\*Plus: Release 19.0.0.0.0 - Production on Wed Dec 11 10:29:59 2019 Version 19.4.0.0.0

Copyright (c) 1982, 2019, Oracle. All rights reserved.

SQL> **conn / as sysdba** Connected. SQL> **set verify off** SQL> **set echo off** SQL> **set heading off** SQL> **set feedback off** SQL> **host echo DB\_SID=\$DB\_SID** DB\_SID=OL2

SQL> **host echo Creating init\$DB\_SID.ora** Creating initOL2.ora

SQL> **spool init\$DB\_SID.ora** SQL> **select 'spfile=(' || value || ')' from v\$parameter where name = 'spfile';**

spfile=(/oracle/OL2/19/dbs/spfileOL2.ora) SQL> **spool off** SQL> **host ls -l init\$DB\_SID.ora** -rw-r--r--. 1 oraol2 dba 176 Dec 11 10:32 initOL2.ora

### SQL> **host cat init\$DB\_SID.ora**

SQL> select 'spfile=(' || value || ')' from v\$parameter where name = 'spfile';

spfile=(/oracle/OL2/19/dbs/spfileOL2.ora) SQL> spool off

SQL> **host cp init\$DB\_SID.ora init\$DB\_SID.raw**

## SQL> **host cat init\$DB\_SID.raw | sed '/^SQL>/d' | sed '/^\$/d' > init\$DB\_SID.ora**

SQL> **host cat init\$DB\_SID.ora** spfile=(/oracle/OL2/19/dbs/spfileOL2.ora)

### SQL> **host cp init\$DB\_SID.ora \$ORACLE\_HOME/dbs**

SQL> **quit** Disconnected from Oracle Database 19c Enterprise Edition Release 19.0.0.0.0 - Production Version 19.4.0.0.0

+++

*Make sure that init<DBSID>.ora does not contain entries other than 'spfile=<path to spfile>' or comments. Remove other entries.*

 $+++$ 

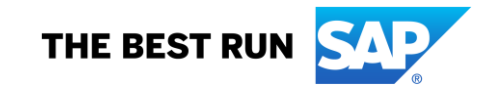

# **5.19. Update JDBC Driver**

*See SAP Guide.*

# **5.20. Start SAP System**

multitenant:tenadm 80> **startsap -r3**

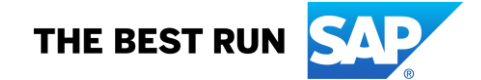

© 2019 SAP SE or an SAP affiliate company. All rights reserved. No part of this publication may be reproduced or transmitted in any form or for any purpose without the express permission of SAP SE or an SAP affiliate company.

SAP and other SAP products and services mentioned herein as well as their respective logos are trademarks or registered trademarks of SAP SE (or an SAP affiliate company) in Germany and other countries. All other product and service names mentioned are the trademarks of their respective companies. Please see <http://www.sap.com/trademark> for additional trademark information and notices.

[Copyright/Trademark](https://www.sap.com/copyright)

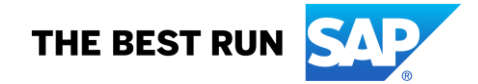